# **ОТЗЫВ**

## **на бакалаврскую работу Кшуманевой Татьяны Юрьевны студента 4 курса очной формы обучения института электроники и светотехники специальности «Приборостроение» на тему «Разработка системы управления приточной и вытяжной вентиляцией промышленных помещений»**

Рецензируемая бакалаврская работа посвящена разработке системы управления приточной и вытяжной вентиляцией промышленного помещения.

Перед студентом были поставлены следующие задачи: структурная компоновка проекта, разработка алгоритма и программного обеспечения для контроллера, разработка экранов панели оператора, а также конструктивная исполнения данной системы управления.

С поставленными задачами студент справился успешно. К достоинствам бакалаврской работы можно отнести построение системы управления современной элементной базы – универсального контроллера и операторной панели компании ОВЕН. Благодаря этому система управления получается простой и достаточно надежной. Программа для ПЛК написана и отлажена. Грамотно разработан человеко-машинный интерфейс, он одновременно прост и функционален.

Необходимо отметить практическую направленность и значимость работы. Проект выполнялся по техническому заданию. Для полного внедрения системы на объект необходимо произвести установку системы на назначенном объекте, проведение пуско-наладочных работ.

Бакалаврская работа в целом выполнена аккуратно и грамотно. Считаю, что бакалаврская работа заслуживает оценки «отлично».

Руководитель работы Доцент кафедры электроники и наноэлектроники  $\mathbb{Z}$ 

#### Заявление о самостоятельном характере выполнения

#### бакалаврской работы

Я, Кшуманева Татьяна Юрьевна, студентка 4 курса, направления подготовки 12.03.01 «Приборостроение», заявляю, что в моей бакалаврской работе на тему  $\mu$  системы управления приточной и вытяжной вентиляцией промышленных помещений», представленной в Государственную экзаменационную комиссию для публичной защиты, не содержится элементов неправомерных заимствований.

Все прямые заимствования из печатных и электронных источников, а также ранее защищенных письменных работ, кандидатских и докторских диссертаций имеют соответствующие ссылки.

Я ознакомлена с действующим в Университете Положением о проверке выпускных квалификационных работ студентов ФГБОУ ВПО «МГУ им. Н. П. Огарёва» на наличие заимствований, в соответствии с которым обнаружение неправомерных заимствований является основанием для неудовлетворительной оценки выпускной квалификационной работы.

Подпись студента  $\sqrt{2}$ 

*Работа представлена для проверки в Системе*

 $17.06.20192$ 

*Дата представления ВКР подпись руководителя ВКР*

# ФЕДЕРАЛЬНОЕ ГОСУДАРСТВЕННОЕ БЮДЖЕТНОЕ ОБРАЗОВАТЕЛЬНОЕ УЧРЕЖДЕНИЕ ВЫСШЕГО ОБРАЗОВАНИЯ «НАЦИОНАЛЬНЫЙ ИССЛЕДОВАТЕЛЬСКИЙ МОРДОВСКИЙ ГОСУДАРСТВЕННЫЙ УНИВЕРСИТЕТ им. Н.П. ОГАРЁВА» (ФГБОУ ВО «МГУ им. Н. П. Огарёва»)

#### **ОТЧЕТ**

*о результатах проверки бакалаврской работы обучающегося на наличие заимствований*

Автор работы – студентка очной формы обучения направления Приборостроение Института электроники и светотехники Кшуманева Татьяна Юрьевна.

Тема работы: «Разработка системы управления приточной и вытяжной вентиляцией промышленных помещений».

Руководитель – профессор кафедры Электроники и наноэлектроники Олег Викторович.

Представленная работа прошла проверку на наличие заимствований в системе «Антиплагиат. ВУЗ».

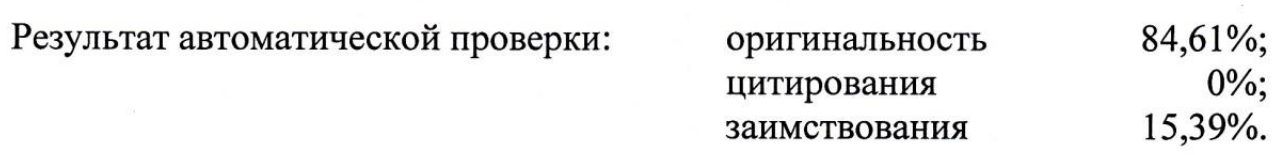

Результаты анализа полного отчета на наличие заимствований:

авомерные заимствования: ес корректные цитирования: нет; признаки обхода системы: нет.

Общее заключение об итоговой оригинальности работы и возможности ее допцее заключение об итоговой оригинальности работы и возможности ее допуска к защите: выпускная квалификационная работа Кшуманевой Т. Ю. соответствует требованиям Положения о проверке работ обучающегося ФГБОУ ВО «МГУ им. Н. П. Огарёва» на наличие заимствований и может быть допущена к защите.

к.т.н., доцент

Руководитель<br>к.т.н., доцент ИИД

Шишов О. В.

# ФЕДЕРАЛЬНОЕ ГОСУДАРСТВЕННОЕ БЮДЖЕТНОЕ ОБРАЗОВАТЕЛЬНОЕ УЧРЕЖДЕНИЕ ВЫСШЕГО ОБРАЗОВАНИЯ **«НАЦИОНАЛЬНЫЙ ИССЛЕДОВАТЕЛЬСКИЙ МОРДОВСКИЙ ГОСУДАРСТВЕННЫЙ УНИВЕРСИТЕТ ИМ. Н.П. ОГАРЁВА»**

Институт электроники и светотехники

Кафедра электроники и наноэлектроники

### $\frac{1}{2}$  $\frac{1}{2}$

Заведующий кафедрой  $K.T.H.$ 

- Н. Н. Беспалов «  $19$ »  $06$  2019 г.

### **БАКАЛАВРСКАЯ РАБОТА**

# **РАЗРАБОТКА СИСТЕМЫ УПРАВЛЕНИЯ ПРИТОЧНОЙ И ВЫТЯЖНОЙ ВЕНТИЛЯЦИЕЙ ПРОМЫШЛЕННЫХ ПОМЕЩЕНИЙ**

Автор бакалаврской работы <del>Гольф 13.06.19 г.</del> Т. Ю. Кшуманева

Обозначение бакалаврской работы БР–02069964–12.03.01–11–19

Направление подготовки 12.03.01 приборостроение

Руководитель работы

 $\mathcal{P}(\mathcal{U})$  $\mu$ 

Саранск<br>2019

### ФЕДЕРАЛЬНОЕ ГОСУДАРСТВЕННОЕ БЮДЖЕТНОЕ ОБРАЗОВАТЕЛЬНОЕ УЧРЕЖДЕНИЕ ВЫСШЕГО ОБРАЗОВАНИЯ **«НАЦИОНАЛЬНЫЙ ИССЛЕДОВАТЕЛЬСКИЙ МОРДОВСКИЙ ГОСУДАРСТВЕННЫЙ УНИВЕРСИТЕТ ИМ. Н.П. ОГАРЁВА»**

Институт электроники и светотехники

Кафедра электроники и наноэлектроники

#### УТВЕРЖДАЮ

Заведующий кафедрой к.т.н.

 $H. H.$  Беспалов  $\frac{w \, \mathcal{Y} \,}{\mathcal{Y}}$   $\frac{1}{\mathcal{Y}}$  2018 г.

# **ЗАДАНИЕ НА ВЫПУСКНУЮ КВАЛИФИКАЦИОННУЮ РАБОТУ**

(в форме бакалаврской работы)

Студент Кшуманева Татьяна Юрьевна

1 Тема Разработка системы управления приточной и вытяжной вентиляцией промышленных помещений

Утверждена приказом № 9266-с от 01.11.2018 г.

2 Срок представления работы к защите 17 июня 2019 г.

3 Исходные данные для выпускной квалификационной работы.

3.1 Разработать систему управления приточной и вытяжной вентиляции для промышленного помещения.

3.2 Система должна управлять двигателями приточной и вытяжной вентиляции в зависимости от установленного летнего и зимнего режима, разницы температур окружающей среды и в помещении, от показаний датчиков наличия газа. Система управления должна быть обеспечена системой визуализации. Сборка системы управления осуществляется в электрическом шкафу.

Произвести подбор новых, более современных датчиков и исполнительных механизмов. Система управления должна быть автономной, надёжной и разработана в соответствии с концепцией минимизации аппаратных средств.

Технические характеристики системы:

- температура снаружи в теплый период +26 °С... +40 °С;

- температура снаружи в холодный период  $-30$  °C  $\ldots$  -25 °C;

- класс защиты электрического шкафа не менее IP44.

4 Содержание выпускной квалификационной работы

4.1 Введение

4.2 Виды промышленной вентиляции. Требования к системе вентиляции на производстве

4.2.1 Реализация естественной вентиляции на производстве

4.2.2 Реализация механической вентиляции на производстве

4.2.3 Техническое задание на разработку системы управления приточно-вытяжной вентиляцией

4.3 Структурное и схемотехническое проектирование системы управления вентиляцией

4.3.1 Разработка структурной схемы управления вентиляцией. Распределение функций управления между аппаратными средствами. Выбор базовых компонентов схемы управления вентиляцией

4.3.2 Разработка функциональной схемы управления вентиляцией

4.3.3 Разработка электрической принципиальной схемы системы управления приточно-вытяжной вентиляцией

4.3.3.1 Выбор датчиков

4.3.3.1 Разработка электрической принципиальной схемы шкафа управления вентиляцией

4.3.3.2 Выбор модулей удаленного ввода/вывода. Разработка принципиальных схем шкафов ввода/вывода

4.4 Разработка программы работы контроллера системы управления вентиляцией

4.4.1 Конфигурация контроллера

4.4.2 Алгоритм функционирования системы управления

4.4.3 Разработка программы контроллера

4.5 Организация управления системой вентиляции с помощью операторной панели

4.5.1 Реализация обмена с операторной панелью

4.5.2 Разработка экранных форм и окон операторной панели

4.6 Конструктивная разработка электрических шкафов системы управления вентиляцией

4.7 Заключение

4.8 Список использованных источников

5 Приложения

5.1 ПРИЛОЖЕНИЕ А (обязательное) Листинг программы работы контроллера.

Графический материал.

6.1 Электрическая принципиальная схема шкафа управления вентиляцией.

6.2 Электрическая принципиальная схема шкафа дискретного ввода.

6.3 Электрическая принципиальная схема шкафа аналогового ввода.

6.4 Электрическая принципиальная схема шкафа управления.

Руководитель работы делов САН. 182 О. В. Шишов

Задание принял к исполнению

# СПИСОК СОКРАЩЕНИЙ И ОБОЗНАЧЕНИЙ

Сокращения

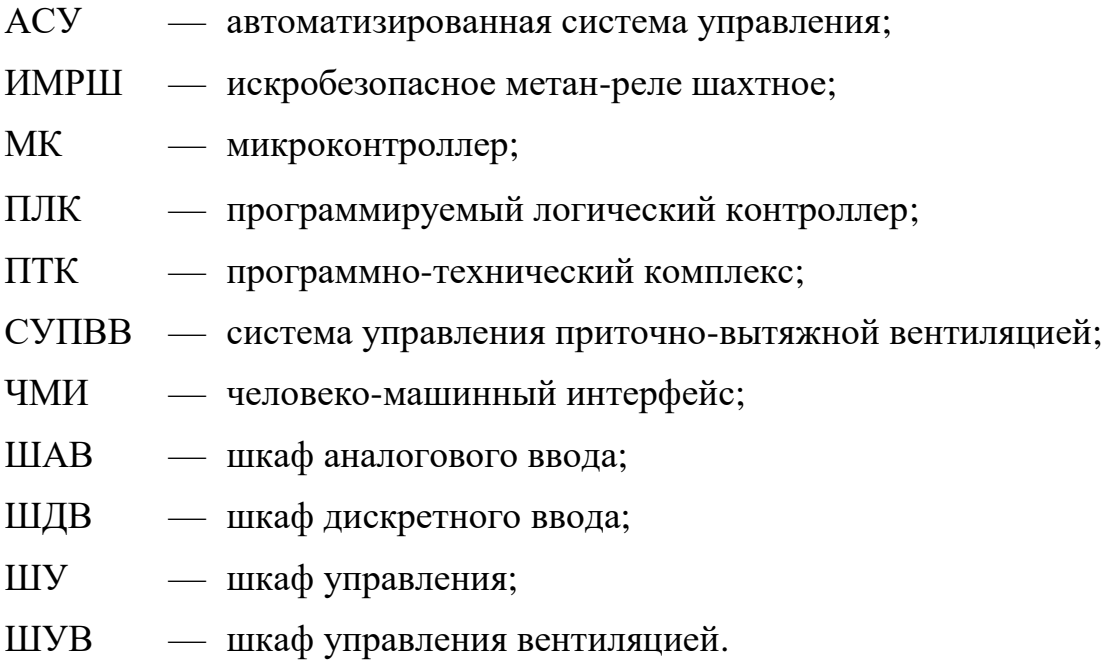

# Обозначения

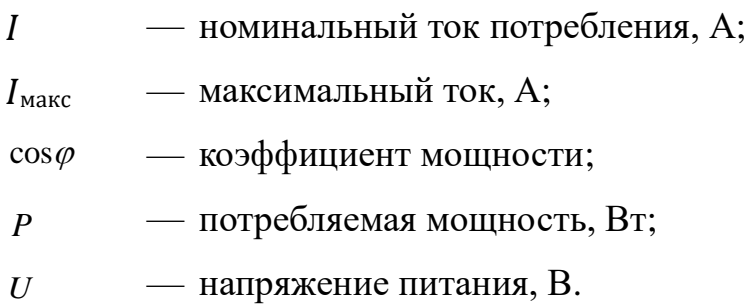

#### **РЕФЕРАТ**

Пояснительная записка содержит 108 страниц, 70 рисунков, 12 таблиц, 7 формул, 10 источников, 1 приложение.

ПРИТОЧНАЯ ВЕНТИЛЯЦИЯ, ВЫТЯЖНАЯ ВЕНТИЛЯЦИЯ, КОНТРОЛЛЕР, ВЛАЖНОСТЬ, ТЕМПЕРАТУРА, МЕТАН, УГЛЕКИСЛЫЙ ГАЗ, ПАНЕЛЬ ОПЕРАТОРА, ПРОГРАММА.

Работа посвящена разработке системы управления приточно-вытяжной вентиляцией с использованием контроллера и визуализации данных в промышленном помещении.

Цель работы — подбор датчиков и исполнительных механизмов для системы управления приточной и вытяжной вентиляцией, реализация управления на базе программируемого управляющего блока, создание прикладной программы, реализация визуализации этой системы, оформление технической документации.

В результате реализовано управление приточной и вытяжной вентиляцией на базе ПЛК150 и визуализация системы вентиляции на базе СП307.

Степень внедрения — для полного внедрения системы на объект необходимо произвести установку системы на назначенном объекте, проведение пуско-наладочных работ.

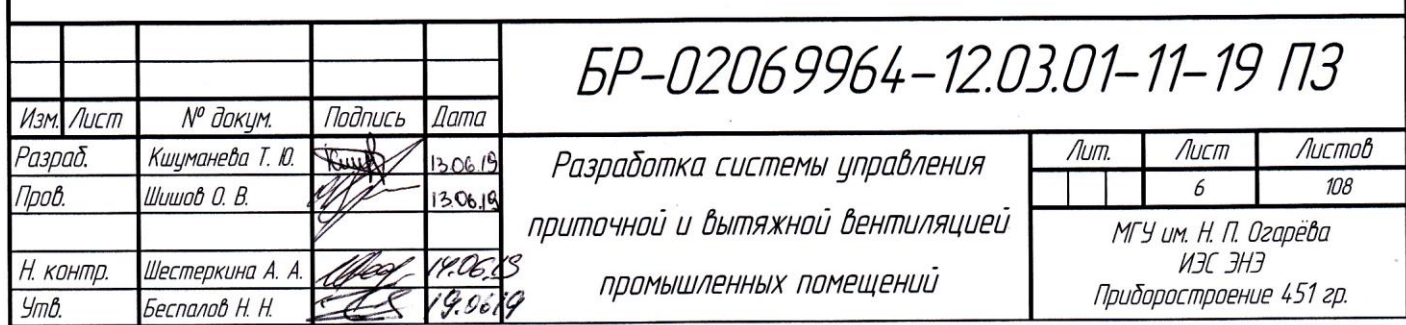

# **СОДЕРЖАНИЕ**

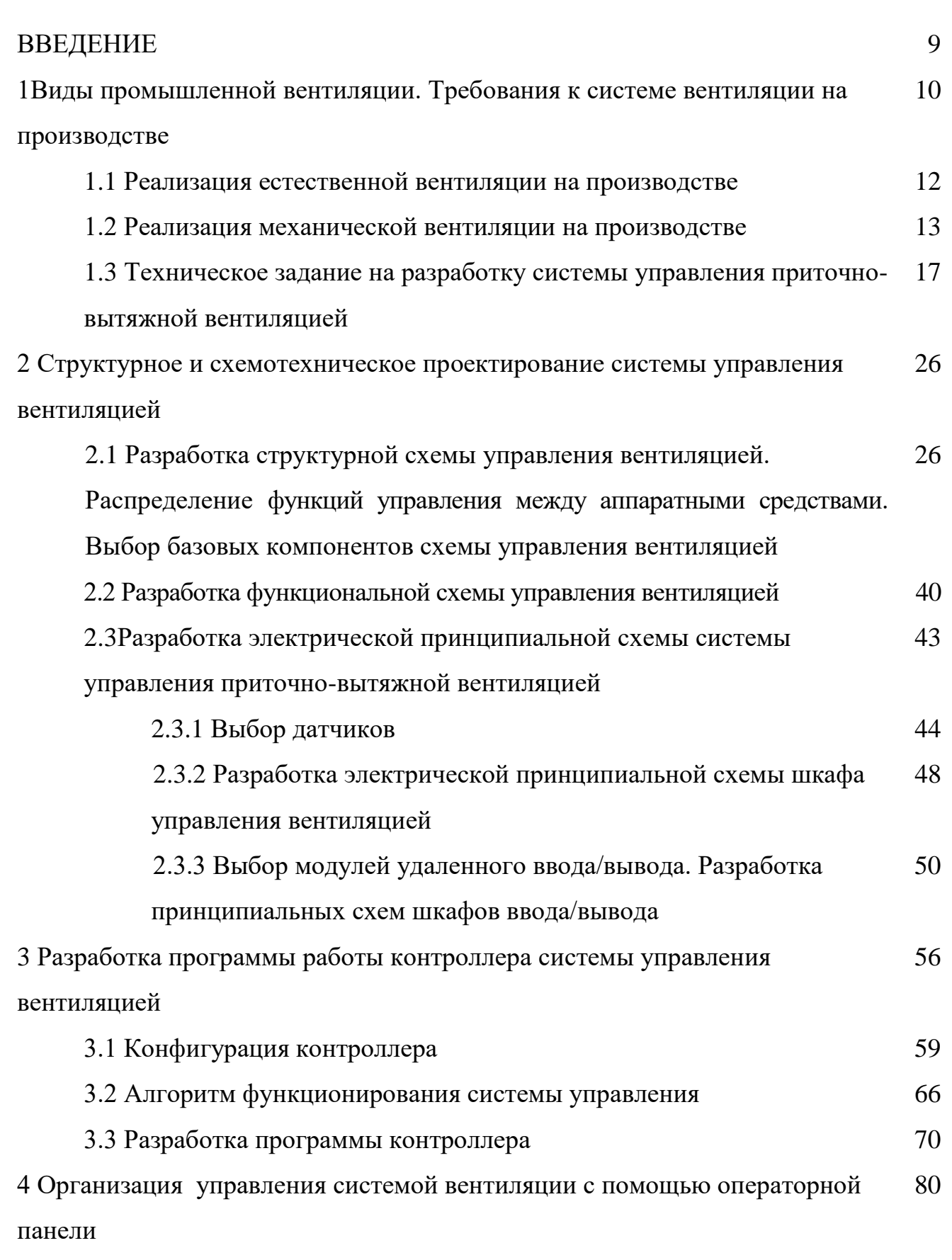

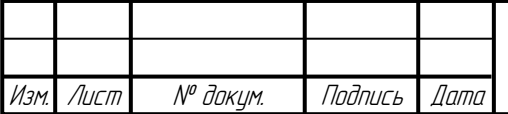

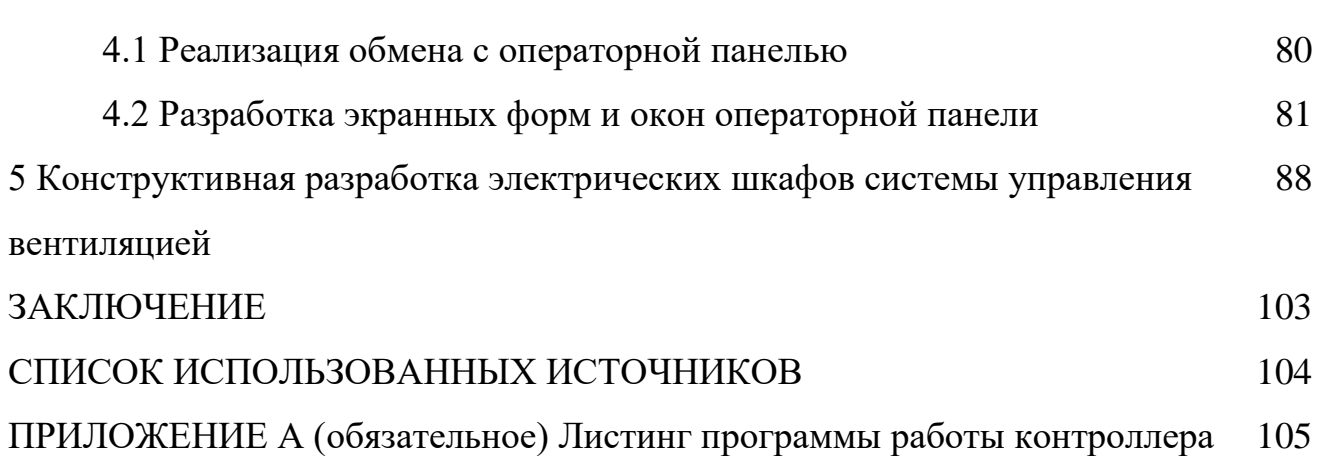

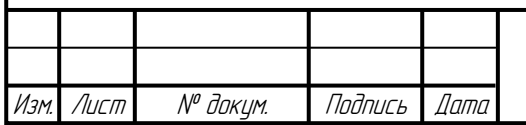

### **ВВЕДЕНИЕ**

Во время работы промышленных установок необходимо удалять загрязненный воздух (пыль, дым, газ и избыточное тепло) из помещения, для этого используется вытяжная вентиляция. Приток чистого воздуха можно обеспечить приточной вентиляцией, при этом в помещение не должны проникать пыль, пыльца или другие аллергены. Обеспечение защиты и уменьшение концентрации газов является функцией системы управления приточной и вытяжной вентиляцией промышленных помещений.

Темой работы является разработка системы управления приточной и вытяжной вентиляцией промышленного помещения. Разработка включает в себя подбор датчиков и исполнительных механизмов, реализацию локального блока управления на базе программируемый логический контроллера. Разработанная система управления автономна и надёжна, она фильтрует воздух в помещении, очищая от пыли, запахов и потенциально вредных веществ, есть возможность влиять на физические свойства окружающей среды: охлаждать воздушный поток, понижать уровень влажности.

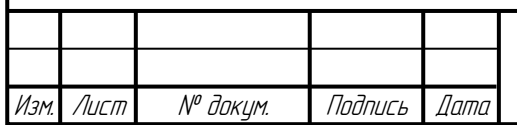

# **1 Виды промышленной вентиляции. Требования к системе вентиляции на производстве**

Промышленная вентиляция — это комплексная организация устройств и технических приборов, которые осуществляют воздухообмен между промышленным помещением и улицей. Чем эффективнее удаляется загрязненный воздух, подается чистый свежий воздух, поддерживается оптимальная температура и микроклимат, при соблюдении всех экологических, пожаробезопасных и санитарных норм, тем качественее вентиляционная система. Пример размещения промышленной вентиляции представлен на рисунке 1.1.

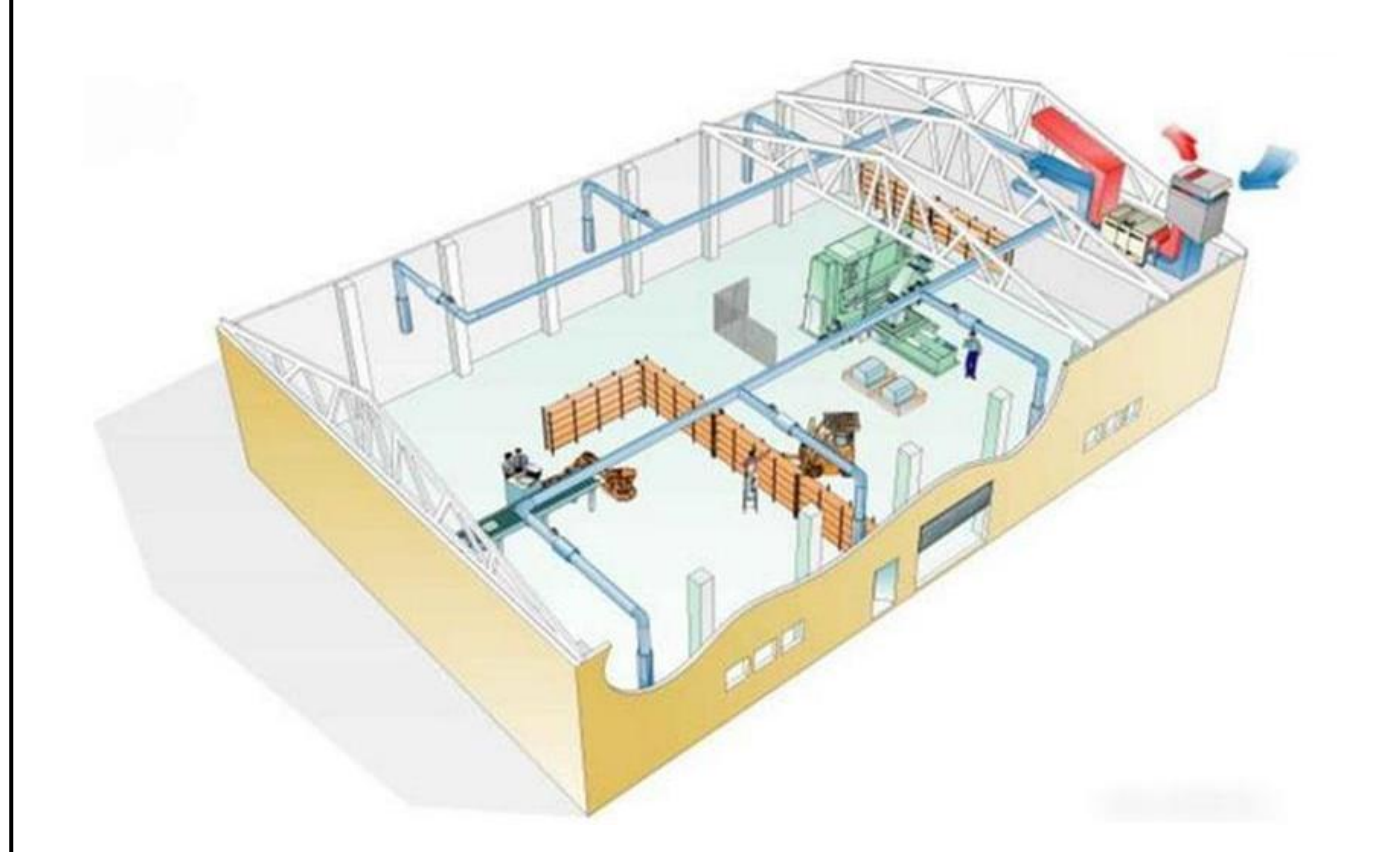

Рисунок 1.1 — Схема размещения промышленной вентиляции

Главная функция промышленной вентиляции обеспечение обработки большого объема воздуха, при работе под давлением и с нужной скоростью. При расчете систем промышленной вентиляции берут в расчет следующие нормы:

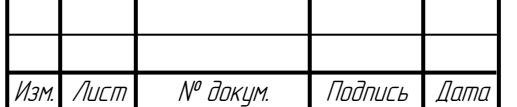

- санитарные и гигиенические, они определяют наименьшее время на локализацию, а также удаление вредных веществ в промышленном помещении, создание наиболее комфортной обстановки для персонала;

- звуковые (шум от рабочего оборудования и приборов не должен превышать существующие нормы);

- противопожарные (все элементы промышленной вентиляции для помещений выбирают и устанавливают строго с учетом норм противопожарной безопасности);

- эксплуатационные, то есть при монтаже всех элементов вентиляционной системы должно учитываться необходимость регулярных осмотров и технического обслуживания;

- энергосберегающие;

- экологические (защита от выбросов вредных веществ в атмосферу). Расчёт вентиляции производится с помощью следующих параметров:

- производительность  $(M^3/q)$ ;

- рабочее давление (Па);

- скорость потока воздуха в воздуховодах (м/с);

- допустимый уровень шума (дБ);

- мощность калорифера (кВт).

Норматив обеспечению необходимым объемом воздуха в помещении регламентируется строительными, санитарными нормами и правилами (СНиП и Сан Пин)[2].

Основные требования к вентиляционной системе промышленных объектов исполняются в период проектирования, а значит и непосредственного строительства промышленных объектов. Нормы проектирования вентиляции воздуха обговорены в строительных нормах и правилах СНиП 2.04.05-91 «Отопление, вентиляция и кондиционирование».

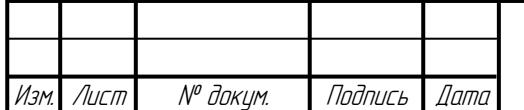

Каждый прибор, например кондиционер, выбирается исходя из основного предназначения обслуживаемого помещения, размеров объекта и требований, по внутреннему микроклимату.

Принято выделять следующие виды промышленной вентиляции по способу воздухообмена:

- аэрация (проветривание) помещений;

- общеобменная искусственная (механическая) вентиляция и её системы кондиционирования воздуха (приточная и вытяжная);

- воздушные завесы и струи;

- местные вентиляционные отсосы;

- эжекция (сжатие и разрежение) воздуха для дальнейшей передачи по воздуховодам.

Если же за основу классификации видов промышленной вентиляции брать способ перемещения воздуха, то вентиляцию подразделяют на:

- естественную;

- искусственную (механическую);

- комбинированную.

### **1.1 Реализация естественной вентиляции на производстве**

Естественная систем а вентиляции работает за счет физических свойств, таких как колебания давления, температуры воздуха в помещении и на улице. Еще в Римской империи, инженеры устанавливали в некоторых домах нечто вроде естественной вентиляционной системы (вентиляционные шахты).

Естественная вентиляция различается на:

- организованную;

- неорганизованную.

Неорганизованная естественная вентиляция осуществляется при попадании воздуха в помещение через негерметичные щели в самом здания, когда не оборудованы приспособления для вентилирования промышленного помещения.

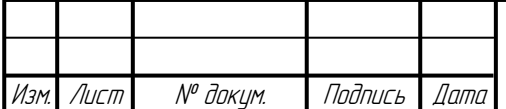

Организованная естественная вентиляционная система рабочих помещений делается с помощью вытяжных шахт, каналов, форточек (рисунок 1.2), посредством которых контролировать объем и силу поступаемого потока воздуха. Над шахтами вентиляции обычно устанавливают зонт или спецустройство, такое как дефлектор, он увеличивает тягу [2].

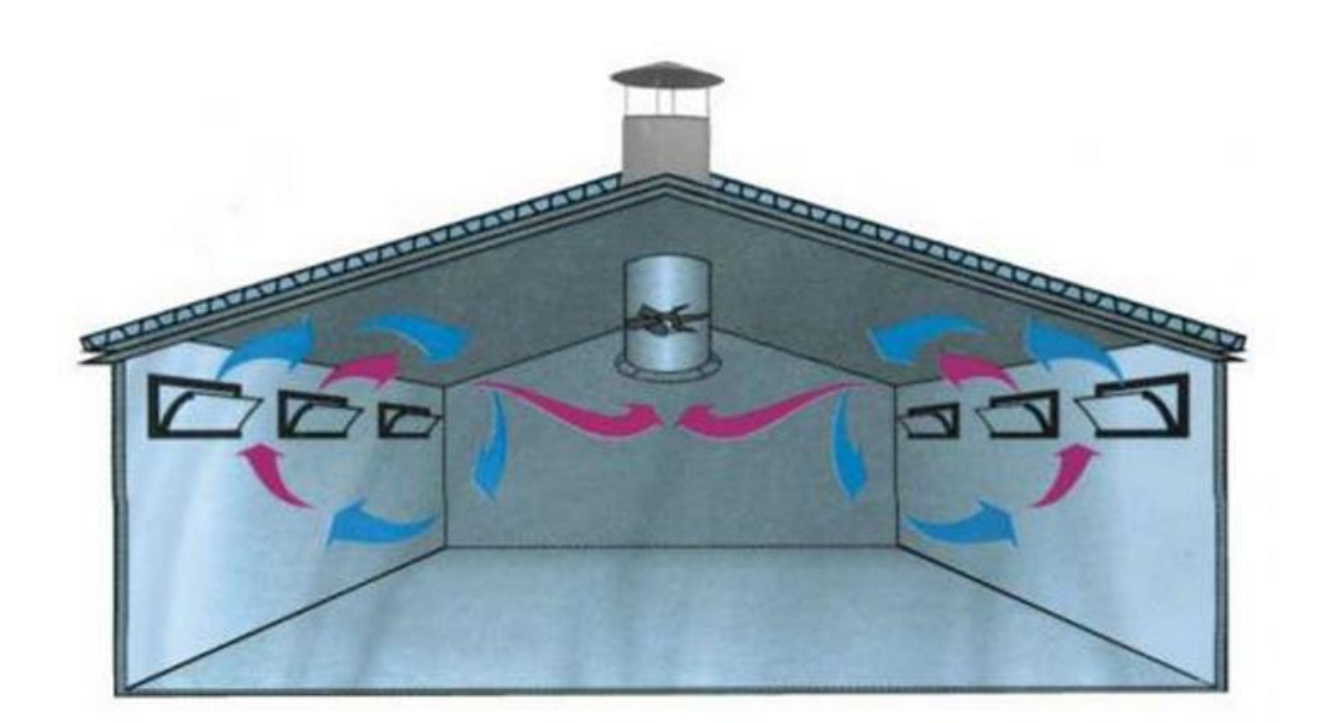

Рисунок 1.2 — Организованная естественная вентиляция

### **1.2 Реализация механической вентиляции на производстве**

Механическая вентиляция обеспечивает приток и отток некого объема воздуха с помощью вентиляторов (рисунок 1.3).

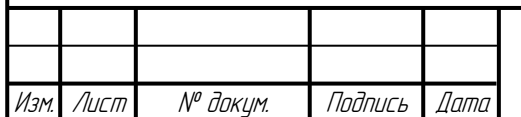

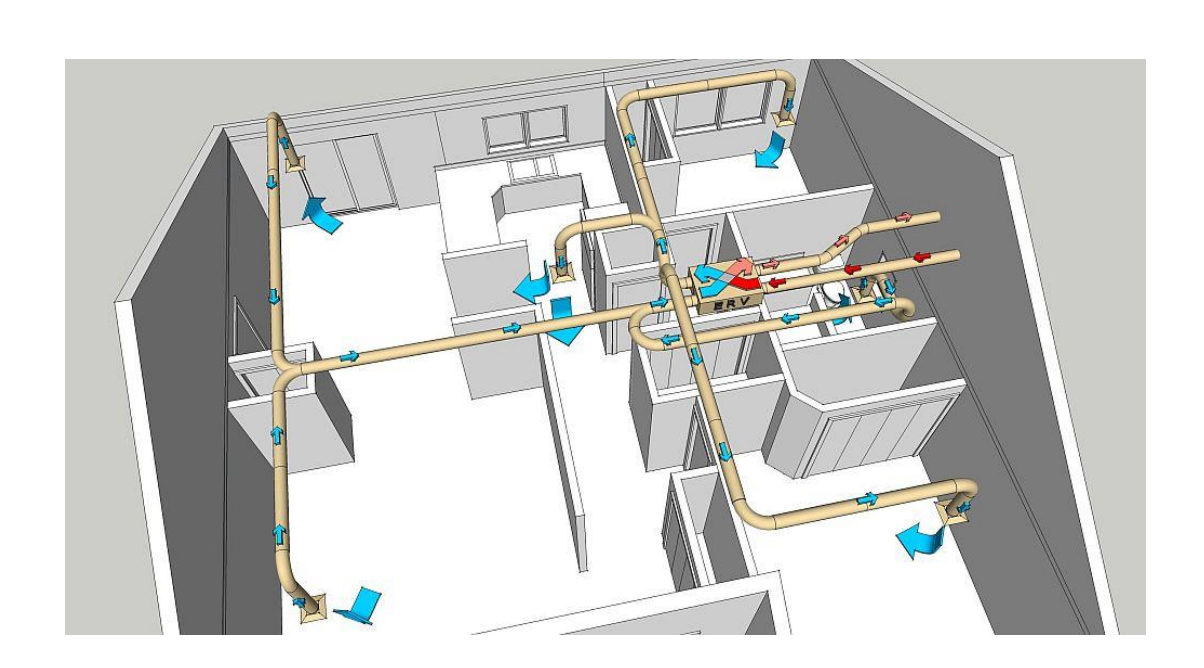

Рисунок 1.3 — Механическая вентиляция

Организация такой системы имеет свои достоинства и недостатки. Преимущества механической системы:

- производит забор воздуха из нужного места;

- влиять на физические свойства: охлаждает/подогревает воздушный поток, повышает/понижает уровень влажности в промышленном помещении;

- осуществляет подвод воздушного потока сразу на рабочее место;

- осуществляет отвод воздушного потока с последующей фильтрацией;

- удаляет «грязный» воздух из рабочего помещений (это обязательное условие на производстве).

Недостатки механической системы:

- большие затраты энергоресурсов;

- экономические затраты (стоимость).

Механическая система в зависимости от задач, целей, и конструкции поставленных перед ней различается:

- приточная;
- вытяжная;

- приточно-вытяжная.

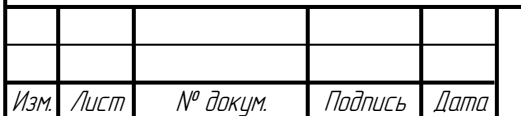

В производственных помещениях воздушная система выбирается исходя из специфики и нужд объектов эксплуатации.

Приточная вентиляция на производстве. Основная задача приточной вентиляционной системы — подача свежего потока воздуха в рабочее помещение. Устанавливается в основном в объектах с повышенным рабочим температурным режимом и малой концентрацией вредных газов и веществ. Загрязненный воздух удаляется через отвод естественной вентиляции (вентиляционные шахты, фрамуги), в которую дополнительно подается (создавая давление) воздушный поток приточной вентиляционной системы.

По типу устройств делят на:

- моноблочную;

- наборную (модульную).

Моноблочная — это когда устройство в одном корпусе, оно просто в эксплуатации и техническом обслуживании, но имеет относительно более высокую стоимость. При монтаже закрепляют основной блок, к которому подводятся воздуховоды и подключается электрическое питание.

Наборная (модульная) — устройство, часть которого или все блоки вводавывода могут быть конструктивно отделены от центральной части, относительно не дорогое, но необходимы спецнавыки для установки на объекте.

Приточной вентиляции позволяет влиять на среду в помещении: нагреть, осушить, увлажнить (зависит от типа производства).

Вытяжная вентиляция на производстве. Основная задача вытяжной вентиляции — отведение отработанного воздуха из помещения. В производственных объектах вентиляция применяется для точечного отвода воздуха с большой концентрацией пыли, дыма, газа и избыточного тепла.

Вытяжные вентиляции подразделяют на:

- общеобменные;

местные.

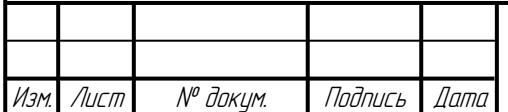

Общеобменная вытяжная вентиляция — поток воздуха перемещается по рабочему помещению, охватывая весь его объём.

Местная вытяжная вентиляция удаляет загрязненный воздуха из локального участка рабочего помещения.

Вытяжная вентиляция в основном устанавливается на складских, подсобных помещениях, в местах, где небольшая концентрация вредных веществ. Приточный воздух поступает через каркас здания, фрамуги, окна.

Приточно-вытяжная вентиляция в производственных помещениях. При использовании комбинированной (приточную и вытяжную вместе) вентиляции в помещении, при фиксировании наличия газа, определяющую роль имеет: объем приточного свежего воздуха и удаление «грязного» воздуха.

Приточно-вытяжная вентиляционная система (рисунок 1.4) наиболее распространенная промышленная вентиляция. Обязательно нужно правильно рассчитать всю установку проточно-вытяжной вентиляции, чтобы воздушные потоки не попадали, в смежные помещения, и не было оттока оттуда.

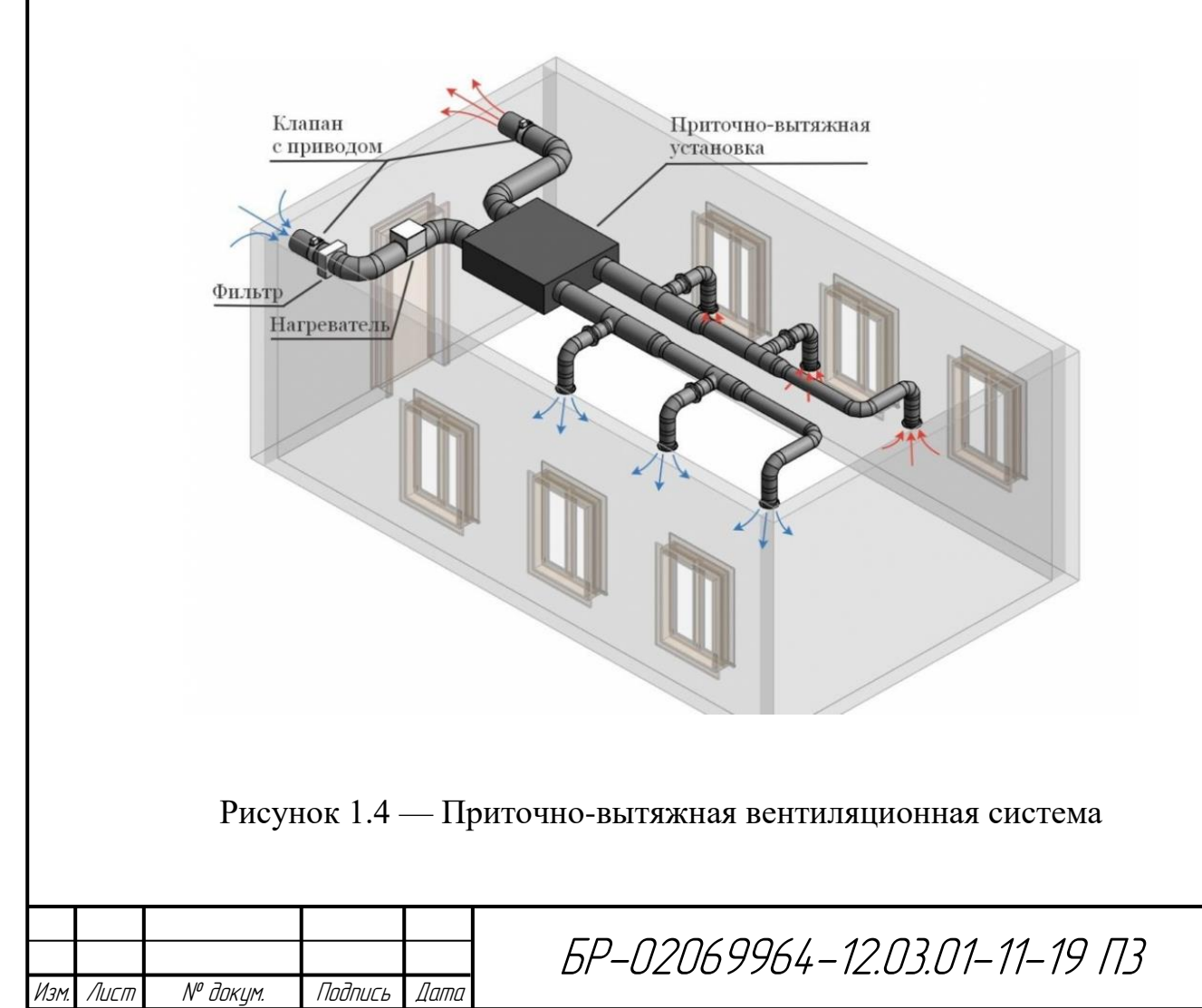

Лист

Приточные вентиляторы размещают со стороны приборов и оборудований, чтобы вредные газы и вещества, различного рода пары не были направлены на персонал.

# **1.3 Техническое задание на разработку системы управления приточновытяжной вентиляцией**

Общие сведенья. Полное наименование: система управления приточновытяжной вентиляцией промышленных помещений. Краткое наименование: система управления, СУПВВ.

Работа выполняется на основании данного технического задания.

Назначения и цели создания автоматизированной системы управления (АСУ). СУПВВ предназначена для подачи наружного воздуха в помещения здания и поддержания заданной текущей температуры помещения в летнее и зимнее время, путем регулирования степени открытия дискретных жалюзи и включение/выключение вентиляторов. Основным назначением СУПВВ является проветривание и удаление загрязненного воздуха из помещения.

В рамках работы автоматизируется система вентилирования в промышленном помещении.

СУПВВ создается с целью:

- обеспечения своевременного проветривания помещения;

- обеспечения своевременного удаления загрязненного воздуха из помещения.

В результате создания автоматизированной системы управления (АСУ) должны быть улучшены значения следующих показателей:

- увеличение объема «чистого» воздуха в помещении;

- снижение уровня загазованности;

- обеспечение комфортной температуры, в том числе на уровне, не превышающем заданной уставки верхнего предела (уставка задается оператором);

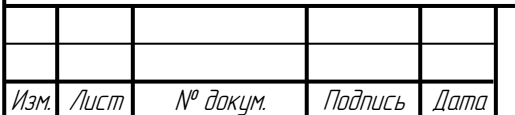

- обеспечение комфортного уровня влажности, в том числе на уровне, не превышающем заданного порогового значения (пороговое значение задается оператором).

Характеристики объекта автоматизации. Объектом автоматизации будет являться промышленное помещение. Размер помещения не регламентируется.

Требования к системе. Сборка системы управления осуществляется в электрическом шкафу.

СУПВВ должна иметь двухуровневую архитектуру:

- центральный управляющий программируемый блок — контроллер;

- периферийные устройства.

В СУПВВ предлагается выделить следующие функциональные подсистемы:

- подсистема сбора, обработки данных и выдачи соответствующего воздействия, которая предназначена для реализации процессов сбора данных из периферийных устройств, обработки, согласно программе, полученных значений, выдачи соответствующих программе сигналов на исполнительные устройства;

- подсистема человеко-машинного интерфейса, которая предназначена для формирования зрительно-наглядной информации по работе системы управления и задания оператором параметров работы системы управления.

Система управления должна поддерживать следующие режимы функционирования:

- автоматический режим;

- ручной режим.

В автоматическом режиме функционирования система должна обеспечивать:

- автоматическое управление вентиляторами, согласно программе, осуществляется по данным поступающим с датчиков температуры и влажности;

- визуализация текущего состояния элементов системы и значений измеряемых параметров (температуры, влажности).

В ручном режиме система должна обеспечивать возможность проведения:

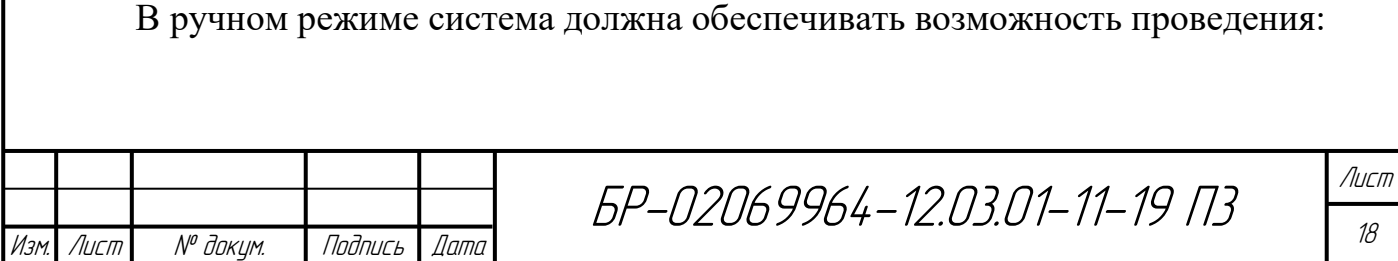

- включения/выключения вентиляторов оператором;

- визуализации текущего состояния элементов системы и значений измеряемых параметров (температуры, влажности).

В любом режиме функционирования система управления должна реагировать на загрязнение входного или/и выходного фильтра/фильтров и на наличие газа (метана и/или углекислого газа) в помещении.

Для всех технических компонентов необходимо обеспечить регулярный контроль состояния и техническое обслуживание.

В состав персонала, необходимого для обеспечения эксплуатации системы, необходимо выделение следующих ответственных лиц:

- инженер — 1 человек;

- оператор — 1 человек.

Данные лица должны выполнять следующие функциональные обязанности:

- инженер — обеспечивает регулярный контроль состояния технического оборудования и его своевременный ремонт;

- оператор — осуществляет оперативное управление системой, с помощью операторной панели.

К квалификации персонала, эксплуатирующего СУПВВ, предъявляются следующие требования:

- инженер — навыки и умения в техническом обслуживании щитовых устройств;

- оператор — знание об эксплуатации системы управления вентиляцией.

В зависимости от различных вероятных условий система должна выполнять требования, приведенные в таблице 1.1.

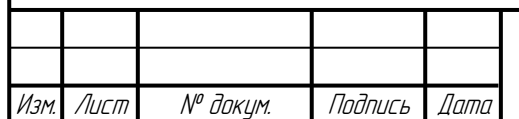

Таблица 1.1 — Вероятные условия работы системы

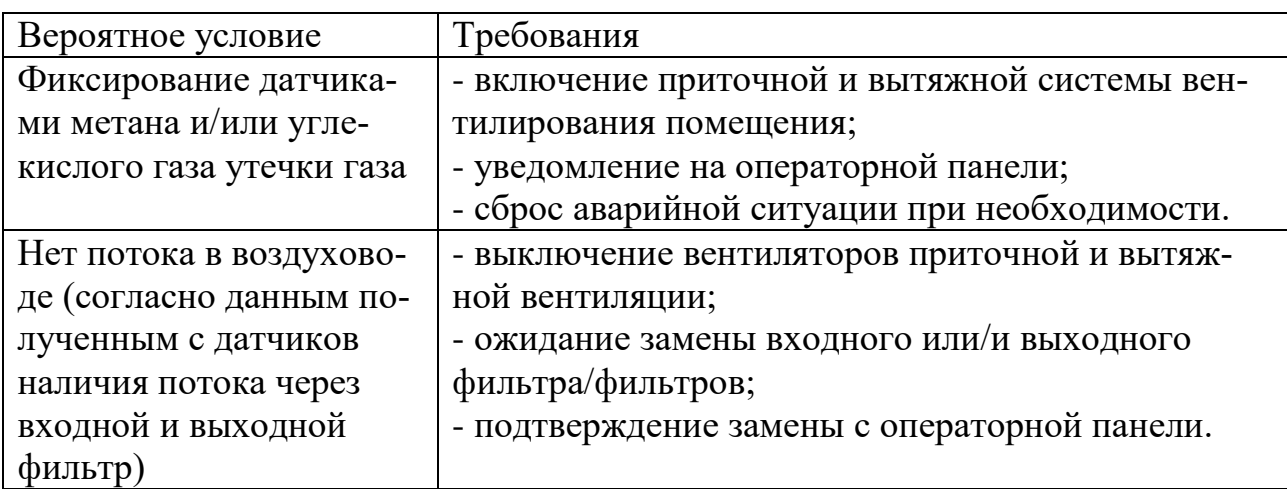

Уровень надежности должен достигаться согласованным применением организационных, организационно-технических мероприятий и программноаппаратных средств.

При работе системы возможны следующие аварийные ситуации, которые влияют на надежность работы системы:

- сбой в электроснабжении СУПВВ;

- ошибки СУПВВ, не выявленные при отладке и испытании системы.

Надежность аппаратных и программных средств должна обеспечиваться за счет следующих организационных мероприятий:

- предварительного обучения обслуживающего персонала;

- соблюдения правил эксплуатации и технического обслуживания программно-аппаратных средств.

Проверка выполнения требований по надежности должна производиться на этапе испытаний и эксплуатации.

Подсистема визуализации экранных форм операторной панели должна обеспечивать удобный для персонала интерфейс, отвечающий следующим требованиям:

- интерфейсы подсистем должен быть типизированы и читабельным;

- человеко-машинный интерфейс (ЧМИ) должен быть наглядно понятным;

- должно быть обеспечено наличие русскоязычного интерфейса;

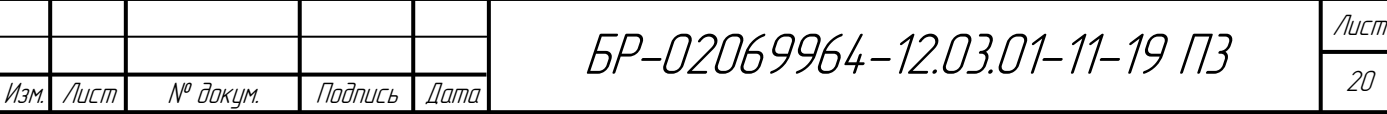

- размер шрифта должен быть не менее 14;

- при возникновении загрязнения фильтра/фильтров и/или утечки газа в работе подсистемы на дисплей должно выводиться сообщение с наименованием ошибки и с рекомендациями по её устранению на русском языке;

- должна быть возможность представления информации с дискретных и аналоговых датчиков, а также информация о состоянии цифровых выходов системы управления вентиляцией.

Условия эксплуатации, а также виды и периодичность обслуживания технических средств системы должны соответствовать требованиям по эксплуатации, техническому обслуживанию, ремонту и хранению, изложенным в документации завода-изготовителя (производителя) на них.

Технические средства системы и персонал должны размещаться в помещениях, которые по климатическим условиям должны соответствовать ГОСТ 15150-69 «Машины, приборы и другие технические изделия. Исполнения для различных климатических районов. Категории, условия эксплуатации, хранения и транспортирования в части воздействия климатических факторов внешней среды» (температура окружающего воздуха от 5 до 40 °С, относительная влажность от 40 до 80 % при температуре 25 °С, атмосферное давление от 630 до 800 мм ртутного столба). Размещение технических средств и организация автоматизированных рабочих мест должны быть выполнены в соответствии с требованиями ГОСТ 21958-76 «Система "Человек-машина". Зал и кабины операторов. Взаимное расположение рабочих мест. Общие эргономические требования».

Каждое техническое средство запитывается однофазным напряжением 220 В частотой 50 Гц через сетевые розетки с заземляющим контактом.

Применительно к программно-аппаратному окружению системы предъявляются следующие требования к защите от влияния внешних воздействий.

Требования к радиоэлектронной защите: электромагнитное излучение радиодиапазона, возникающее при работе электробытовых приборов, электрических машин и установок, приёмопередающих устройств, эксплуатируемых на месте

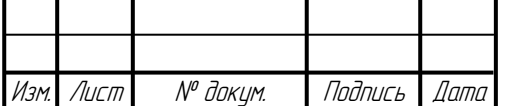

размещения системы управления, не должны приводить к нарушениям работоспособности подсистем.

Требования по стойкости, устойчивости и прочности к внешним воздействиям:

- система должна иметь возможность функционирования при колебаниях напряжения электропитания в пределах от 155 до 265 В (220 В  $\pm$ 20... 30 %);

- система должна иметь возможность функционирования в диапазоне допустимых температур окружающей среды, установленных изготовителем аппаратных средств;

- система должна иметь возможность функционирования в диапазоне допустимых значений влажности окружающей среды, установленных изготовителем аппаратных средств;

- система должна иметь возможность функционирования в диапазоне допустимых значений вибраций, установленных изготовителем аппаратных средств.

При внедрении, эксплуатации и обслуживании технических средств системы должны выполняться меры электробезопасности в соответствии с «Правилами устройства электроустановок» и «Правилами техники безопасности при эксплуатации электроустановок потребителей».

Аппаратное обеспечение системы должно соответствовать требованиям пожарной безопасности в производственных помещениях по ГОСТ 12.1.004-91 «ССБТ. Пожарная безопасность. Общие требования».

Должно быть обеспечено соблюдение общих требований безопасности в соответствии с ГОСТ 12.2.003-91. «ССБТ. Оборудование производственное. Общие требования безопасности» при обслуживании системы в процессе эксплуатации.

Аппаратная часть системы должна быть заземлена в соответствии с требованиями ГОСТ Р 50571.22-2000. «Электроустановки зданий. Часть 7. Требования к специальным электроустановкам. Раздел 707. Заземление оборудования обработки информации».

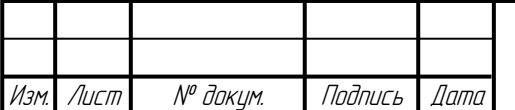

Значения эквивалентного уровня акустического шума, создаваемого аппаратурой системы, должно соответствовать ГОСТ 21552-84 «Средства вычислительной техники. Общие технические требования, приемка, методы испытаний, маркировка, упаковка, транспортирование и хранение».

СУПВВ являются стационарными и после монтажа и проведения пусконаладочных работ транспортировке не подлежат.

Функции, выполняемые АСУ СУПВВ. СУПВВ должна обеспечивать:

а) подачу наружного воздуха в помещения здания (приточная вентиляция) и удаление воздуха (вытяжная установка);

б) измерение текущей температуры в помещении ( $T_{\text{TOMEIII}}$ );

в) ручной (включение/выключение по нажатию кнопок «Пуск»/«Стоп» или нажатию соответствующих кнопок на операторной панели) или автоматический режим — на основании установленного зимнего периода (с 01 ноября до 30 марта) и летнего (остальное время года), а также включение, в зависимости от температуры  $T_{\text{ToMEIII}}$  в помещении и от показаний датчиков наличия газа, систем приточной и вытяжной вентиляции;

г) ручное управление (включение/выключение) вентиляторами и жалюзи системы для проведения регламентных работ и в экстренных ситуациях;

д) управление жалюзи системы вентиляции по заданному алгоритму;

е) включение всех систем (включение вентиляторов, открытие жалюзи воздуховодов) при поступлении сигнала «Аварийная ситуация» (срабатывание датчика наличия метана или датчика наличия углекислого газа);

ж) выдачу сигнала тревоги «Загрязнение фильтра» при засорении хотя бы одного фильтра воздуховода (при поступлении сигнала от датчиков наличия потока в воздуховоде);

з) выключение вентиляторов при выдаче сигнала «Загрязнении фильтра» (датчики наличия потока);

и) отображение всех измеряемых параметров и сигналов о работе всех исполнительных и измерительных элементов систем;

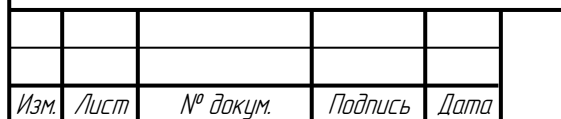

к) работу человеко-машинного интерфейса.

Описание функций, выполняемых АСУ СУПВВ и алгоритм управления. СУПВВ работает по следующему алгоритму управления.

Управление приточно-вытяжной вентиляцией осуществляется по сигналам с аналоговых датчиков температуры и влажности в помещении, а также дискретных датчиков метана и углекислого газа. Вентиляция должна осуществляться с помощью приточного и вытяжного вентиляторов.

Система должна управлять двигателями и жалюзи приточной и вытяжной вентиляции в зависимости от установленного зимнего режима (с 01 ноября до 30 марта) и летнего (остальное время года), температуры в помещении, от показаний датчиков наличия газа.

Воздуховоды с внешней стороны помещения оснащены жалюзи с механизмами их открытия/закрытия. Управление открытием/закрытием жалюзи осуществляется дискретным сигналом.

Управление вентиляцией осуществляется в автоматическом режиме, однако необходимо предусмотреть возможность в любое время вручную включать оба вентилятора кнопкой «Пуск» и выключать их кнопкой «Стоп». Кнопки дублируются в блоке ЧМИ.

В летний период при температуре в помещении менее 25 °C открываются жалюзи приточной вентиляции естественной конвекции воздуха. В зимний период вентиляция за счет естественной конвекции воздуха не используется (в зимний период соответствующие жалюзи открываются только на время работы вентилятора).

В летний и зимний период приточный вентилятор включается, если температура в помещении превышает уставку нижнего предела (уставка задается оператором).

В летний и зимний период включается приточный и вытяжной вентилятор, если температура в помещении превышает уставку верхнего предела (уставка задается оператором).

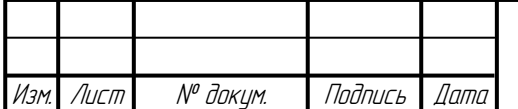

Приточный и вытяжной вентилятор в летний и зимний период включаются, если относительная влажность превышает пороговой уставки влажности (уставка задается оператором) при любой температуре.

В воздуховоды каждого вентилятора включены датчики наличия потока через входные и выходные фильтры. Работа любого вентилятора прекращается (кроме режимов аварийного проветривания помещения) если соответствующий датчик в течении 10 секунд после включения вентилятора или в любое время в ходе работы вентилятора будет показывать отсутствие потока. После срабатывания любого датчика наличия потока система управления в дальнейшем запрещает включение всех вентиляторов (кроме режимов аварийного проветривания помещения) до устранения загрязнения фильтров и подтверждения этого условия с панели оператора.

Приточный и вытяжной вентиляторы включаются не зависимо от времени года, не зависимо от показаний датчиков температуры и влажности, не зависимо от показаний датчиков наличия потока, если срабатывает датчик наличия метана и/или датчик наличия углекислого газа. Вентиляция осуществляется до снятия сигнала с датчика/датчиков или до нажатия кнопки выключения «Стоп».

Система управления должна быть автономной, надёжной и разработана в соответствии с концепцией минимизации аппаратных средств.

Требования к составу и содержанию работ по подготовке объекта автоматизации к вводу системы в действие. Для создания условий функционирования СУПВВ, при которых гарантируется соответствие создаваемой системы требованиям, содержащимся в настоящем техническом задании, и возможность эффективного её использования, в промышленном помещении должен быть проведен комплекс мероприятий:

- осуществлена подготовка помещения для размещения АСУ системы в соответствии с требованиями, приведенными в настоящем техническом задании;

- осуществлена закупка и установка необходимых компонентов АСУ;

- организовано необходимое сетевое взаимодействие.

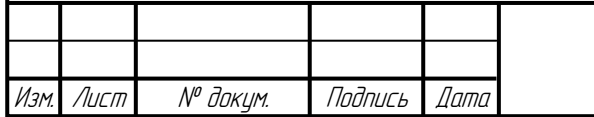

**2 Структурное и схемотехническое проектирование системы управления вентиляцией**

**2.1 Разработка структурной схемы управления вентиляцией. Распределение функций управления между аппаратными средствами. Выбор базовых компонентов схемы управления вентиляцией**

Проектирование любой системы управления начинается с разработки структуры (рисунок 2.1). Для управления исполнительными устройствами (вентиляторами и жалюзями), согласно поступающим сигналам с датчиков, необходим программируемый управляющий блок (контроллер). Для отображения информации о работе системы и управления ею необходим блок человекомашинного интерфейса. Программируемый управляющий блок и блок ЧМИ конструктивно будут входить в комплектацию электрического шкафа (выделено пунктирной линией).

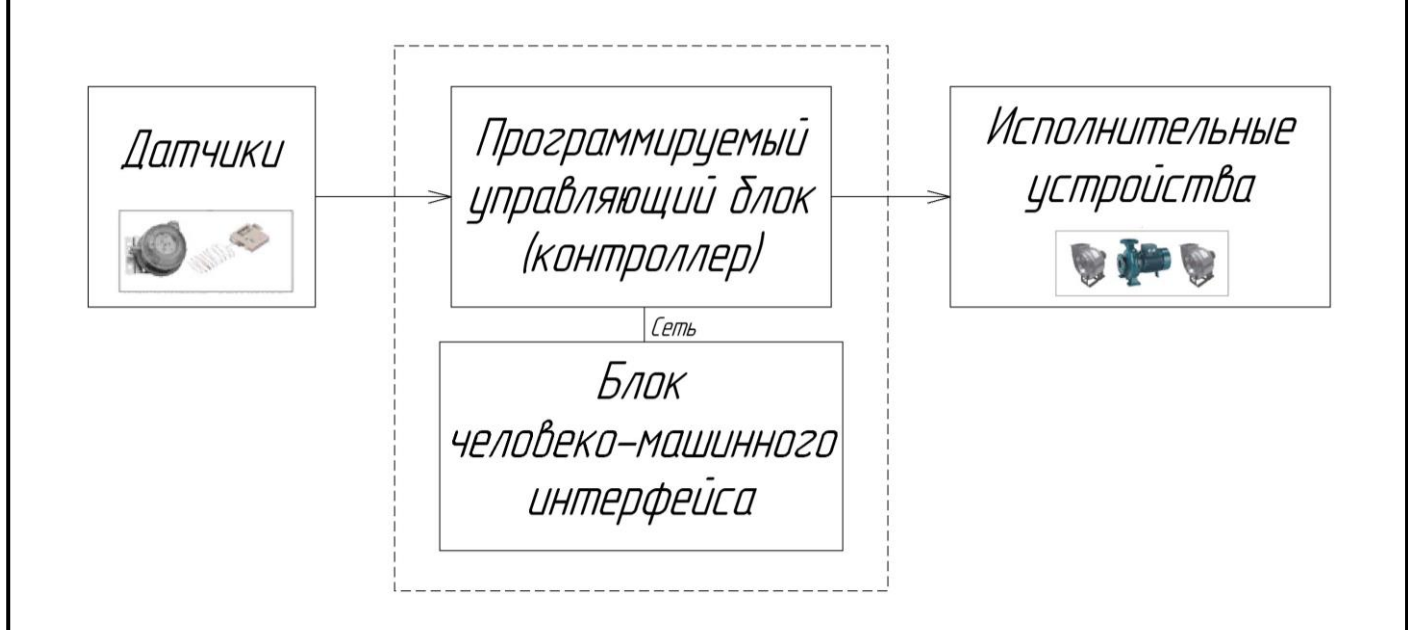

Рисунок 2.1 — Структурная схема системы вентиляции

Прежде чем перейти к выбору подходов к реализации программируемого управляющего блока и блока ЧМИ, необходимо четко представлять требования к

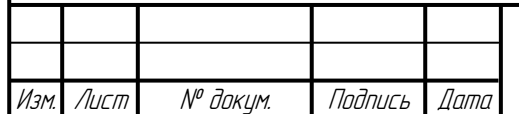

их параметрам. Для управления системой приточно-вытяжной вентиляцией используются:

- шесть датчиков:
	- датчик наличия метана (дискретный сигнал);
	- датчик наличия углекислого газа (дискретный сигнал);
	- датчик наличия потока через входной фильтр (дискретный сигнал);
	- датчик наличия потока через выходной фильтр (дискретный сигнал);
	- датчик температуры (аналоговый сигнал);
	- датчик влажности (аналоговый сигнал);
- две кнопки:
	- кнопка «Пуск» (дискретный сигнал);
	- кнопка «Стоп» (дискретный сигнал);
- четыре исполнительных устройства:
	- двигатель приточной вентиляцией (дискретное управление);
	- двигатель вытяжной вентиляцией (дискретное управление);
	- жалюзи приточной вентиляции (дискретное управление);
	- жалюзи вытяжной вентиляции (дискретное управление).

Таким образом, для управления системой вентиляции, необходимо чтобы в конфигурацию контроллера включалось не менее четырех цифровых, двух аналоговых входов и четырех дискретных выходов.

Блок ЧМИ должен осуществлять индикацию состояния всех входов и выходов контроллера, а также управление системой вентиляции с помощью кнопок.

Для определения зимнего и летнего времени контроллер или блок ЧМИ должен включать в себя часы реального времени.

Разработаем структурную схему СУПВВ. Обозначим на структурной схеме (рисунок 2.2) все элементы ввода и вывода данных, с которыми будут работать управляющий блок и блок ЧМИ.

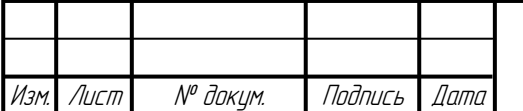

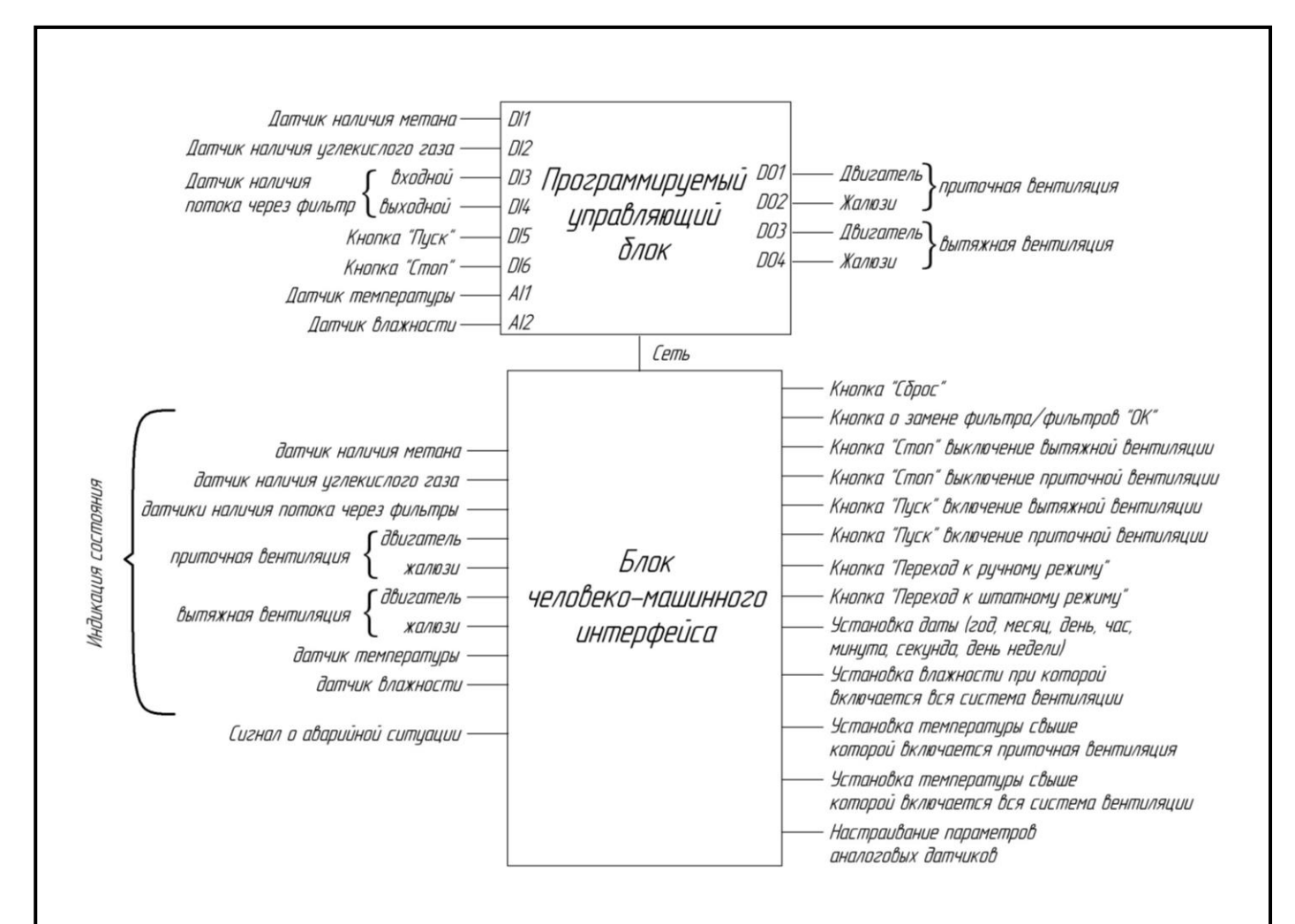

Рисунок 2.2 — Структурная схема СУПВВ

Программируемый управляющий блок можно реализовать самостоятельно на базе жесткой логики или на микроконтроллере (МК). В этих случаях блок будет представлять специализированную электронную систему, процедуры которой нужно написать с нуля. Преимущество программируемого управляющего блока на базе жесткой логики или МК высокое быстродействие, недостаток — при изменении условий задач проектировать схему нужно заново [3].

При разработке единичного варианта системы удобнее использовать универсальное решение, которое позволит при задействовании минимального количества усилий в плане разработки электрической схемы и конструктива корпуса создать систему решающую необходимые задачи.

Программируемый управляющий блок можно реализовать на основе готовых типовых устройств. Одним из таких устройств является программируемый

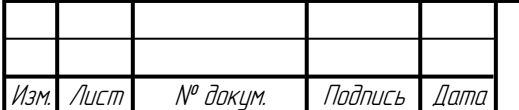

логический контроллер (ПЛК), его на протяжении многих лет разрабатывают для систем автоматизации. Преимущества программируемого управляющего блока на основе ПЛК в том, что каждый потребитель, в отличии от использования на базе МК, освобождается от необходимости изготовления устройства управления (разработки схем, печатных плат, конструктива, отладки), что в конечном итоге сокращает средства и время, затрачиваемые им на реализацию и внедрение конкретного проекта [10].

Все без исключения ПЛК позволяют работать в реальном масштабе времени. Это достигается тем, что следующие друг за другом алгоритмические шаги и процедуры исполняются за строго определенное время (цикл ПЛК). Такая концепция позволяет легко оценить максимальное время реакции системы управления.

Также производители стараются выпускать не просто ПЛК имеющие различные параметры, а целые программно-технические комплексы (ПТК). В рамках данных комплексов выпускаются готовые решения в виде операторных панелей, преобразователей частоты и т.п. имеющих возможность работать в одной сети с данными ПЛК [6]. При этом для настройки связи и работы данных комплексов необходимо приложить минимальное количество усилий.

Ввиду явных преимуществ ПЛК перед остальными вариантами выбор пал именно на ПЛК. Для реализации поставленной задачи и осуществления управления системой вентиляцией не требуется использование дорогих высокопроизводительных программируемых средств. Оптимальный выбор ПЛК блока для конкретной задачи основан на соответствии его функциональных характеристик решаемой задаче и его минимальной стоимости.

Внимание было обращено на продукцию компании ОВЕН. Эта российская компания имеет широкий модельный ряд выпускаемых контроллеров. Из представленных в каталоге на сайте фирмы ОВЕН устройств выбрали программируемый логический контроллер ПЛК150 (рисунок 2.3), который с минимальной из-

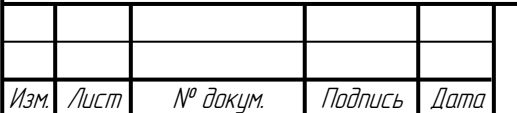

быточностью покрывает необходимый нам функционал. Функциональная схема ПЛК150 [4] представлена на рисунке 2.4.

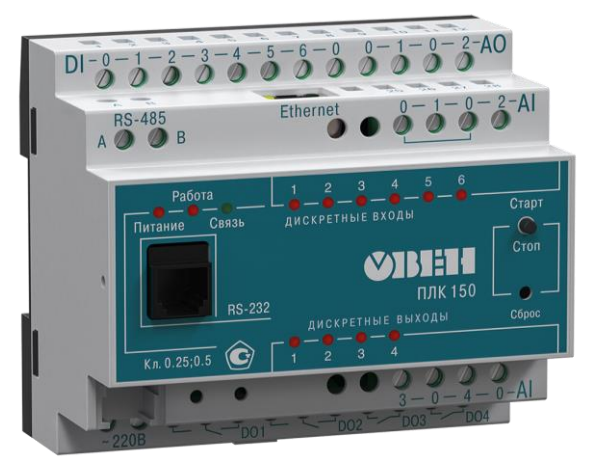

Рисунок 2.3 — Программируемый логический контроллер ПЛК150

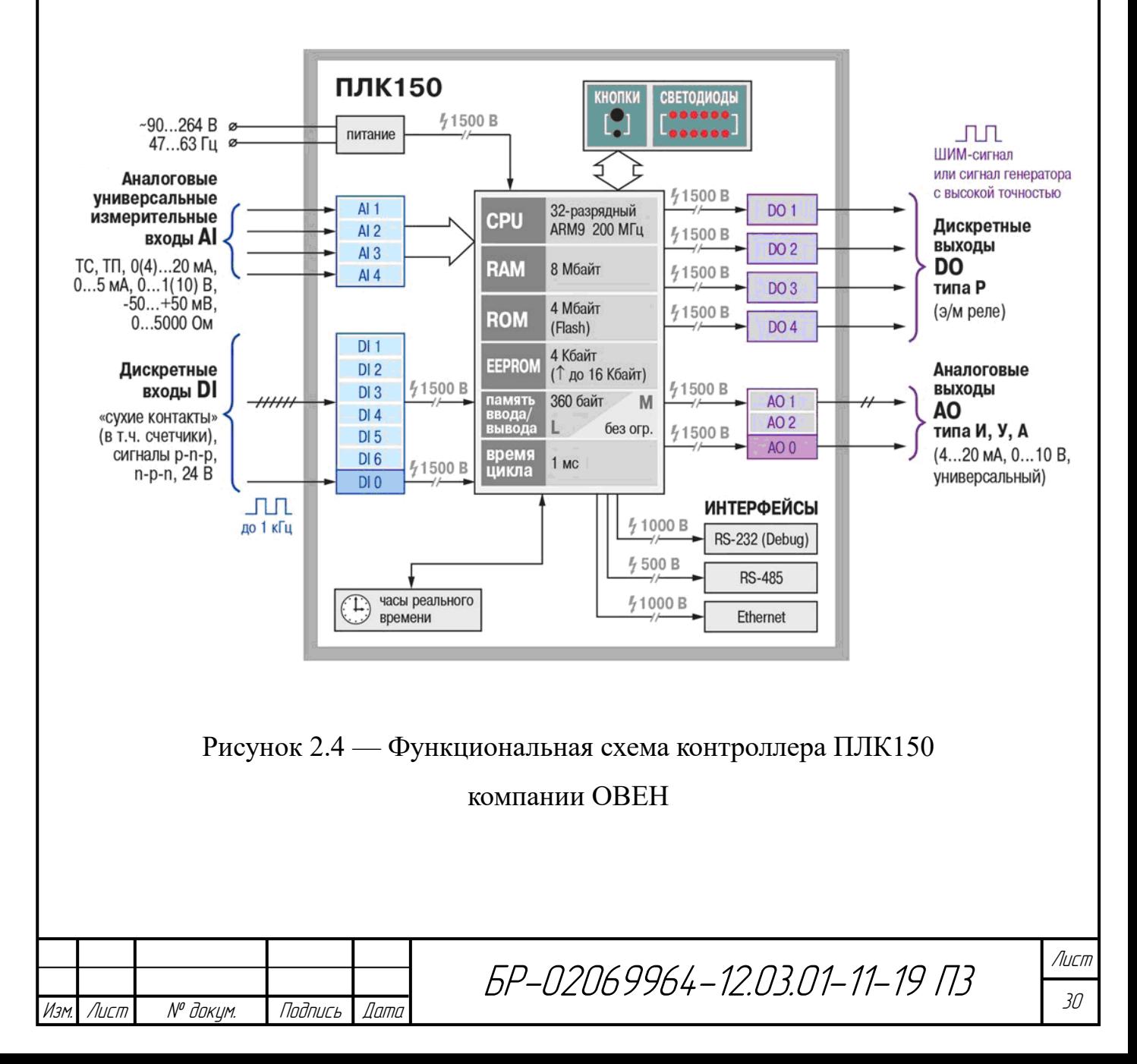

Параметры и конфигурация данного контроллера:

- 4 аналоговых входа;
- 6 дискретных входа;
- 4 дискретных выхода;
- 2 аналоговых выхода;
- разрядность встроенного АЦП 16 бит;
- разрядность встроенного ЦАП 10 бит;
- часы реального времени;

- внутреннее сопротивление аналогового входа в режиме измерения тока 50 Ом, в режиме измерения напряжения 0… 10 В около 10 кОм;

- сопротивление нагрузки от 2 кОм;
- время опроса одного аналогового входа занимает  $0,5$  с;
- приведенная погрешность измерения аналоговыми входами до 0,5 %;

- поддерживает протоколы Modbus-RTU, Modbus-ASCII, DCON, Modbus-TCP, GateWay (протокол CoDeSys), ОВЕН со скоростью обмена по интерфейсам RS 4800… 115200 bps;

- крепится на DIN-рейку.

Блок ЧМИ может быть реализован на отдельных дискретных индикаторах и кнопках. Однако более представительно и функционально человеко-машинный интерфейс будет реализован при использовании типового специализированного устройства — операторной панели. Кроме этого, использование типового готового устройства существенно сократит время и затраты на проектирование.

Одним из требований к операторной панели является разрешение дисплея. Для определения минимальной ширины и длины дисплея разработаем эскизы экранов и окон системы визуализации.

Система управления вентиляцией работает в двух основных режимах — автоматическом и ручном. Основная информация будет дублироваться на каждой экранной форме. Необходимо информацию на экране расположить так, чтобы человек интуитивно понимал, как управлять вентиляцией. Информацию о текущей

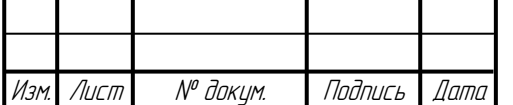

температуре и влажности в помещении будем размещать в центре дисплея. В левой части дисплея — о том открыты или закрыты жалюзи, о включении или выключении двигателя приточной вентиляции. В правой части — о том открыты или закрыты жалюзи, о включении или выключении двигателя вытяжной вентиляции. Двигатель вентилятора с лопастями на экране будет представляться специальным динамическим анимационным изображением, а жалюзи — динамическим изображением «Лампа», которая будет показывать, открыты они или закрыты. Стрелками будем обозначать направление потока воздуха. Данные о дате и времени разместим в левом верхнем углу, а вызов настроек (знак «Шестерёнка») для изменения уставок даты, времени, температуры, влажности и для настраивания параметров аналоговых датчиков в правом верхнем углу. Основную технологическую информацию будем отделять от прочей информации на экране прямоугольным контуром (зелёный пунктир), так наглядно будет видно параметры объекта управления.

Для каждого режима разработаем свой эскиз. Основной экран «Автоматический режим», который осуществляет работу ЧМИ в автоматическом режиме. Внизу разместим кнопку «Переход к ручному режиму», по нажатию которой осуществляется переход с автоматического режима на ручной и открывается экран «Ручной режим».

При зарисовке эскиза «Ручной режим» кнопки управления системой вентиляции разместим снизу с необходимыми подписями «Пуск» и «Стоп», они осуществляют отдельное включение приточной и вытяжной вентиляции. Как на экранной форме «Автоматический режим» разместим кнопку «Переход к автомат. режиму» снизу в центре. Эта кнопка отвечает за переход с ручного режима на автоматический и открывается экран «Автоматический режим».

Эскиз экрана «Автоматический режим» изображен на рисунке 2.5.

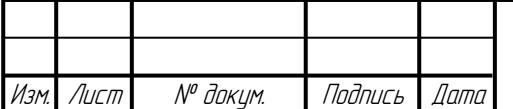

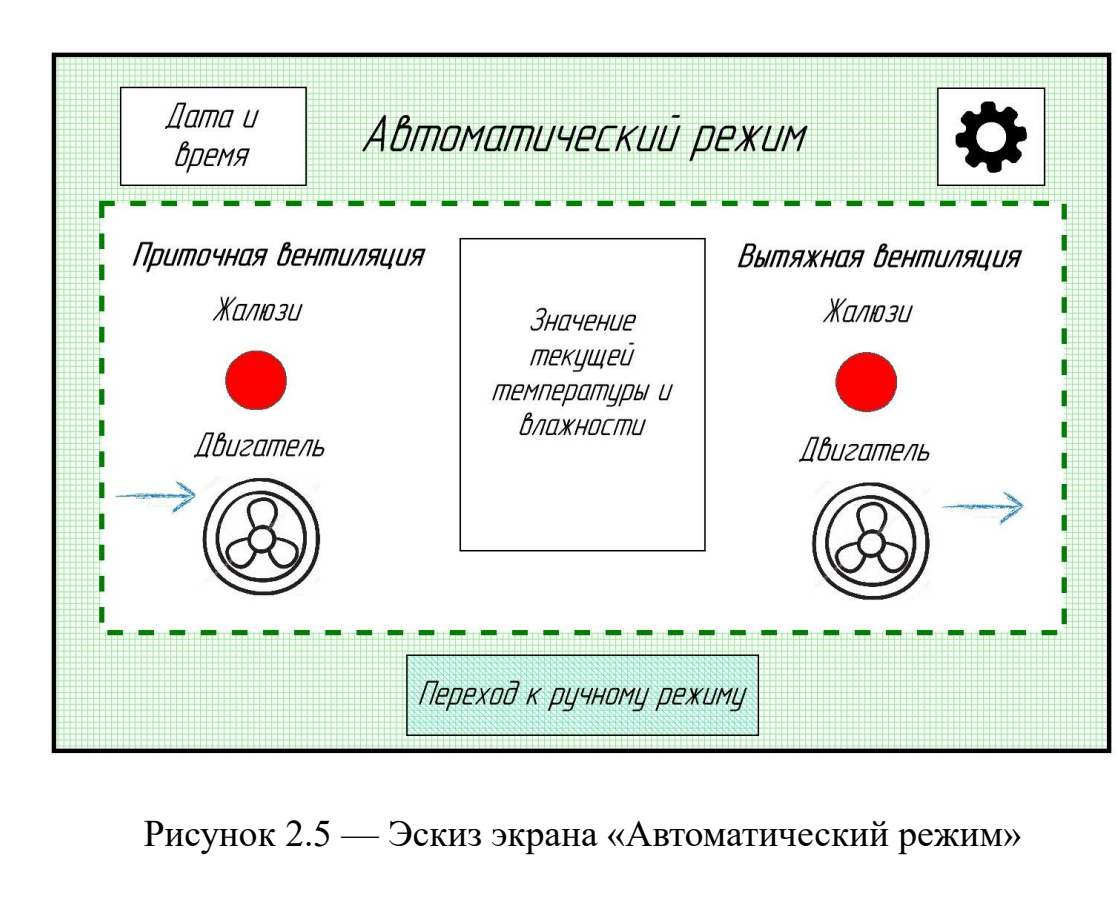

Эскиз экрана «Ручной режим» изображен на рисунке 2.6.

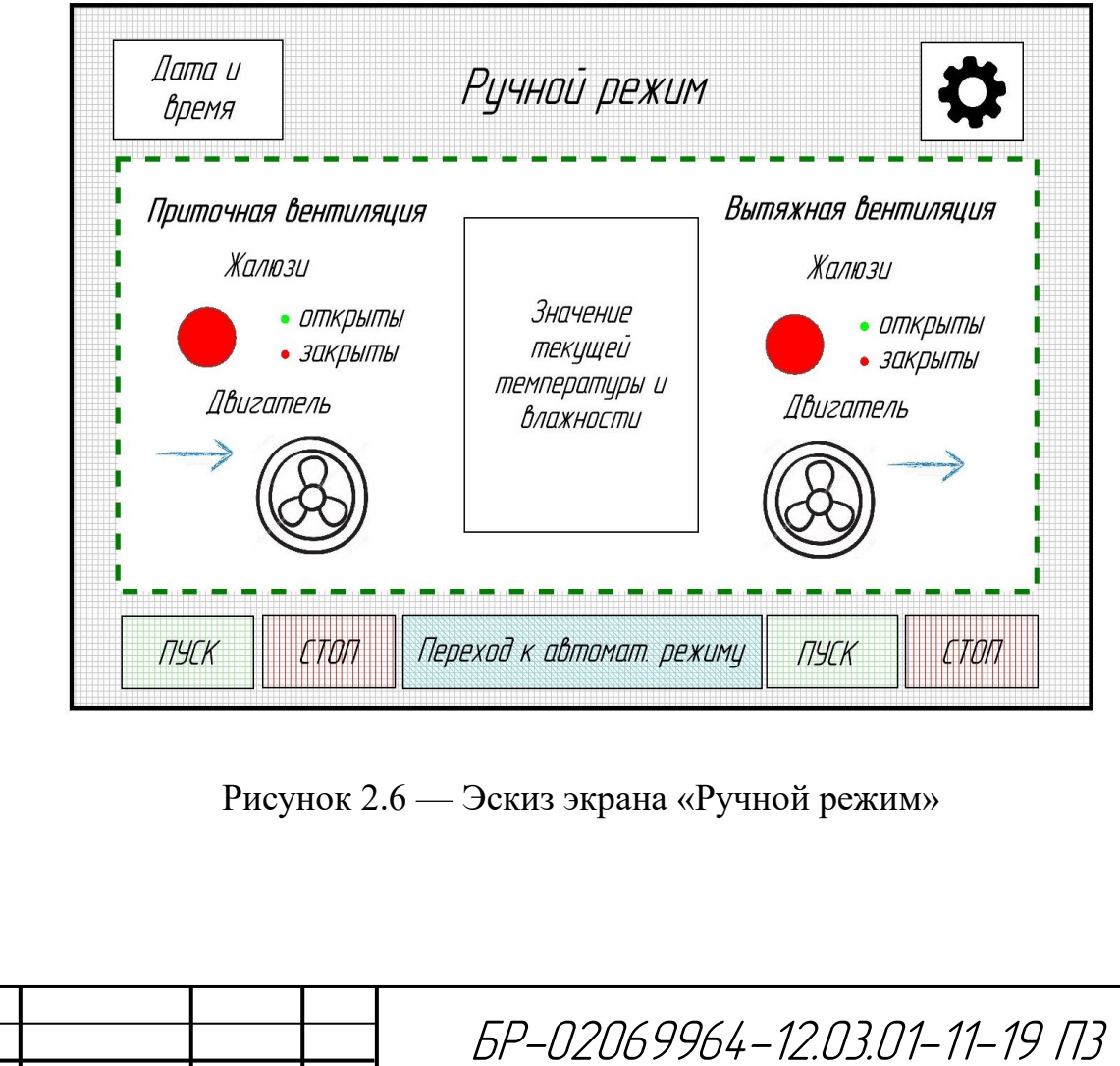

Изм. Лист № докум. Подпись Дата
При нажатии на знак «Шестерёнка» будет открывается окно с кнопками «Дата и время», «Температура», «Влажность» и «Выход». Первые три кнопки открывают дополнительные окна, а последняя кнопка позволяет закрыть окно «Настройки». Эскиз данного окна показан на рисунке 2.7.

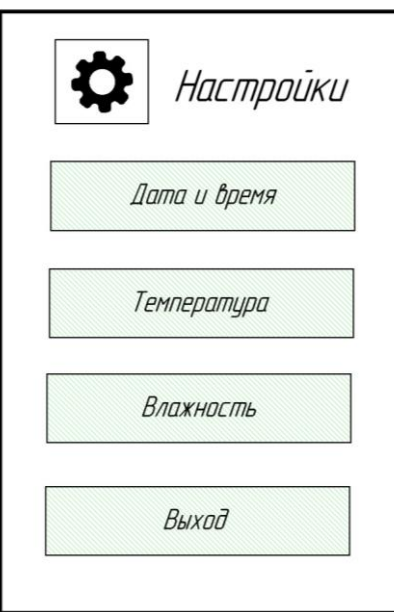

Рисунок 2.7 — Эскиз окна «Настройки»

В окне «Температура» объединим настройку датчика температуры и настройку нижнего и верхнего предела для включения вентиляции. Всё что относится к датчику отделено серой заштрихованной областью. Прямоугольниками с синей штриховкой обозначим область для ввода информации. В этом окне тоже предусмотрено закрытие окна по нажатию кнопки «Выход».

Как и в окне «Температура» в окне «Влажность» объединим настройку датчика влажности и настройку предела для включения вентиляции. Будем использовать заштрихованные области аналогично эскизу окна «Температура». В этом окне тоже предусмотрено закрытие окна по нажатию кнопки «Выход».

Эскиз окна «Температура» представлен на рисунке 2.8.

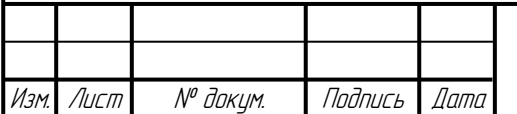

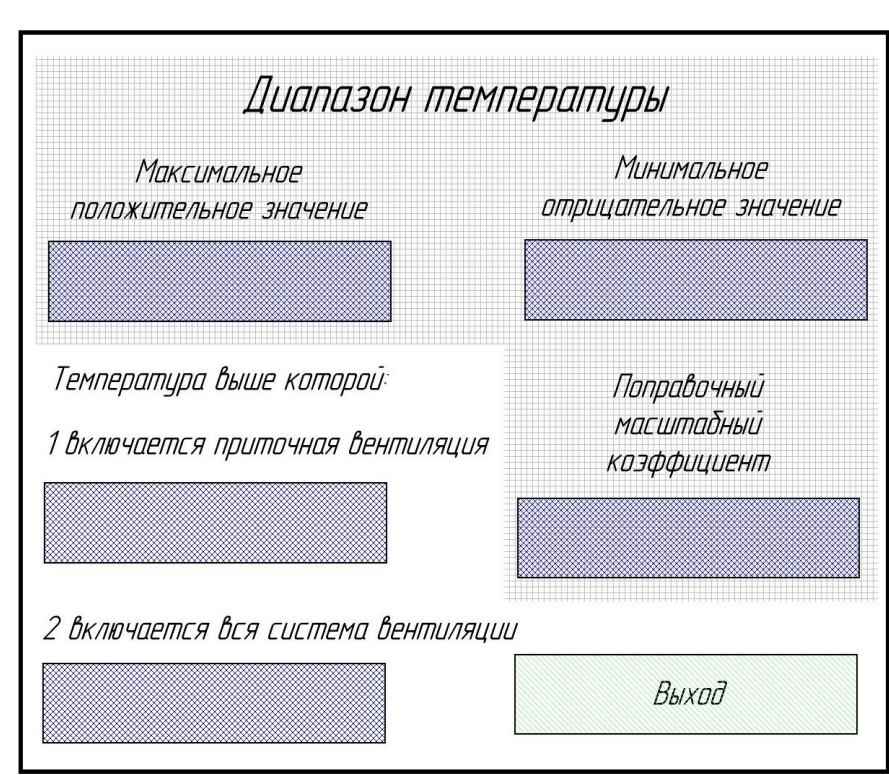

Рисунок 2.8 — Эскиз окна «Температура»

Эскиз окна «Влажность» представлен на рисунке 2.9.

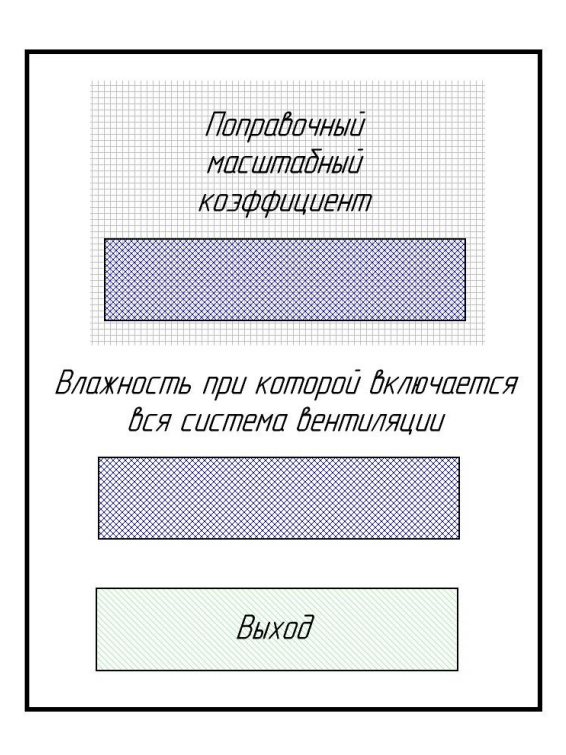

Рисунок 2.9 — Эскиз окна «Влажность»

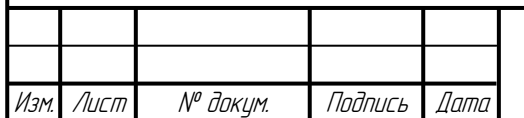

Основные требования к аварийному проветриванию помещения это чтобы сообщение было поверх всех экранов и окон (значит является окном тревог), чтобы привлекало внимание, индикация какой из датчиков сработал и наличие кнопки принудительного отключения «Сброс». Эскиз «Утечка газа» повторяет эскиз «Автоматический режим», только без кнопок перехода на другой экран, информации о текущей температуре, влажности и кнопки настроек. Фон заштрихован желтым, название окна красное, поверх него «Внимание!», это всё сделано, для того чтобы оператор обратил своё внимание на аварийную ситуацию. В центре размещена информация о состоянии датчиков газа. Принудительное отключение и закрытие окна производится по нажатию кнопки «Стоп». Вызов окна тревог идет по сигналу аварийной ситуации. Эскиз окна тревог «Утечка газа» показан на рисунке 2.10.

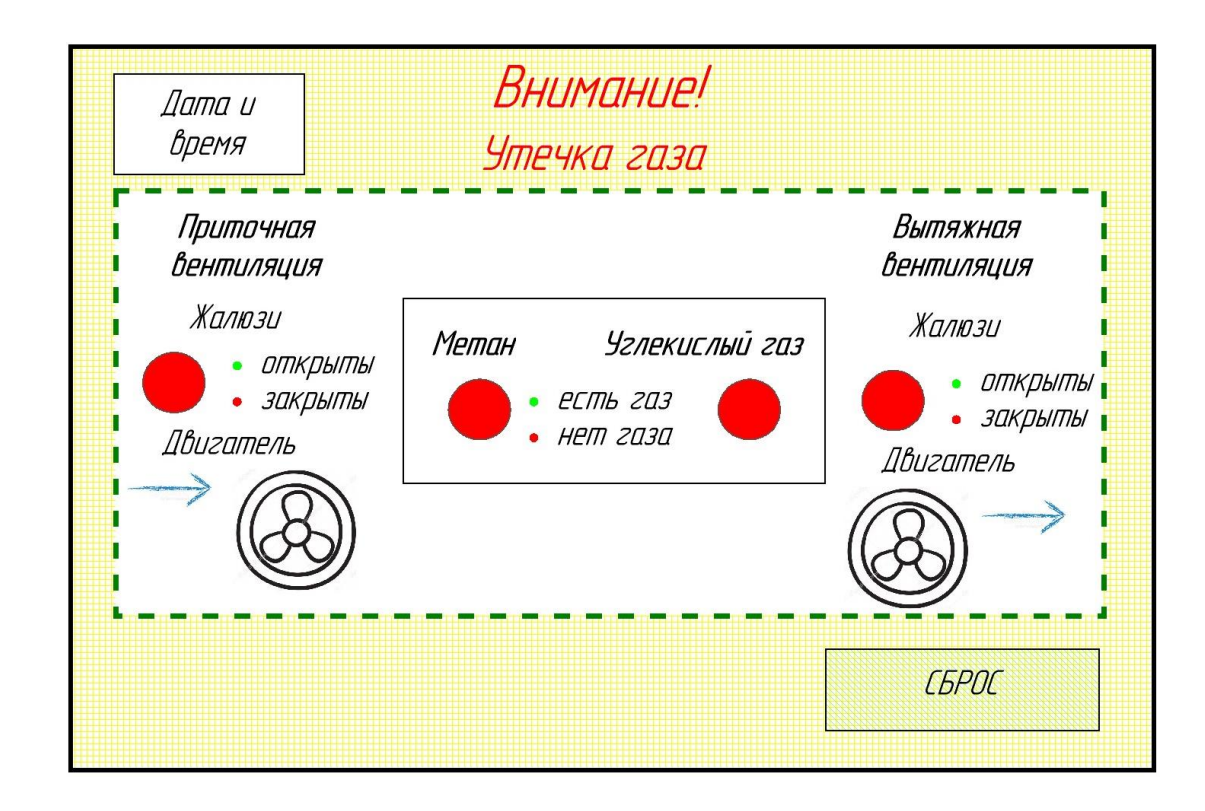

Рисунок 2.10 — Эскиз окна тревог «Утечка газа»

При загрязнении фильтра/фильтров необходимо высветить сообщение о том, какой фильтр загрязнен и кнопку закрытия этого сообщения «ОК», которая сразу будет являться подтверждением замены фильтров. При разработке эскиза было

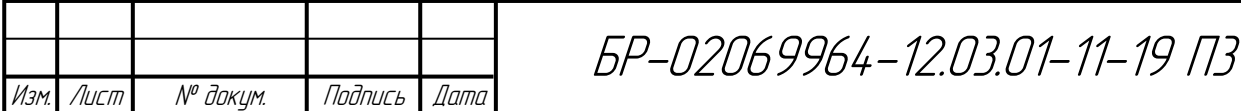

решено: сообщение о том, какой фильтр загрязнен, сделать динамическим текстом, так оператору будет намного удобнее воспринимать эту информацию. Это окно появляется поверх экрана, вызов производится по сигналу нет потока в системе вентиляции, которое передается по сети. Эскиз окна «Загрязнение фильтра» представлен на рисунке 2.11.

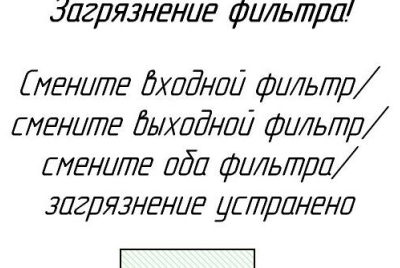

OK

Рисунок 2.11 — Эскиз окна «Загрязнение фильтра»

Размер кнопки должен составлять около 18 мм, так как для осуществления нажатия человеку нужно пространство более 16 мм. Основной текст будем использовать с высотой букв 5 мм. Отступ от левого и правого края возьмём 2 мм и от верхнего и нижнего края — 10 мм. Интервалы между текстом, картинками, фигурами, кнопками и лампами маленький — 0,5 мм, большой — 3 мм. Рисунок двигателя со стрелкой — примерно  $30 \times 10$  мм. Как видно ширина прямоугольника, в котором записывается текущее значение температуры и влажности, немного больше ширины рисунка двигателя (примерно 35 мм). Будем считать, что любой контур прямоугольной фигуры 1 мм. Тогда согласно рисунку 2.12, рассчитаем минимальную длину дисплея по длине отрезка АБ и минимальную высоту дисплея по длине отрезка ВГ.

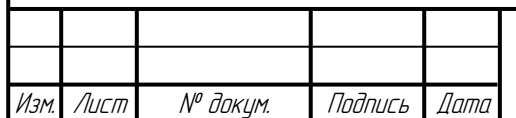

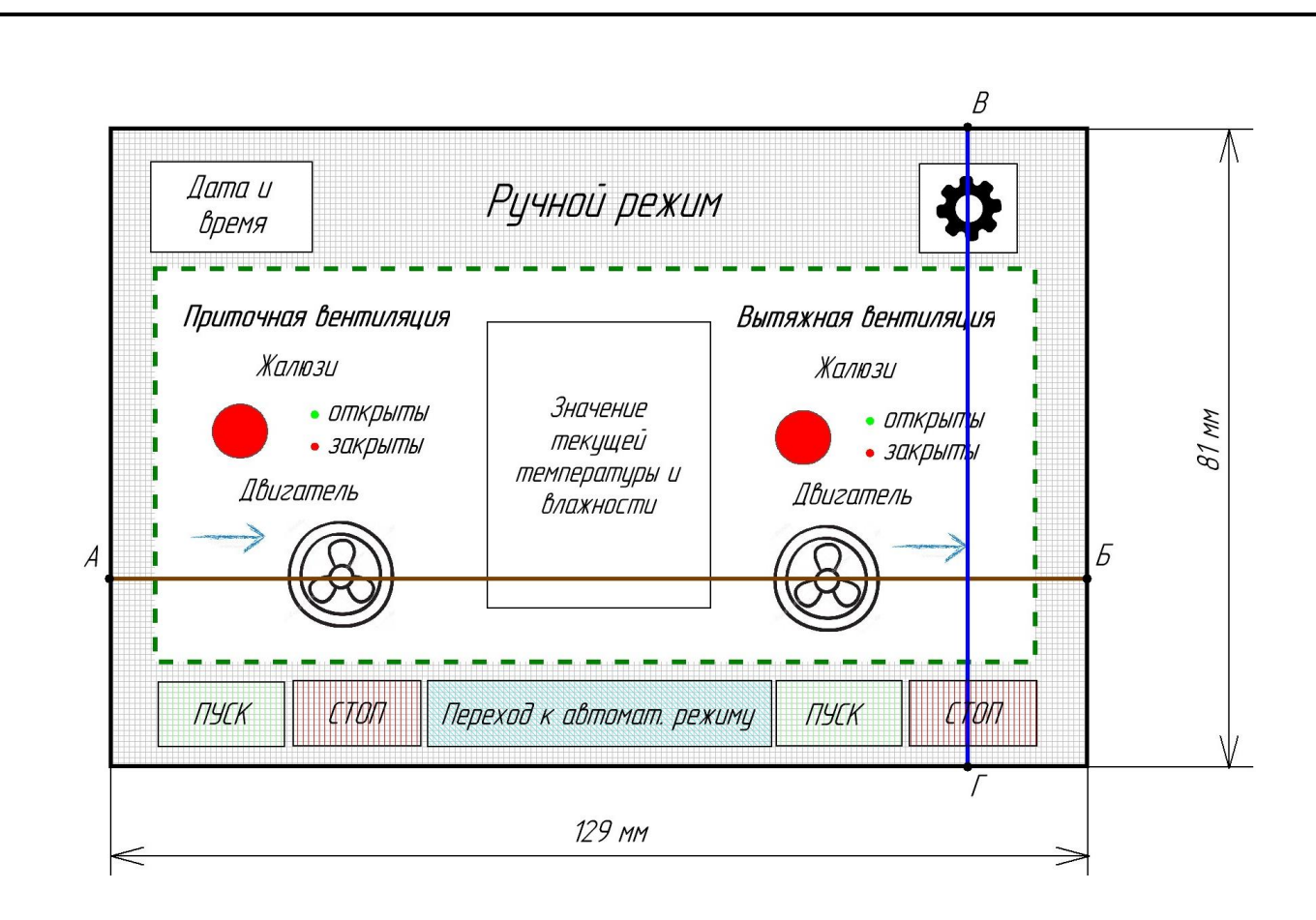

Рисунок 2.12 — Размеры эскиза экрана «Ручной режим» Длина отрезка АБ:

$$
AB = (10 + 1 + 3 + 30 + 3) \times 2 + 35 = 129 \text{ (MM)}.
$$
 (2.1)

Длина отрезка ВГ:

$$
BT = (2 + 18 + 0.5 + 1 + 3) \times 2 + (5 + 0.5) \times 4 + 10 = 81 \text{ (MM)}.
$$
 (2.2)

Исходя из ширины и высоты дисплея минимальный размер диагонали экрана составляет 152,32 мм (6 дюймов). Ближайшее типовое значение размера диагонали операторной панели составляет 7 дюймов. Компании Advantech, ICP DAS, Samkoon, Weintek, ОВЕН выпускают панели операторов с диагональю 7 дюймов только с разрешением 800 × 480 пикселей.

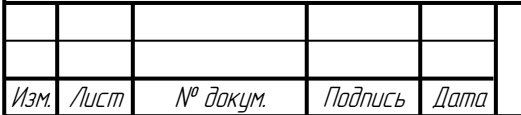

Согласно параметрам ПЛК150, в его в конфигурацию включены часы реального времени. Однако, чтобы при смене уставки даты и времени оператору, или другому сотруднику, не приходилось менять время и дату через ПЛК-Браузер (для этого необходимы специальные знания для работы с системой управления вентиляции), лучше если бы часы реального времени входили в состав технических средств операторной панели.

Выбор контроллера определяет состав цифровых сетевых интерфейсов, одним из которых должна обладать операторная для организации связи с этим контролером. Этими интерфейсами являются:

Modbus RTU, Modbus ASCII;

Ethernet:

- ОВЕН;

DCON.

Таким образом, выбор операторной панели основывается на требовании обеспечения следующих функций и параметров:

- отображение статического и динамического текста;

- наличие часов реального времени;

- наличие цветного дисплея с диагональю не менее 7 дюйм (800 × 480 пикселей);

- наличие соответствующего интерфейса.

Исходя из заданных требований, выберем сенсорную операторную панель компании ОВЕН СП307 [4], которая изображена на рисунке 2.13. У данной панели имеется два последовательных интерфейса RS-485/RS-232 для обмена с ПЛК и порт USB B для подключения к компьютеру. Поддерживаемые протоколы: Modbus RTU (master/slave), Modbus ASCII (master). Диапазон питающего напряжения 23… 27 В. Крепится на лицевую панель щита. Значение даты и времени экспортируется в 7 регистрах.

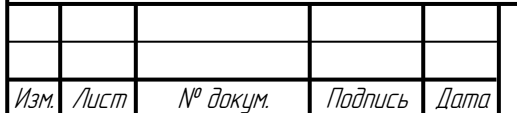

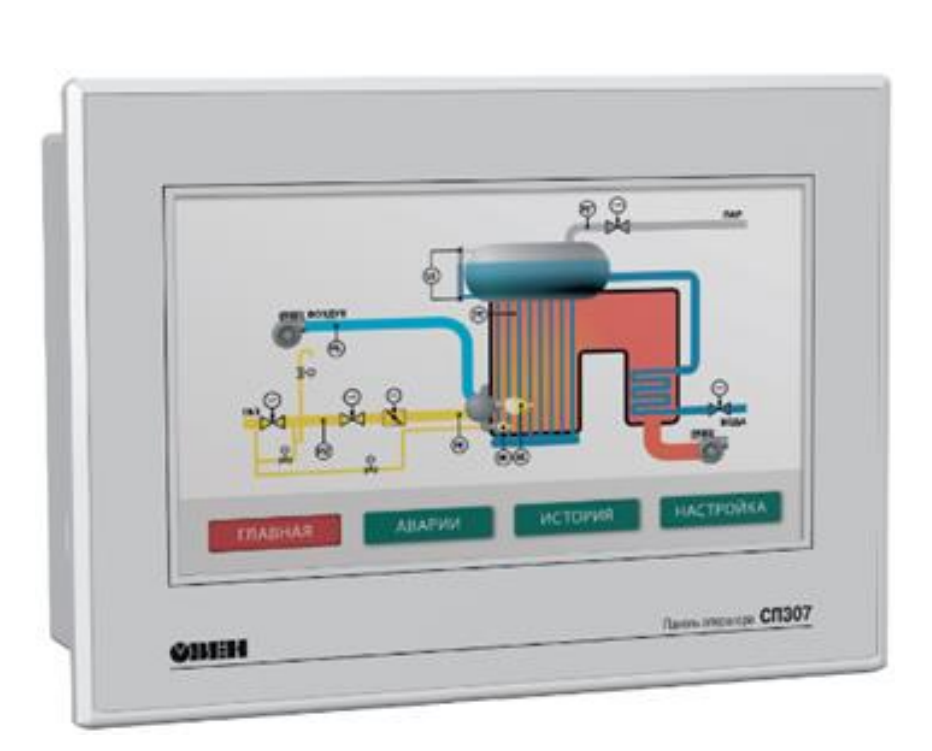

Рисунок 2.13 — Графическая сенсорная панель оператора СП307

### **2.2 Разработка функциональной схемы управления вентиляцией**

Разработка функциональной схемы включает в себя решение вопросов по распределению аппаратных и программных средств и ресурсов системы для выполнения ее конкретных отдельных задач. При разработке системы управления на базе промышленного контроллера может существенно зависеть от топологического распределения узлов системы. Рассмотрим варианты и особенности построения функциональной схемы системы в зависимости от удаленности датчиков и исполнительных механизмов от контроллера.

Если система создается для небольшого помещения, то датчики и исполнительные устройства расположены близко от устройств, образующих ядро системы управления вентиляцией. Все компоненты системы управления при этом конструктивно располагаются в одном шкафу — в шкафу управления вентиляцией (ШУВ). Разработанная функциональная схема такой локальной СУПВВ в основном повторяет структурную схему СУПВВ (рисунок 2.14). Датчики и

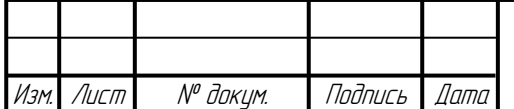

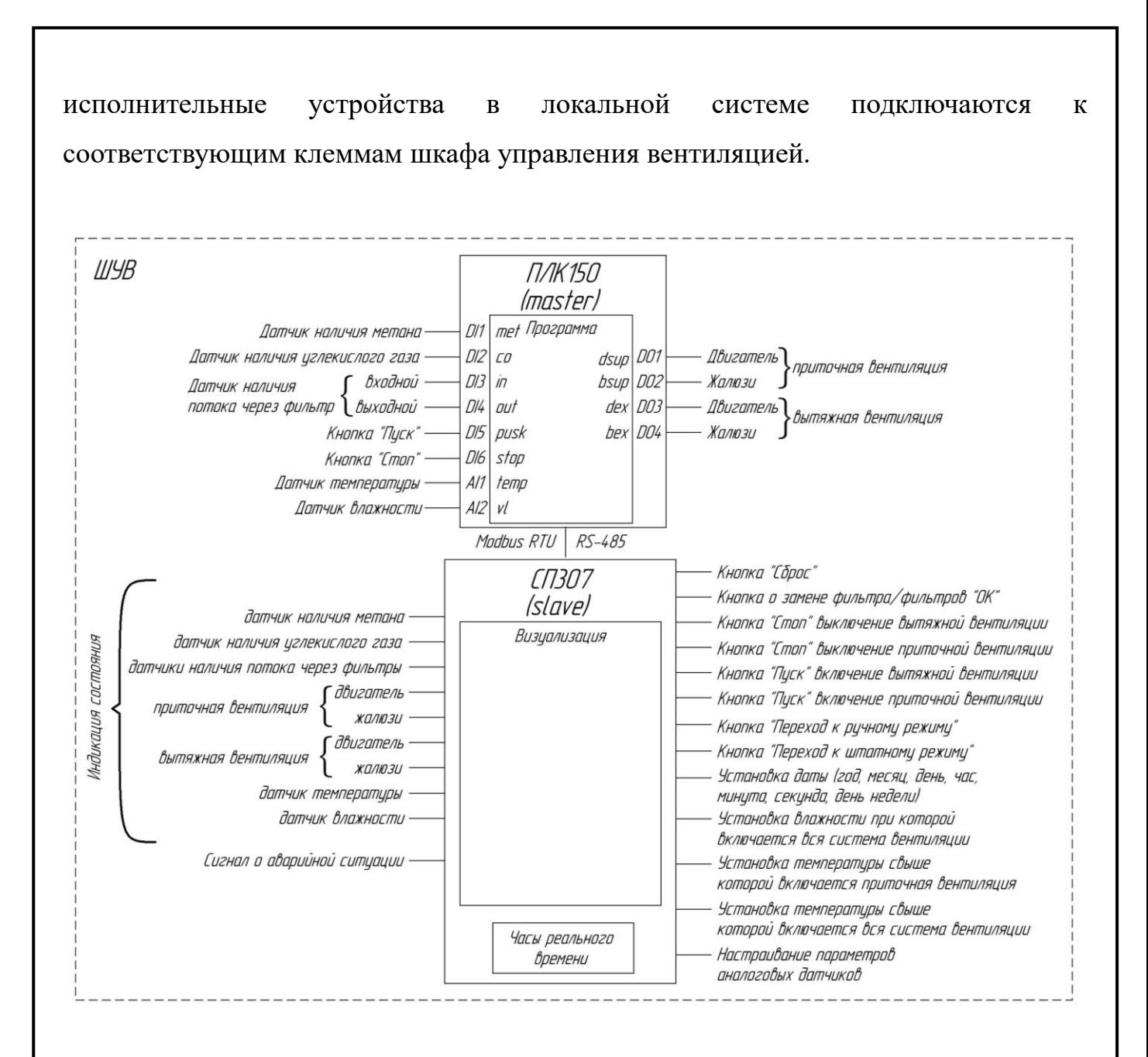

### Рисунок 2.14 — Функциональная схема локальной СУПВВ

Если же система создается для большого помещения, то датчики и исполнительные устройства могут быть расположены на относительно большом расстоянии от СУПВВ. В таком случае более рациональным функциональным решением будет подключение датчиков и исполнительных устройств к модулям удаленного ввода/вывода, располагающимся в непосредственной близости от них [10]. Прием/передача данных от датчиков и исполнительных устройств к СУПВВ при этом будет осуществляться по цифровой сети. Разработанная функциональная схема распределенной СУПВВ представлена на рисунке 2.15.

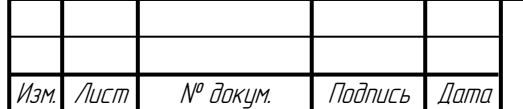

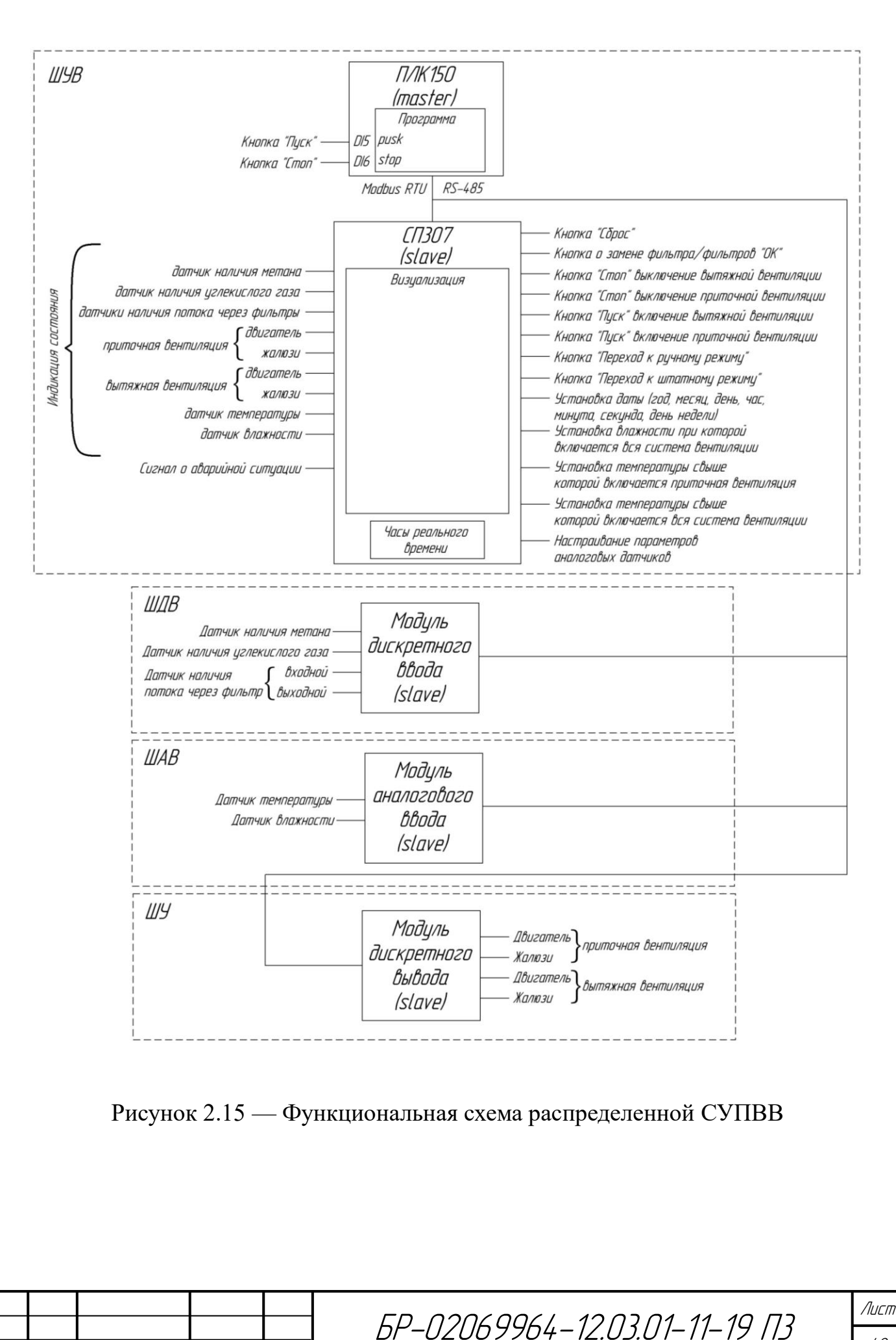

Изм. Лист № докум. Подпись Дата

Топологическая децентрализация узлов системы при реализации такой СУПВВ определяет рациональность их распределения по четырех шкафам. Кроме центрального ШУВ в СУПВВ конструктивно будут включаться еще три шкафа, в которых модули ввода/вывода распределены следующим образом:

- модуль дискретного ввода входит в состав шкафа дискретного ввода (ШДВ);

- модуль аналогового ввода входит в состав шкафа аналогового ввода  $(IIAB);$ 

- модуль дискретного ввода входит в состав шкафа управления (ШУ).

Функциональные схемы, представленные на рисунках 2.14 и 2.15, отличаются друг от друга лишь в способе подключения датчиков и исполнительных устройств к ШУВ. Это позволит для локальной и распределенной систем управления в качестве ШУВ использовать одно и то же устройство.

Связь ПЛК, операторной панели и модулей ввода/вывода будет осуществляться в протоколе обмена Modbus RTU, интерфейс связи между устройствами RS-485. Подключение к контроллеру модулей ввода/вывода однозначно определяет, что он в сети работы с модулями и операторной панелью в распределенной системе управления будет выступать ведущем устройством (master) [8]. Такое же распределение функций в сети тогда рационально будет использовать и в локальной системе управления. Это позволяет создать одну программу для обоих случаев, различие программных проектов для ПЛК будет лишь в проведении его конфигурации.

### **2.3 Разработка электрической принципиальной схемы системы управления приточно-вытяжной вентиляцией**

Как уже указывалось выше функциональные схемы локальной и распределенной систем управления отличаются друг от друга лишь в способе подключения датчиков и исполнительных устройств к ШУВ. Это позволяет для

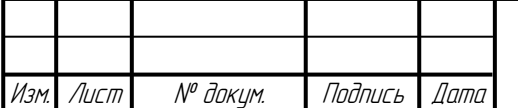

локальной и распределенной систем управления в качестве ШУВ использовать одно и то же устройство, принципиальную электрическую схему, которого необходимо разработать. Необходимо разработать также принципиальные электрические схемы шкафов, в которых расположатся модули ввода/вывод.

Перед разработкой этих принципиальных схем произведем выбор датчиков, с которых они будут получать сигналы о загазованности, температуре и влажности.

### **2.3.1 Выбор датчиков**

Выбор датчиков производился исходя из известного набора диапазонов входных сигналов выбранного ранее ПЛК.

Датчики и шкафы модулей будут эксплуатироваться в помещении, где углекислый газ при влажности более 60 % и при концентрации более  $1000$  мг/м $^3$  является слабоагрессивной средой. В связи с чем датчики, ШДВ, ШАВ и ШУ должны иметь защиту от агрессивной среды. Температура в помещениях в среднем варьируется 0… 35 °С, влажность 40… 70 %. Оптимальный выбор датчиков и модулей основан на соответствии параметров, условий эксплуатаций и минимальной стоимости.

Из представленных на рынке датчиков наличия метана, у которых предусмотрена защита от агрессивной среды, выберем искробезопасное метан-реле шахтное (ИМРШ) компании ООО «Промышленный союз» (рисунок 2.16). Датчик обеспечивает дистанционный контроль за концентрацией метана, диапазон показаний метана составляет 0… 2,5 %. Мощность потребления 0,6 Вт. Напряжение питания 3,7 В (от Li-ION аккумулятора). Диапазон температуры окружающей среды  $-10...$  +45 °С, относительной влажности — 15... 98 % (без конденсации).

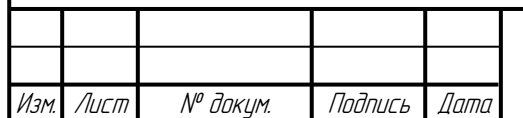

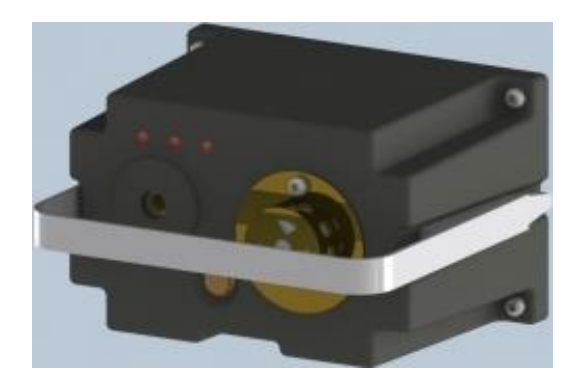

Рисунок 2.16 — Датчик метана ИМРШ

Из представленных на рынке датчиков наличия углекислого газа, у которых предусмотрена защита от агрессивной среды, выберем реле-индикатор углекислого газа РИУ-01М компании «РЕЛЕ И АВТОМАТИКА» (рисунок 2.17). Релеиндикатор углекислого газа РИУ-01М предназначено для контроля содержания углекислого газа  $CO<sub>2</sub>$  в воздухе. Оно позволяет контролировать микроклимат в помещении, информируя об уровне содержания углекислого газа.

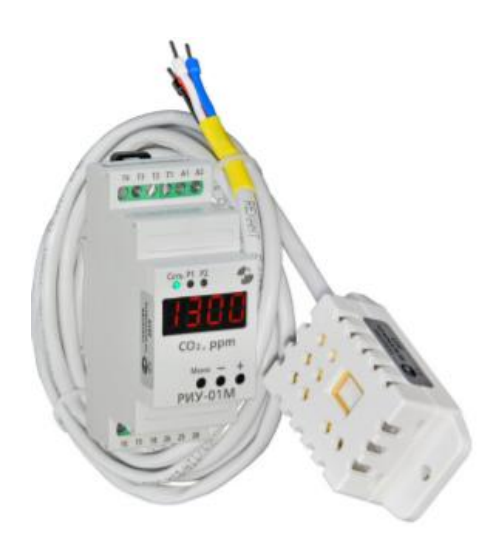

Рисунок 2.17 — Реле-индикатор углекислого газа РИУ-01М

РИУ-01М имеет цифровую индикацию уровня СО2 и светодиодную (состояния исполнительных реле). Реле легко программируется тремя кнопками. Диапазон контролируемого уровня  $CO<sub>2</sub>$  0... 5000 ppm. Рабочая температура датчика

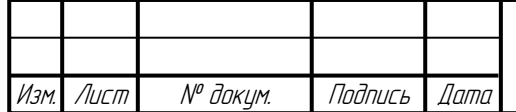

0… 50 °С. Рабочая влажность датчика 0… 90 %. Дискретность установки уровня срабатывания реле 100 ppm. Погрешность измерения уровня  $CO<sub>2</sub> \pm 50$  ppm (+3 %) от считанного значения). Напряжения питания 100… 240 В, 50 Гц.

В качестве датчика наличия потока в воздуховоде через входной или выходной фильтр выберем датчик-реле потока воздуха (ДРПВ-1) из представленных в каталоге «Теплоприбор» (рисунок 2.18).

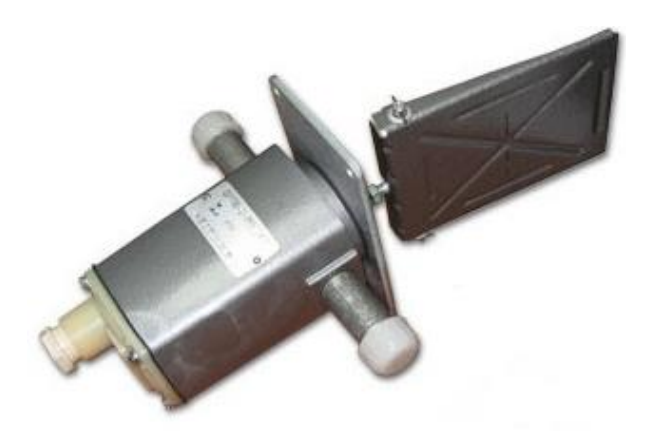

Рисунок 2.18 — Датчик-реле потока воздуха ДПРВ-1

Технические характеристики ДПРВ-1:

- температура рабочей среды  $-50...+50$  °C;

- скорость потока воздуха от 4 до 10 м/сек;
- выходной сигнал релейный;

- электрическая нагрузка на контакты  $0.05...$  0.5 А постоянного тока 27 В при индуктивной нагрузке ( $\tau \leq 0.015$  c), до 1 А переменного тока 220 В (50 Гц) при индуктивной нагрузке (cos  $\varphi \geq 0.5$ );

- степень защиты IP54;
- температура окружающего воздуха  $-10... +50$  °C;
- относительная влажность окружающей среды 98 % (при +35 °С).

Из представленных в каталоге «RusAutomation» устройств выберем датчик температуры и влажности THD-R (рисунок 2.19).

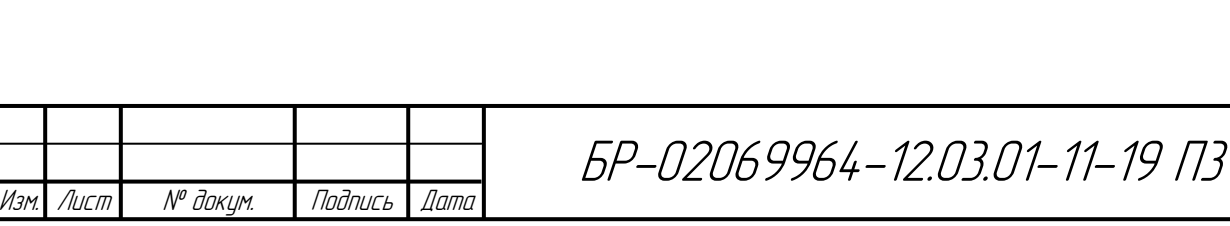

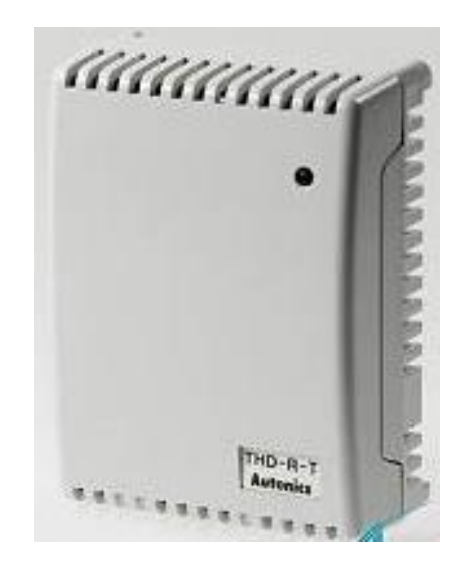

Рисунок 2.19 — Датчик температуры и влажности THD-R

Данный датчик совмещен в одном корпусе с сетевым модулем ввода. Модуль работает по интерфейсу RS-485 (Modbus RTU). Настройка скорости передачи производится переключателем SW1. Настройка параметра адреса связи — CAL и SW1.

Параметры данного блока:

- диапазон измерения температуры  $-20... +60$  °C;

- точность измерения температуры  $\pm 0.5$  °C;

- диапазон измерения влажности 0… 99,9 %;

- точность измерения влажности  $\pm 3$  %;

- периодичность измерения 0,5 секунд;

- комбинированный выходной сигнал: два канала 4… 20 мА и интерфейс RS-485 (Modbus RTU);

- питание 24 В.

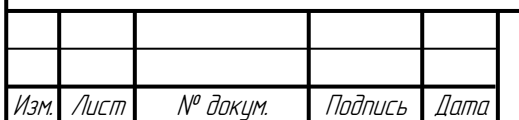

## **2.3.2 Разработка электрической принципиальной схемы шкафа управления вентиляцией**

Разработанная электрическая принципиальная схема шкафа автоматики системы управления вентиляцией (ШУВ) показана в графическом материале.

Основу принципиальной схемы ШУВ образуют программно-логический контроллер ОВЕН ПЛК 150 (*A1*) и операторная панель ОВЕН СП307 (*А2*), соединенные посредством интерфейса RS-485. ПЛК 150 крепится на DIN-рейку, следовательно, при выборе компонентов, входящих в состав шкафа, необходимо учитывать, что крепление должно осуществляться таким же способом. Подбор ПЛК и операторной панели был произведен ранее.

Для операторной панели нужен источник питания на 24 В. Оптимальный выбор блока питания для промышленной автоматики основан на соответствии параметров и минимальной стоимости. Из представленных в каталоге на сайте фирмы ОВЕН устройств выбрали блок питания для промышленной автоматики БП15Б-Д2-24 (*А3*) [4]. Внешний вид блока питания показан на рисунке 2.20.

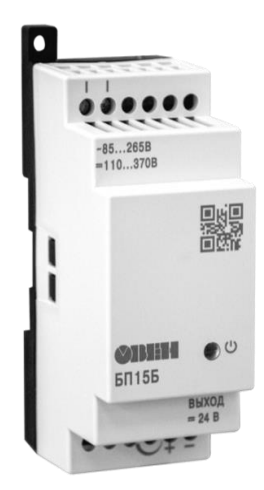

Рисунок 2.20 — Блок питания БП15Б-Д2-24

Параметры данного блока:

мощность 15 Вт;

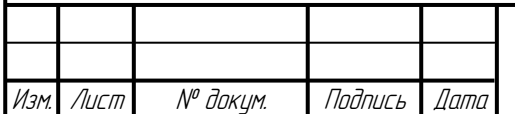

- выходное напряжение 24 В;
- максимальный выходной ток 0,63 А;
- амплитуда пульсаций напряжения 120 мВ.

Условия эксплуатации:

- температура окружающего воздуха  $-20... +50$  °C;
- атмосферное давление 86… 106,7 кПа;
- относительная влажность воздуха не более 80 %.

Для обеспечения защиты ШУВ от короткого замыкания будем использовать предохранитель, а для осуществления включения/выключения подачи питания однофазной сети — выключатель (*SA1*).

Рассчитаем необходимый предохранитель (*FU1*). Номинальный ток операторной панели согласно документации, составляет 0,25 А [8]. По формуле 2.3 рассчитаем номинальный ток потребления ПЛК150 и БП15Б-Д2-24.

$$
I = \frac{P}{U\cos\varphi},\tag{2.3}
$$

где *I* — номинальный ток потребления, А;

*P* — потребляемая мощность, Вт;

*U* — напряжение питания, В;

 $\cos \varphi$  — коэффициент мощности.

Ниже приведем таблицу 2.1 параметров для ПЛК150 и БП15Б-Д2-24.

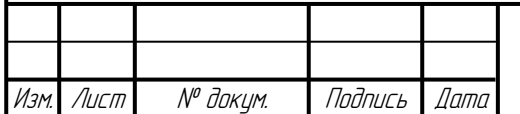

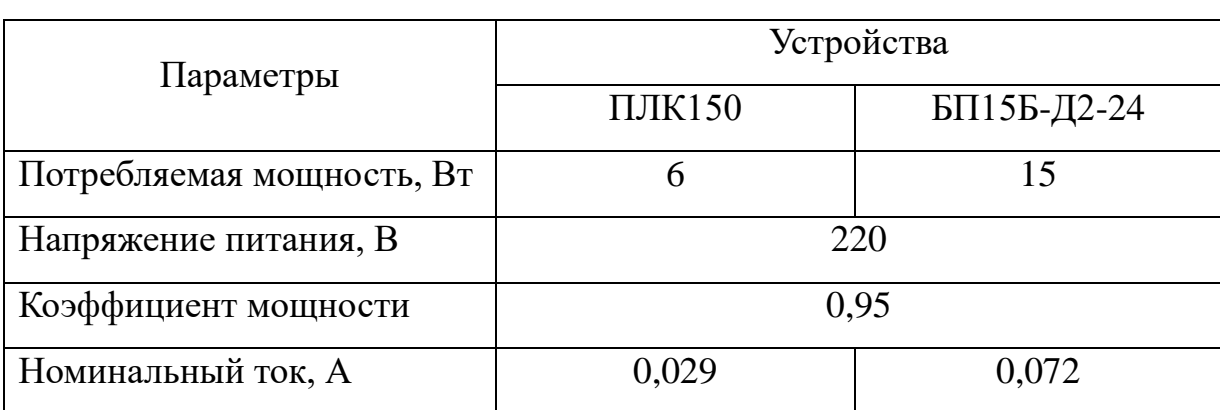

### Таблица 2.1 — Параметры ПЛК150 и БП15Б-Д2-24

Рассчитаем суммарный максимальный ток:

$$
I_{\text{MAKC}} = 0.25 \text{ A} + 0.029 \text{ A} + 0.072 \text{ A} = 0.351 \text{ A}. \tag{2.4}
$$

Ближайшее наибольшее значение тока защиты предохранителя составляет 0,5 А. Из каталога компании ЗАО «ЧИП и ДИП» выберем предохранитель H520 (*FU1*) и красный выключатель (*SA1*) с подсветкой MIRS-201-2C3.

В шкафу управления вентиляцией на дверцу электрического шкафа будут крепиться кнопки «Пуск» (*SB1*) и «Стоп» (*SB2*). Необходимо подобрать кнопки без фиксации. Кнопка *SB1* будет зеленым цветом, кнопка *SB2* — красным. Из представленных в каталоге компании «ВДЛ-Электро» выберем кнопки «Пуск» ABB CP1-30G-10 и «Стоп» ABB CP1-30R-10.

### **2.3.3 Выбор модулей удаленного ввода/вывода. Разработка принципиальных схем шкафов ввода/вывода**

В случае распределенной системы управления датчики нужно подключить к модулям дискретного, аналогового ввода и дискретного вывода по сети. В каждом шкафу необходимо предусмотреть выключатель (*SA1*) для включения/выключения питания и предохранитель (*FU1*) для защиты от короткого замыкания. Выключатели будем использовать те же что и для ШУВ.

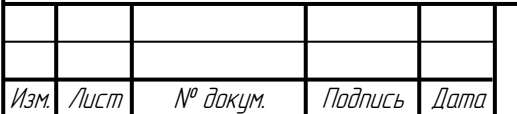

Подберем модули дискретного ввода и вывода из каталога компании ОВЕН. Компания ОВЕН выпускает линейку модулей удаленного ввода/вывода Мх110 с интерфейсом связи RS-485, которые крепится на DIN-рейку.

Разработанная электрическая принципиальная схема шкафа автоматики дискретного ввода (ШДВ) показана в графическом материале.

Основу принципиальной схемы ШДВ образует модуль дискретного ввода.

К модуль дискретного ввода подключаются 4 дискретных датчиков, минимальной функциональной избыточность обладает модуль с 8 дискретными входами МВ110-224.8ДФ (*A1*) [4].

Параметры данного модуля:

- гальваническая развязка входов поканальная;

- электрическая прочность изоляции 1500 В;

- потребляемая мощность 6 Вт;

- коэффициент мощности 0,95;

- напряжение питания  $\sim 90... 264 \text{ B}$  (номинальное  $\sim 220 \text{ B}$ ) частотой 47… 63 Гц.

Условия эксплуатации:

- температура окружающего воздуха  $-10... +55$  °С;

- относительная влажность воздуха (при +25 °С и ниже без конденсации влаги) не более 80 %.

Данный модуль крепится на DIN-рейку или на стену.

Внешний вид блока питания показан на рисунке 2.21.

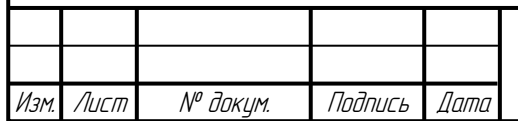

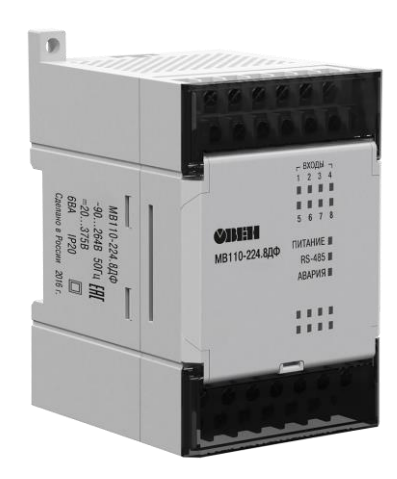

Рисунок 2.21 — Модуль дискретного ввода МВ110-224.8ДФ

Подберем для ШДВ предохранитель (*FU1*). По формуле 2.3 рассчитаем номинальный ток МВ110-224.8ДФ.

$$
I = \frac{P}{U\cos\varphi} = \frac{6Bm}{220B \cdot 0.95} = 0.029A.
$$
 (2.5)

Ближайшее наибольшее значение тока защиты *FU1* составляет 0,05 А. Из каталога компании ЗАО «ЧИП и ДИП» выберем 179020.0,05 (*FU1*).

Разработанная электрическая принципиальная схема шкафа автоматики дискретного вывода (ШУ) показана в графическом материале.

Основу принципиальной схемы ШУ образует модуль дискретного вывода.

К модулю дискретного вывода подключаются 4 исполнительных устройства, минимальной функциональной избыточностью обладает модуль компании ОВЕН с 8 дискретными выходами МУ110-224.8Р (*А1*) [4].

Параметры данного модуля:

- тип выходов электромагнитное реле;
- максимальная нагрузочная способность дискретных выходов 4 А;
- потребляемая мощность 6 Вт;
- коэффициент мощности 0,95;

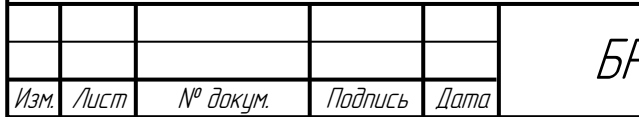

- напряжение питания  $\sim 90...$  264 В (номинальное  $\sim 220$  В) частотой 47... 63 Гц.

Условия эксплуатации:

- температура окружающего воздуха  $-10... +55$  °C;

- относительная влажность воздуха (при +25 °С и ниже без конденсации влаги) не более 80 %.

Данный модуль крепится на DIN-рейку или на стену.

Внешний вид блока питания показан на рисунке 2.22.

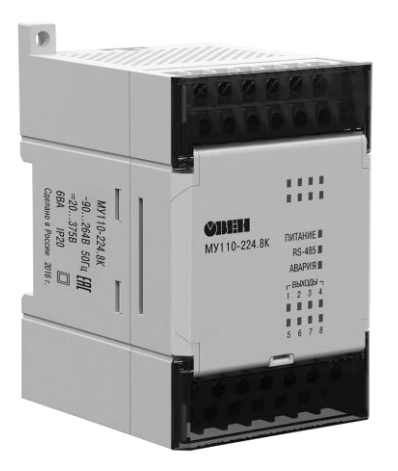

Рисунок 2.22 — Модуль дискретного вывода МУ110-224.8Р

Подберем для ШУ предохранитель (*FU1)*. По формуле 2.3 рассчитаем номинальный ток *А1*.

$$
I = \frac{P}{U\cos\varphi} = \frac{6Bm}{220B \cdot 0.95} = 0.029A.
$$
 (2.6)

Ближайшее наибольшее значение тока защиты предохранителя (*FU1)* составляет 0,05 А. Из каталога компании ЗАО «ЧИП и ДИП» выберем 179020.0,05.

Разработанная электрическая принципиальная схема шкафа автоматики аналогового ввода (ШАВ) показана в графическом материале.

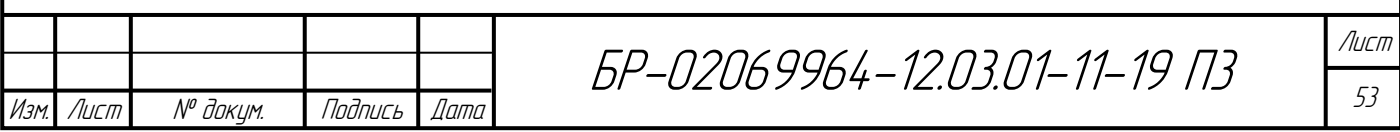

Основу принципиальной схемы ШАВ образует модуль аналогового ввода (*А1*).

Датчик температуры и влажности в своем составе имеет модуль аналогового ввода (*А1*). Для модуля аналогового ввода нужен источник питания на 24 В. Из представленных в каталоге на сайте фирмы ОВЕН устройств выбрали блок питания для промышленной автоматики БП15Б-Д2-24 (*А2*) [4]. Данный блок питания крепится на DIN-рейку.

Параметры данного блока:

- мощность 15 Вт;
- входное напряжение 90... 264 В;
- выходное напряжение 24 В;
- максимальный выходной ток 0,63 А;
- коэффициент мощности 0,95;
- амплитуда пульсаций напряжения 120 мВ.

Условия эксплуатации:

- температура окружающего воздуха -20... +50 °С;
- атмосферное давление 86... 106,7 кПа;
- относительная влажность воздуха не более 80 %.

Внешний вид БП15 представлен на рисунке 2.23.

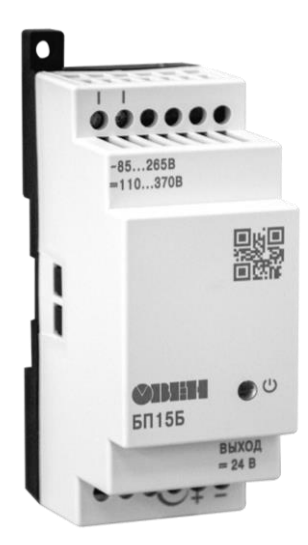

Рисунок 2.23 — Блок питания БП15Б-Д2-24

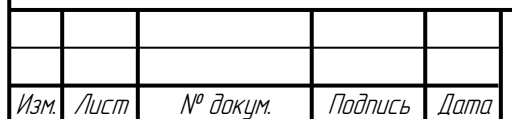

Подберем для ШУ предохранитель (*FU1)*. По формуле 2.3 рассчитаем номинальный ток БП15Б-Д2-24.

$$
I = \frac{P}{U\cos\varphi} = \frac{15Bm}{220B \cdot 0.95} = 0.072A.
$$
 (2.7)

Ближайшее наибольшее значение тока защиты предохранителя составляет 0,08 А. Из каталога компании ЗАО «ЧИП и ДИП» выберем 179120.0,08 (*FU1*).

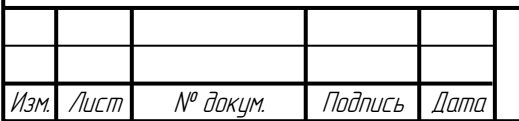

## **3 Разработка программы работы контроллера системы управления вентиляцией**

Прежде чем приступить к разработке программы управления системой вентиляции составим перечень переменных, связанных в локальной СУПВВ с дискретными входами и выходами контроллера, и распределим их по его конкретным входам/выходам.

Для дискретных входов распределение переменных будет сделано согласно таблице 3.1.

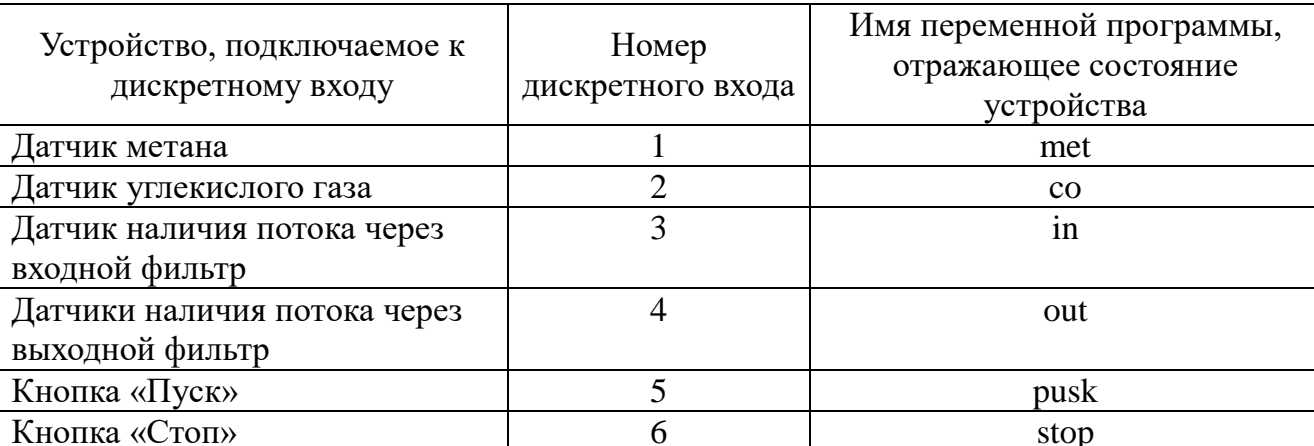

Таблица 3.1 — Присвоение имен переменных дискретным входам ПЛК

Для дискретных выходов распределение переменных будет сделано согласно таблице 3.2.

Таблица 3.2 — Присвоение имен переменных дискретным выходам ПЛК

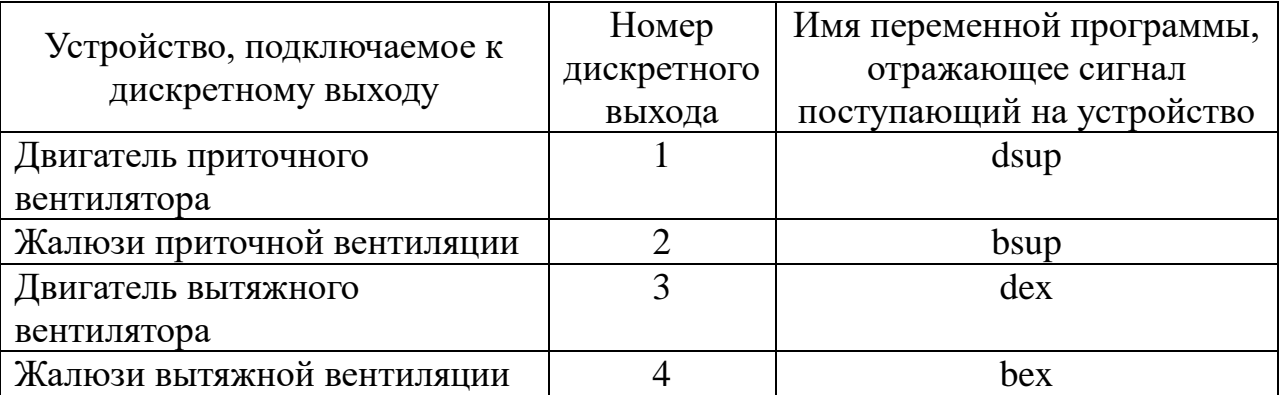

Для аналоговых входов распределение переменных будет сделано согласно таблице 3.3.

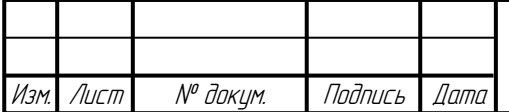

Таблица 3.3 — Присвоение имен переменных аналоговым входам ПЛК

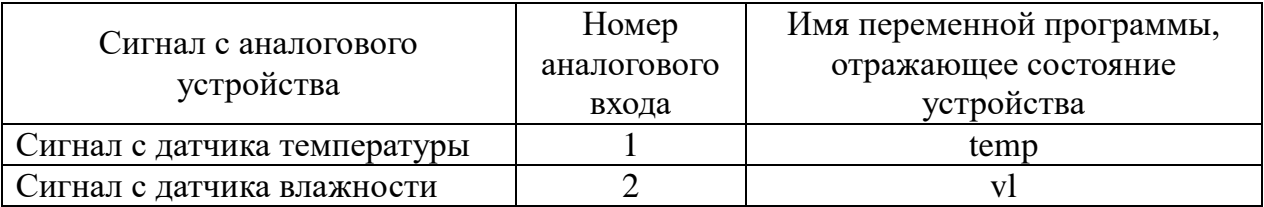

В сетевой СУПВВ имена переменных, связанные в локальной СУПВВ с дискретными входами и выходами контроллера, будут закрепляться за входами/выходами модулей дискретного и аналогового ввода/вывода. Это позволит, меняя конфигурацию контроллера в проектах для сетевой и локальной СУПВВ, оставлять программу для обоих случаев без изменений.

Общее поле памяти разделено на биты и регистры (два байта). Согласно разработанным эскизам и заданию, на операторной панели должны функционировать и отображаться восемь кнопок, производиться индикация состояния входных, выходных дискретных устройств входных и аналоговых датчиков, приниматься данных с ПЛК по сети о загазованности и о загрязнении фильтра/фильтров, передаваться значение даты и времени в 7 регистрах, а также настройки параметров аналоговых датчиков [8]. Для передачи данных между операторной панелью и контроллером заранее определим имена сетевых переменных (таблица 3.4).

Таблица 3.4 — Сетевые имена переменных для осуществления обмена по сети между СП307 и ПЛК150

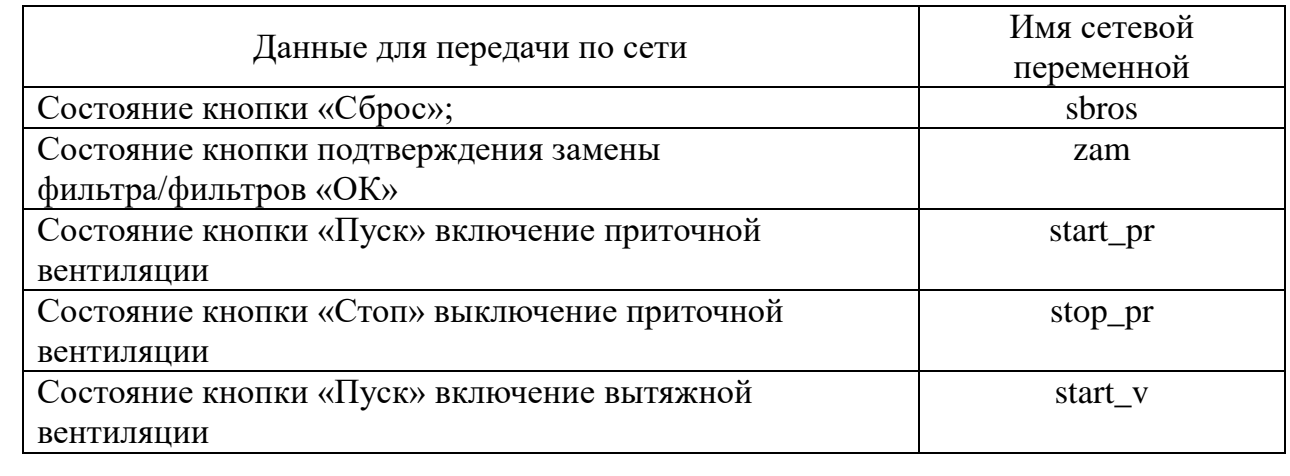

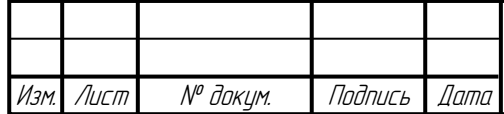

Окончание таблицы 3.4

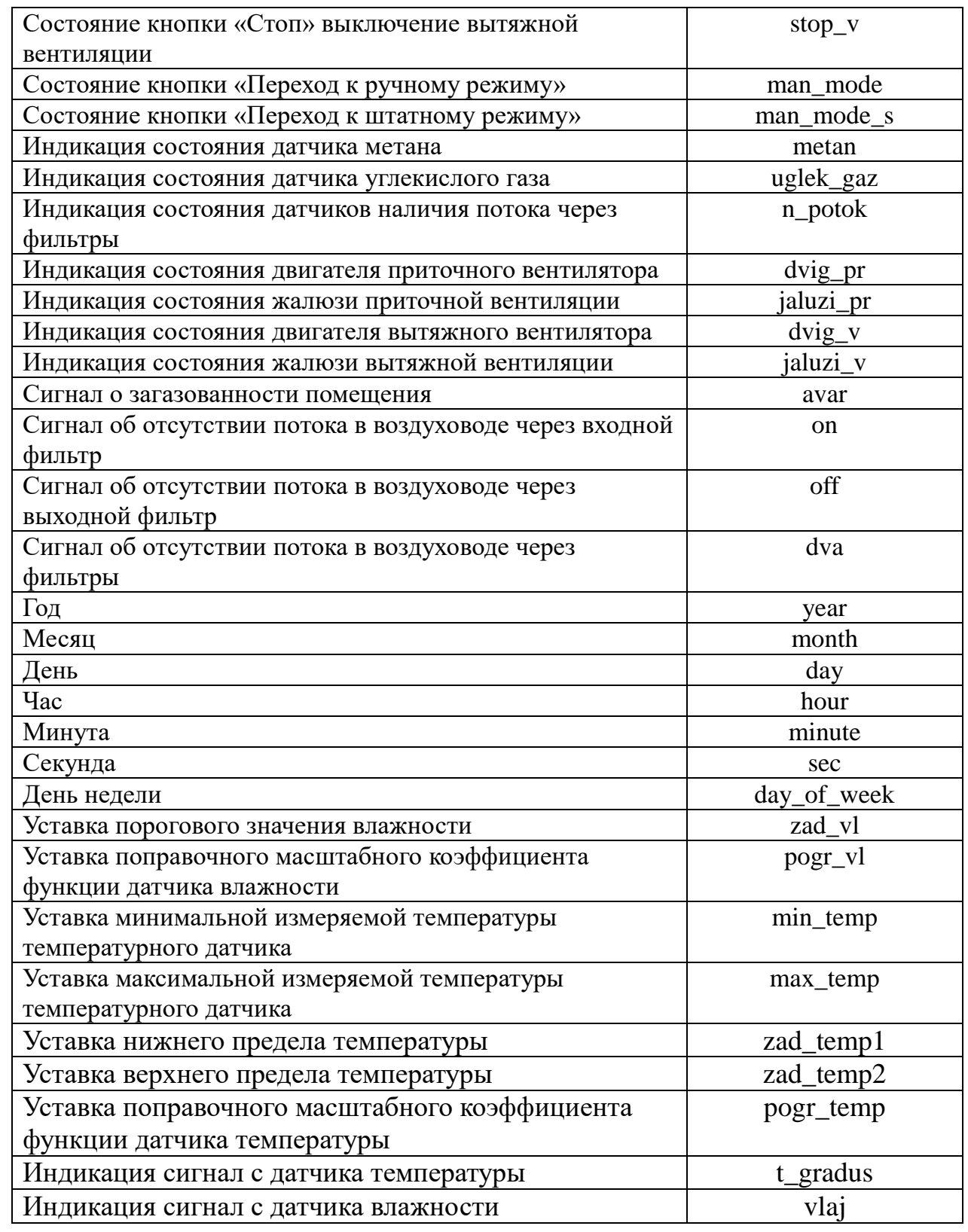

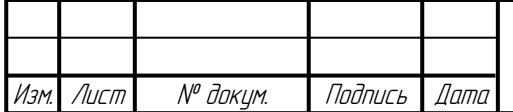

### **3.1 Конфигурация контроллера**

Проект будет создаваться в среде программирования CoDeSys. В данной среде программирования сначала соотносятся входы и выходы контроллера.

При создании конфигурации сетевых переменных указываем режим работы Modbus RTU (ПЛК-master) и настраиваем RS-485 интерфейс на прием/передачу данных. Скорость передачи данных 115200, количество бит данных 8, количество стоп-бит 1, бит паритета отсутствует (рисунок 3.1). Эти данные указаны одинаково, что на ведущем, что на ведомых устройствах.

| Индекс | Имя                 | Значение     | По чмолч.               | Мин. | Макс. |
|--------|---------------------|--------------|-------------------------|------|-------|
|        | Communication speed | 11520        | 11520                   |      |       |
|        | Parity              |              | NO PARITY ■ NO PARITY C |      |       |
| 3      | Data bits           | 8 bits       | 8 bits                  |      |       |
|        | Stop length         | One stop bit | ∥ One stop bit          |      |       |
| 5      | Interface Type      | RS485        | RS485                   |      |       |
| 6      | Frame oriented      | RTU          | Z ASCII                 |      |       |
|        | Framing time ms     | 0            |                         |      | 32000 |
| 8      | Visibility          | No           | l No                    |      |       |

Рисунок 3.1 — Настройка режима работы ПЛК по сети

Для случая «локальная СУПВВ». Соответствие всех аналоговых и цифровых физических входов, и выходов с именами переменных ПЛК представлено в таблице 3.1, 3.2 и 3.3. При конфигурировании аналоговых входов необходимо указать диапазон измерения датчиков 4… 20 мА.

В конфигурации ПЛК зададим параметры для осуществления обмена по сети с операторной панелью (рисунок 3.2) [1].

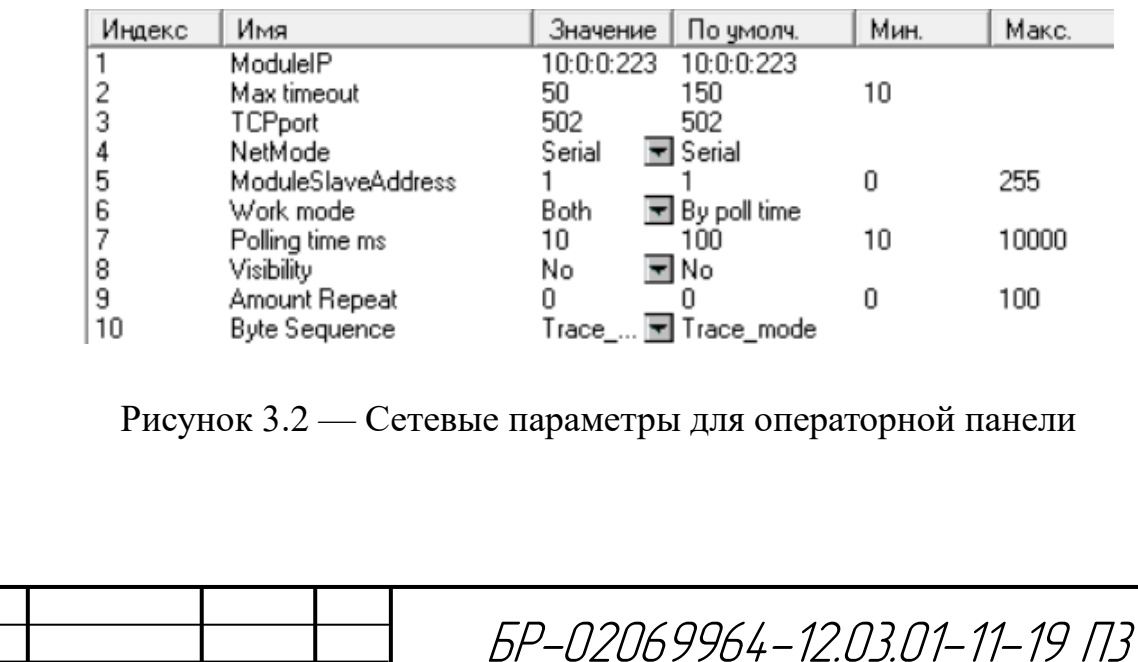

N<sup>o</sup> доким — Дадпись | Дата

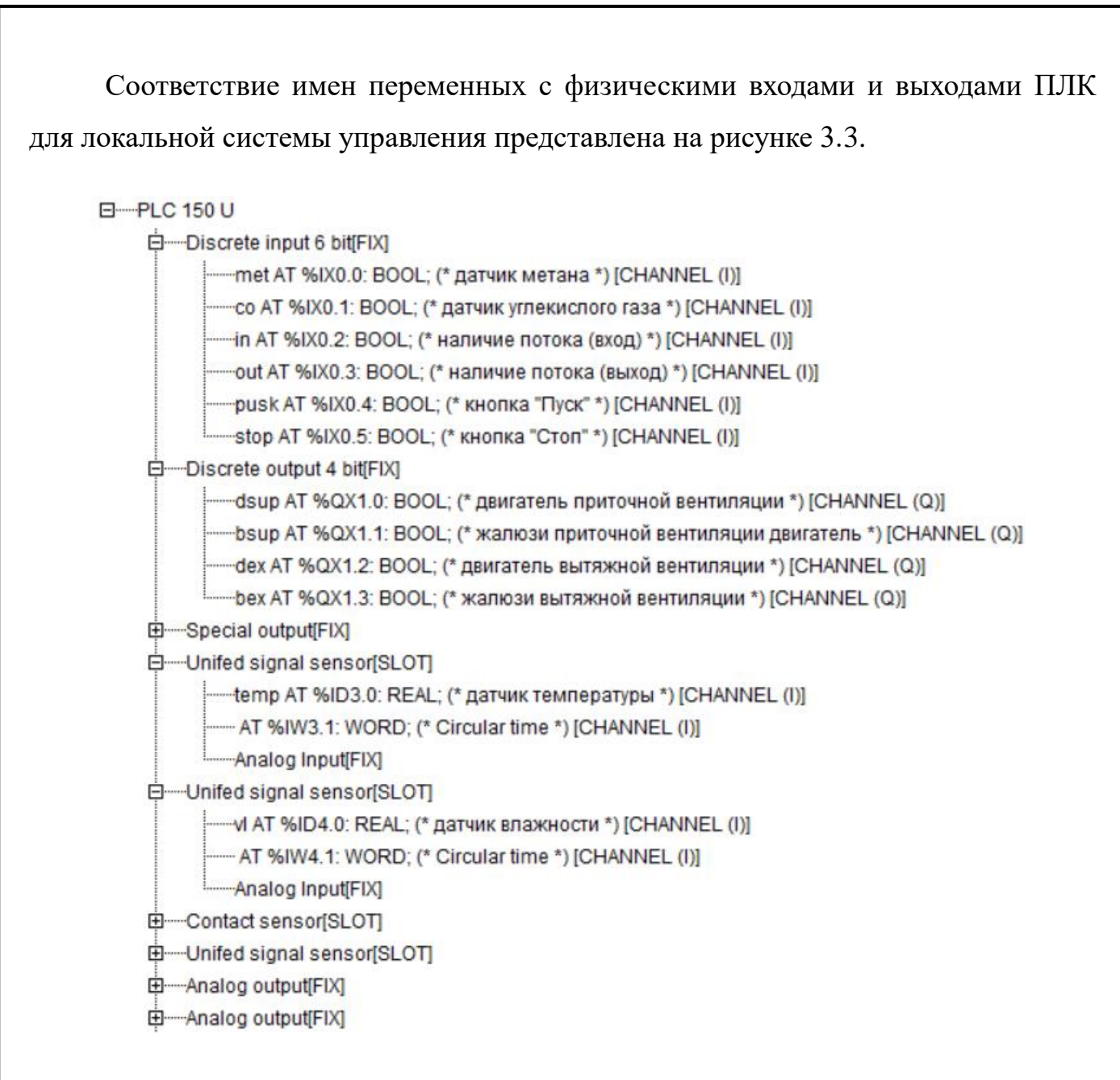

#### Рисунок 3.3 — Соответствие имен переменных с физическими

#### входами и выходами

Необходимо передавать по сети данные о состоянии аналоговых и цифровых входов и выходов, кнопок, о том, какой текущий режим работы системы управления. Кроме сообщения о переходе в аварийный режим работы, необходимо передать информацию о том, какой именно из фильтров загрязнен. Данные о загрязнении входного/выходного фильтра или обоих фильтров, для дальнейшего использования этих данных инструментом Конфигуратора СП300 «Вариационный текст», передаются в отдельном регистре [8].

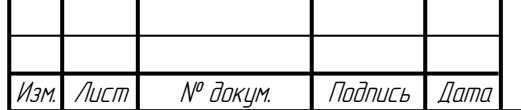

Соответствие сетевых переменных битам и регистрам операторной панели представлено в таблице 3.5.

Таблица 3.5 — Организация общего поля памяти для ПЛК и операторной панели

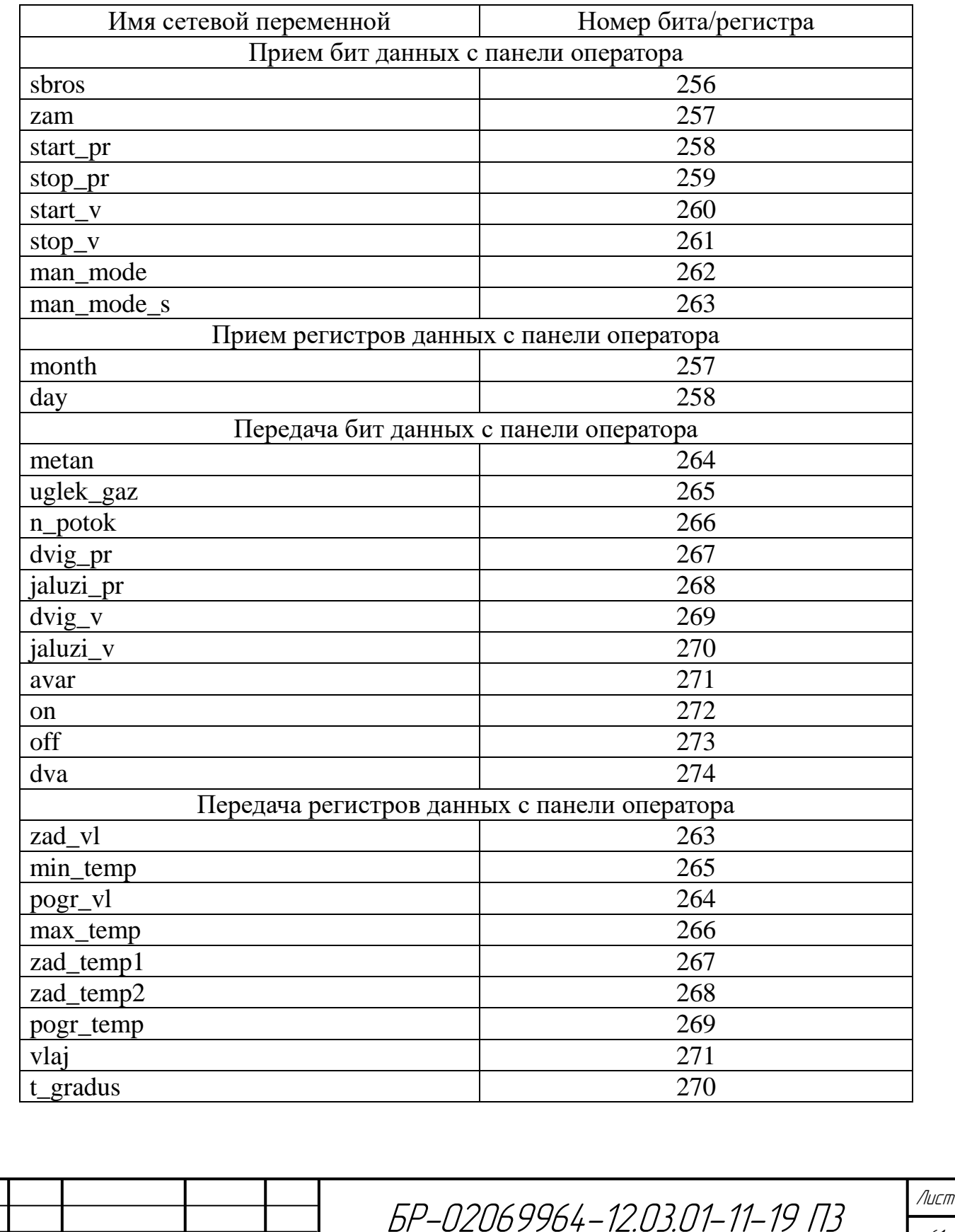

Изм. Лист № докум. Подпись Дата

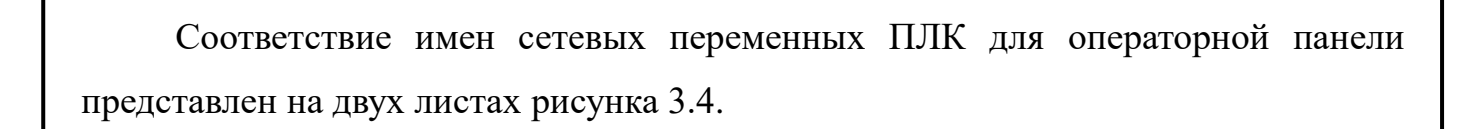

白 ModBus (Master)[VAR]

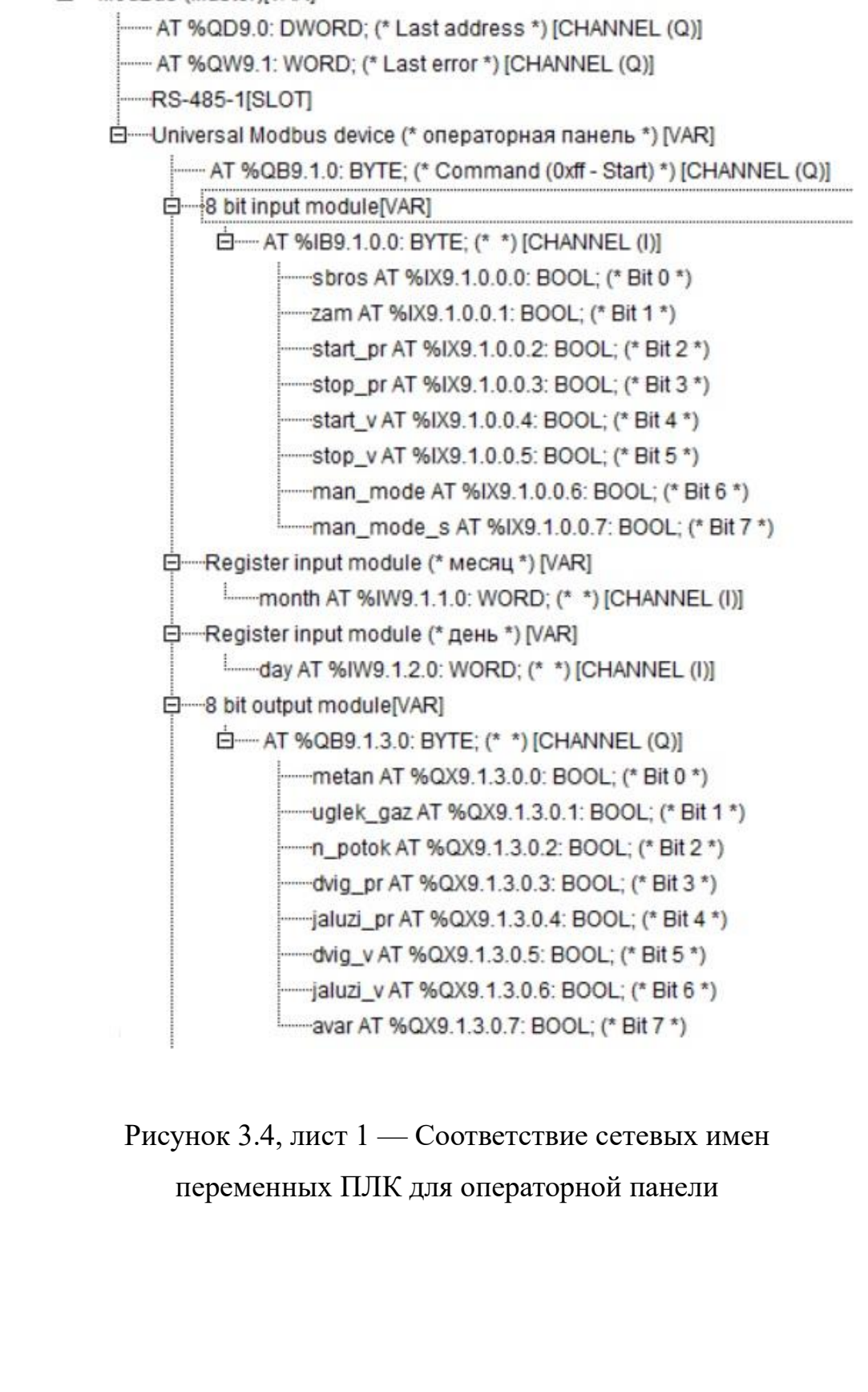

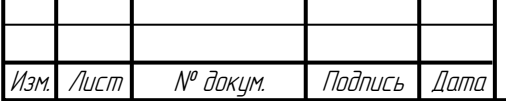

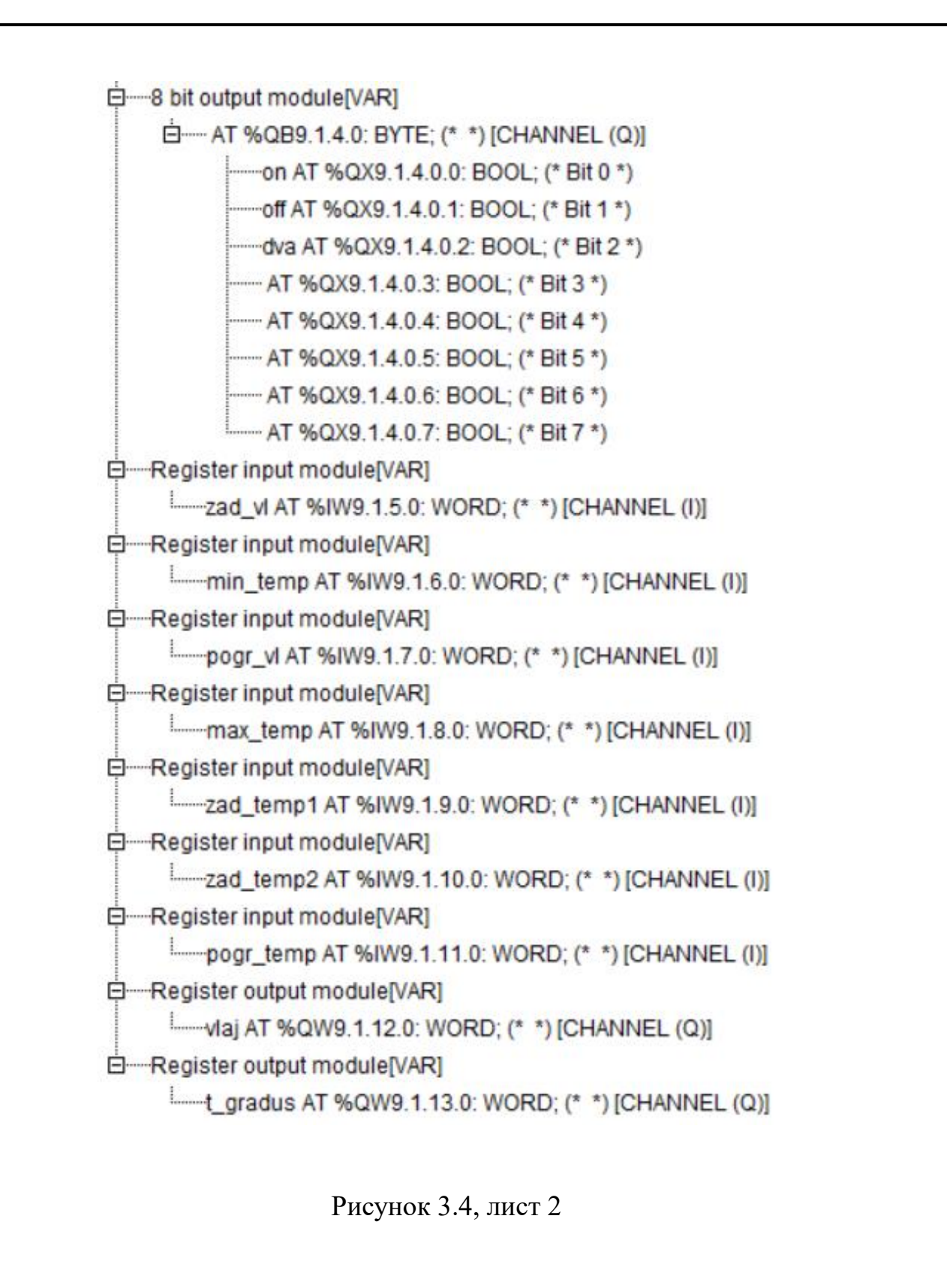

Для случая «распределенная СУПВВ». Соответствие всех цифровых физических входов и выходов с именами переменных ПЛК представлено в третьей главе. Соответствие физических входов и выходов ПЛК для распределенной системы управления представлена на рисунке 3.5.

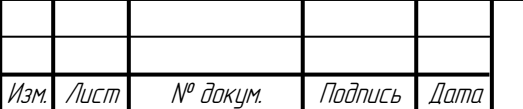

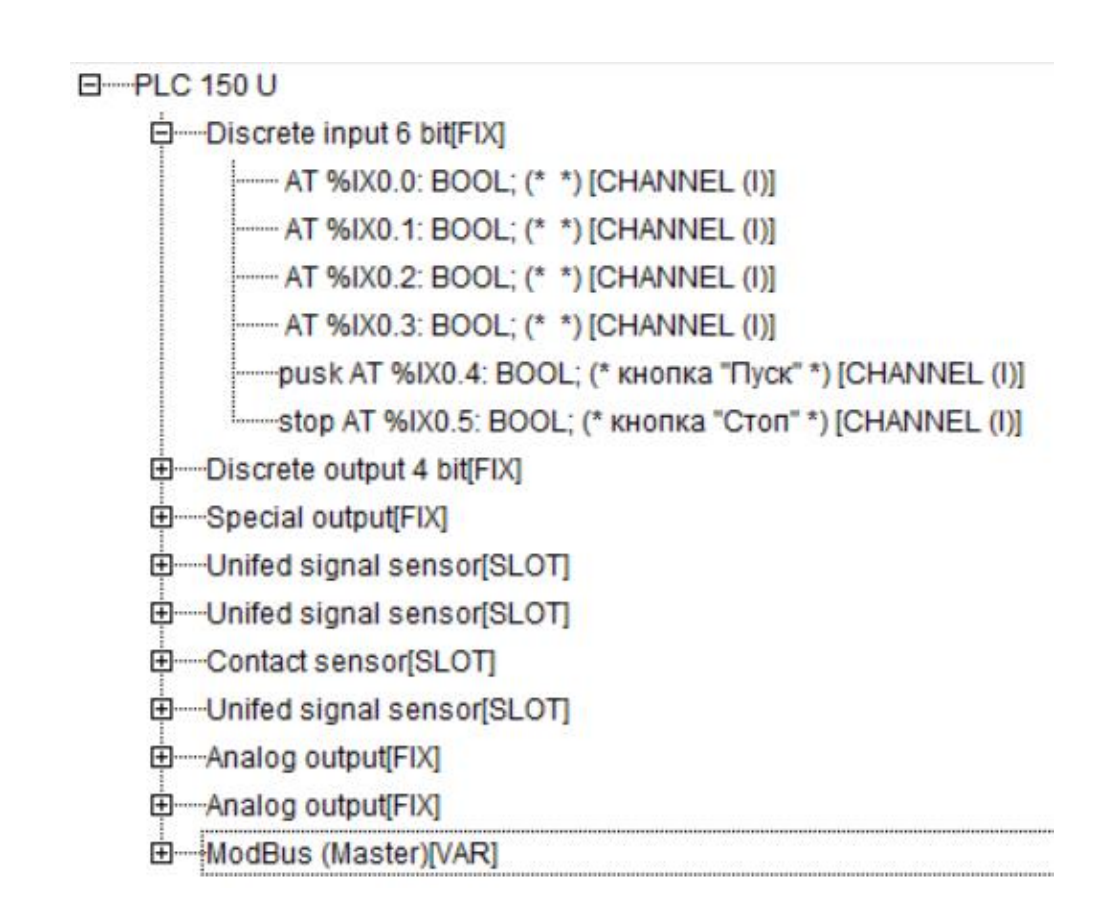

### Рисунок 3.5 — Соответствие имен переменных с физическими входами и выходами

Данные о состоянии аналоговых и цифровых входов и выходов модулей передаются по сети. Параметры модулей показаны в таблице 3.6.

Таблица 3.6 — Параметры модулей ввода/вывода

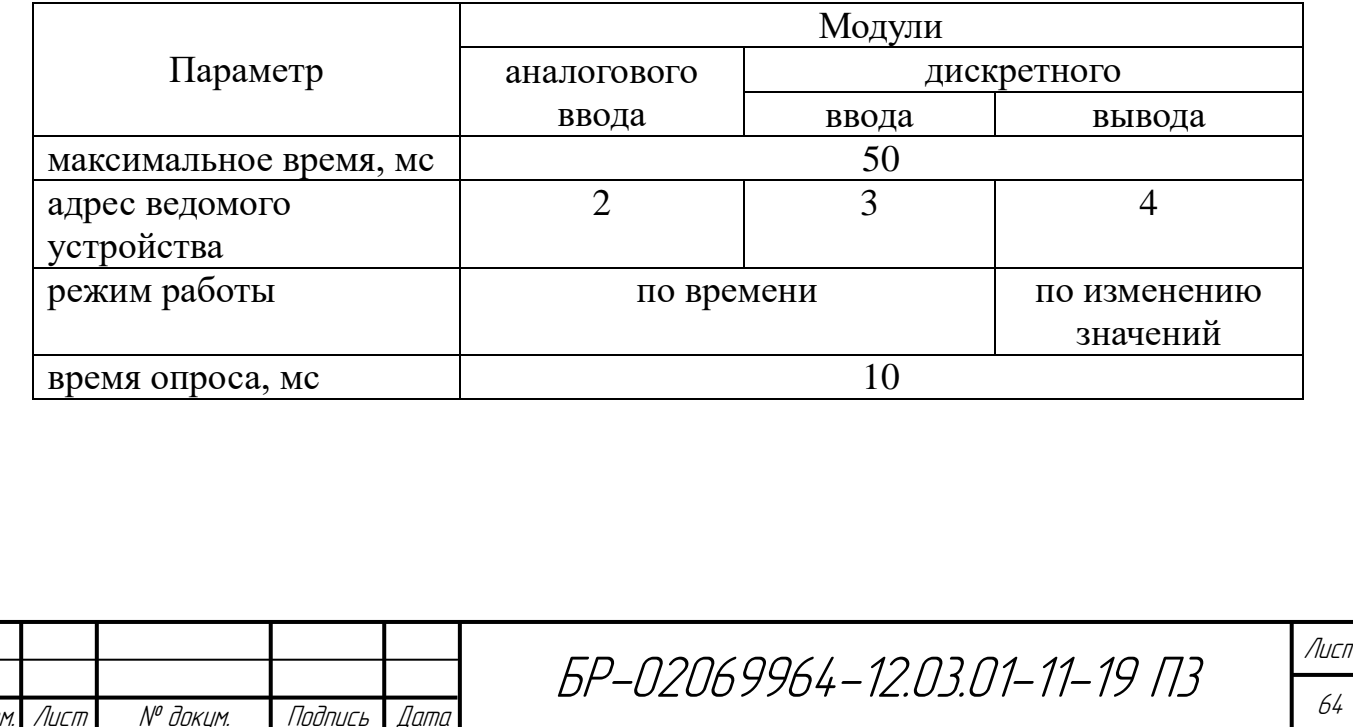

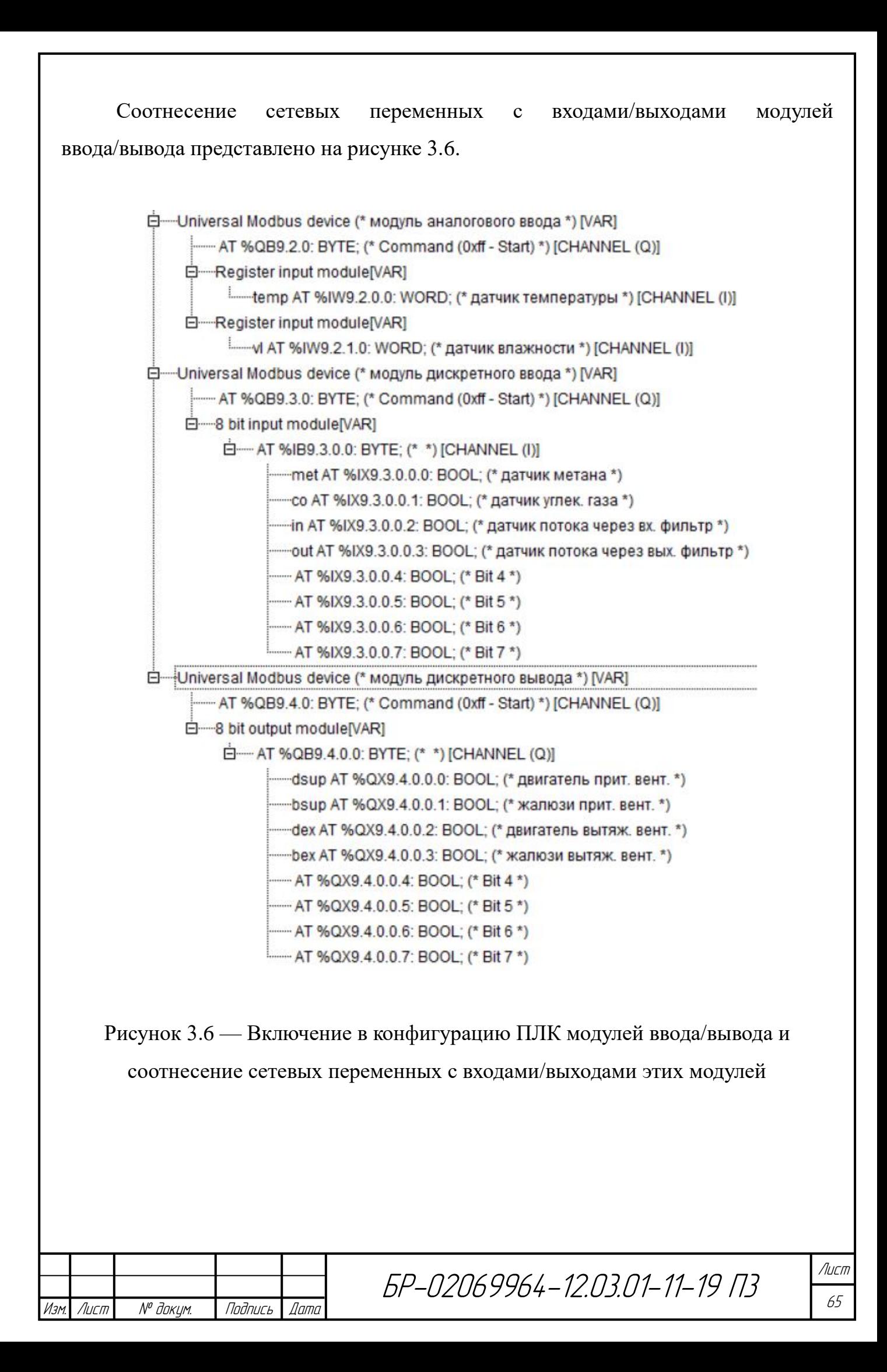

Конфигурация ПЛК сетевых переменных, которые передаются или принимаются с операторной панели, аналогична случаю с локальной системой управления.

### **3.2 Алгоритм функционирования системы управления**

Прежде чем реализовать программу разработаем её алгоритм. При разработке алгоритма учитывалось, что программа ПЛК должна выполняться циклически.

Работа программы в начале каждого цикла начинается с опроса датчиков газа. Согласно заданию, при срабатывании хотя бы одного датчика газа система вентиляции переходит в аварийный режим работы. Опрос датчиков метана и углекислого газа (за их состояние в программе отвечают соответственно переменные met и co) реализуется в начале каждого нового цикла программы. При возникновении утечки газа ПЛК включает вентиляторы (переменные dsup и dex). Аварийное вентилирование помещения будет прекращено сразу же, если будет снят сигнал с датчиков газа (переменные met и co) или при нажатии кнопки «Сброс» (переменная sbros). Чтобы после нажатия кнопки «Сброс» в следующем рабочем цикле ПЛК система управления не начала работу в аварийном режиме в программу вводится переменная n\_avar (нет аварии), которая устанавливается в ноль с момента определения датчиками газа отсутствия газа и устанавливается в единицу с момента нажатия кнопки «Сброс».

Обобщенный алгоритм работы программы представлен на рисунке 3.7.

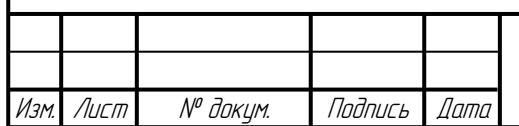

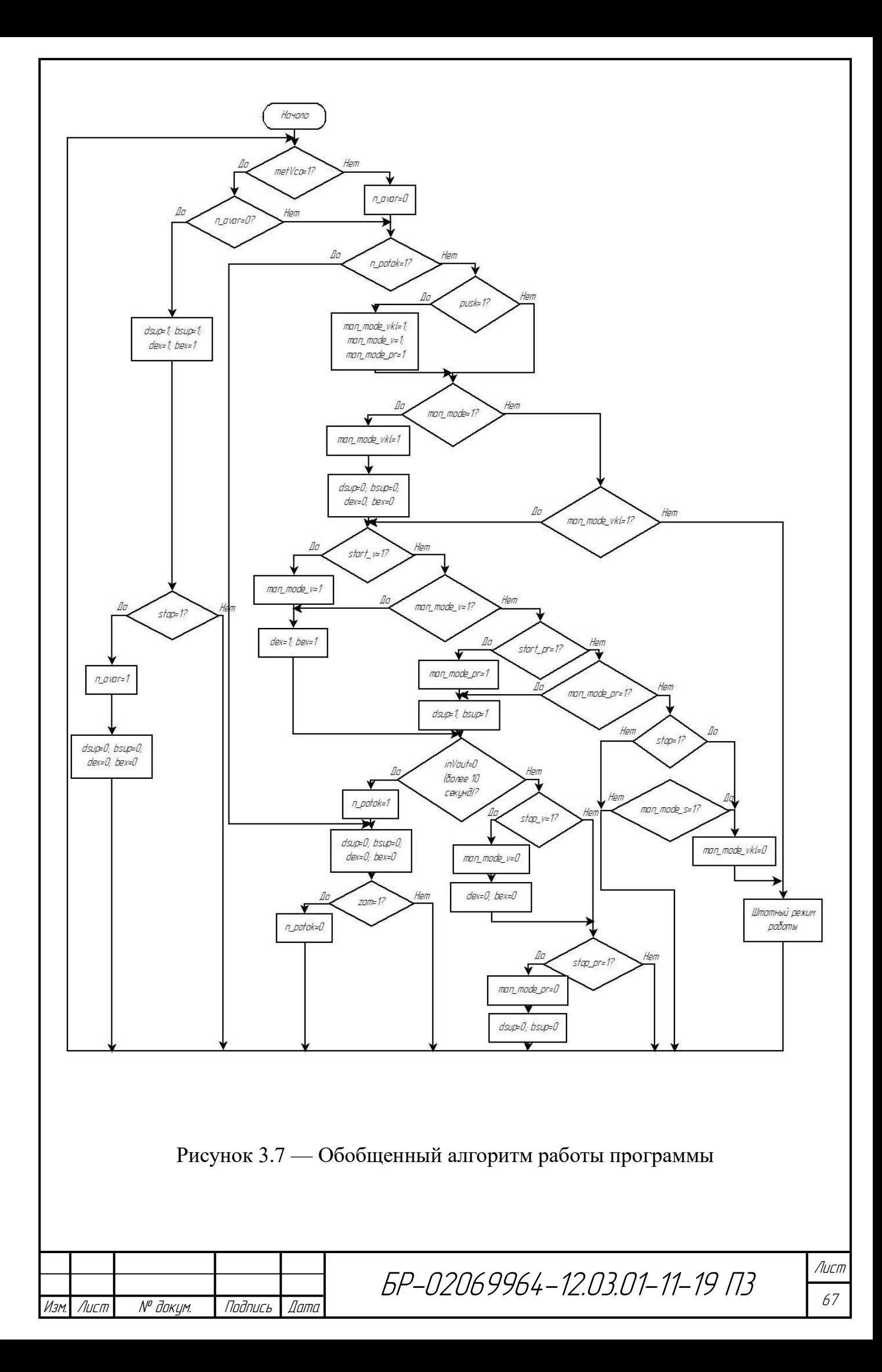

В любой момент времени можно перейти к управлению работой системы вентиляции в ручном режиме по нажатию кнопок «Пуск» или «Переход к ручному режиму» (переменная man\_mode) и выйти по нажатию «Стоп» или «Переход к автомат. режиму» (переменная man\_mode\_s). При нажатии на кнопку «Пуск» (переменная pusk), установленную на дверцу щитового устройства, включается вся система вентиляции, при нажатии кнопки «Стоп» (переменная stop), установленную на дверцу щитового устройства, система продолжает работу в автоматическом режиме. При нажатии кнопки «Пуск» (переменная start\_v) система вытяжной вентиляции включается при нажатии кнопки «Стоп» (сетевая переменная stop\_v) — выключается. Чтобы фиксировать в программе требуемое состояние системы вентиляции после кратковременных нажатий кнопок «Стоп» и «Пуск» введем в нее переменную man\_mode\_v, которая устанавливается по нажатию кнопки «Пуск» (переменная start\_v) и сбрасывается по нажатию кнопки «Стоп» (переменная stop\_v). При нажатии кнопки «Пуск» (переменная start\_pr) система вытяжной вентиляции включается при нажатии кнопки «Стоп» (сетевая переменная stop\_pr) — выключается. Чтобы фиксировать в программе требуемое состояние системы вентиляции после кратковременных нажатий кнопок «Стоп» и «Пуск» введем в нее переменную man\_mode\_pr, которая устанавливается по нажатию кнопки «Пуск» (переменная start\_pr) и сбрасывается по нажатию кнопки «Стоп» (переменная stop\_pr). В этом режиме идет слежение состоянием выходных сигналов датчиков наличия потока в воздуховоде.

Если нет условий перехода к отработке аварийной ситуации и не осуществляется ручное управление, то система управления работает в штатном режиме. На рисунке 3.8 представлен детализированный алгоритм работы системы вентиляции в этом режиме.

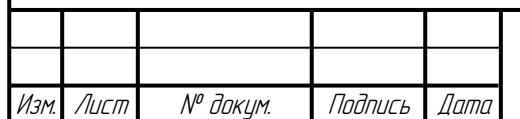

Лист

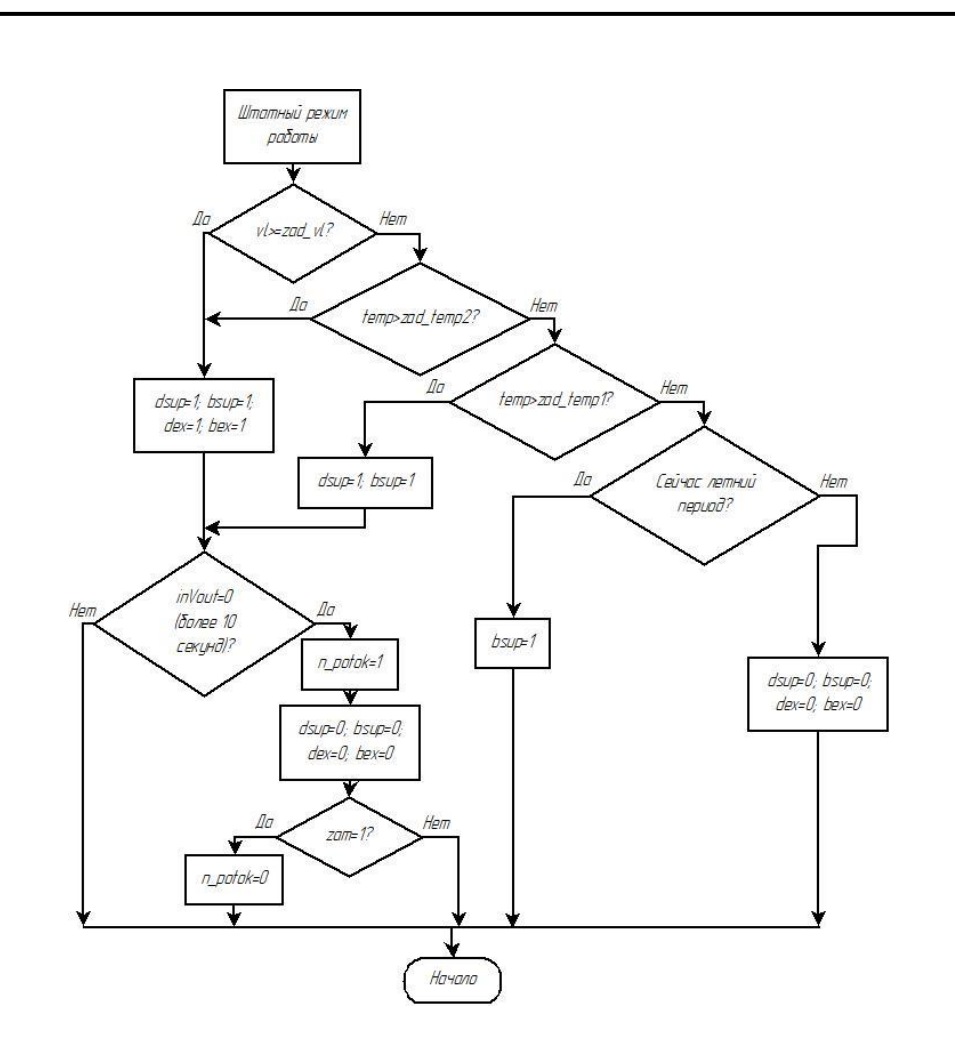

Рисунок 3.8 — Блок-схема штатного режима работы

В штатном режиме работе производится опрос аналоговых датчиков температуры (ее значение отражается в программе переменной temp) и влажности (ее значение отражается в программе переменной vl) и цифровых датчиков наличия потока через входной и выходной фильтры (переменные in и out). С помощью часов реального времени отслеживается наступление зимнего и летнего периодов работы системы вентиляции. При влажности в помещении более установленного (как и свыше верхнего предела температуры) работает приточновытяжная вентиляция. При температуре больше минимально установленной, но менее максимально установленной, работает приточная система вентиляции. При работе хотя бы одного из вентиляторов идет слежение за изменением сигнала с датчиков in и out. В летний период при любой температуре в помещении открыты жалюзи приточной вентиляции.

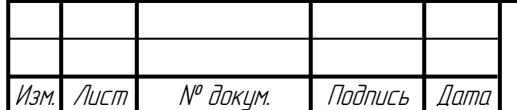
Если при опросе датчиков наличия потока через входной или выходной фильтр система управления определит, что воздушный поток отсутствует в течение более 10 секунд (при загрязнении входного или выходного фильтра), то работа вентиляторов прекращается (кроме режима аварийного проветривания помещения). Фиксация факта загрязнения входного или выходного фильтра осуществляется установкой в единицу сетевой переменной n\_potok по сигналам с датчиков in или out. Дальнейшее включение вентиляторов системой управления будет запрещено до устранения загрязнения фильтров. Подтверждение факта очистки фильтров (и сброс в ноль сетевую переменную n\_potok) осуществляется нажатием кнопки «ОК» (сетевая переменная zam).

#### **3.3 Разработка программы контроллера**

Полный листинг программы ПЛК приведен в приложении А.

Для установки/сброса локальной переменной n\_avar используем RS-триггер, устанавливаемый сигналом с stop и сбрасываемый сигналом, поступающим с датчиков газа (активный лог. 0). Сетевая переменная avar будет принимать значение логической единицы (лог. 1), при поступлении сигнала хотя бы с одного из датчиков газа. Часть программы показана на рисунке 3.9.

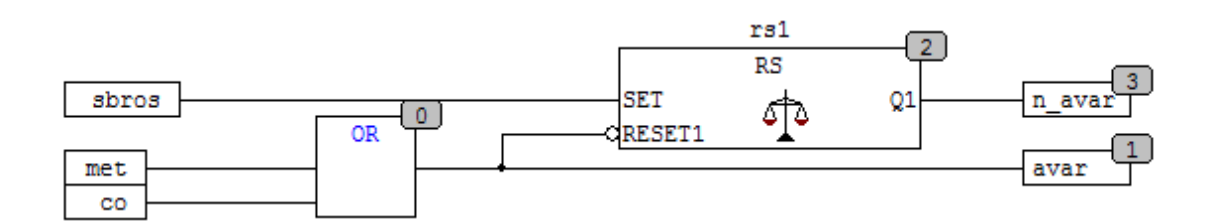

Рисунок 3.9 — Установка/сброс локальной переменной n\_avar

Введем локальную переменную vkl\_vent (аварийное проветривание помещения), которая принимает значение лог. 1, только в случае если сигнал с датчиков газа будет держаться в состоянии логической единицы дольше 1 секунды, что позволяет избежать дребезга датчиков наличия метана и

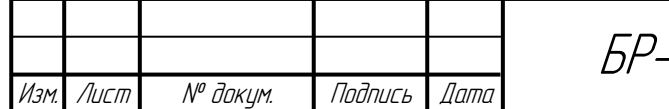

углекислого газа (реализуется таймером с задержкой включения TON). Так как система работает в аварийном режиме пока сигнал с датчиков метана или углекислого газа логическая единица (лог. 1) и n\_avar лог. 0, то используем логический элемент ИЛИ и RS-триггер, устанавливаемый сигналом с TON входа Q и сбрасываемый сигналом, поступающим с met (лог. 0) и со (лог. 0) или n\_avar. Данная часть программы отображена на рисунке 3.10.

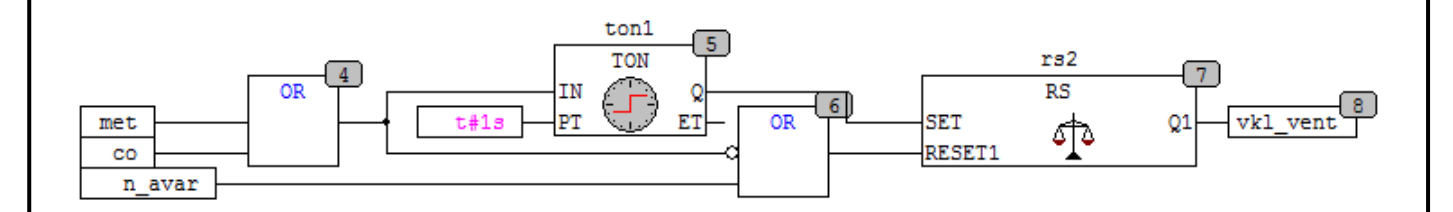

Рисунок 3.10 — Реализация части программы управления аварийным проветриванием

Согласно заданию, необходимо отслеживать нет ли потока в системе вентиляции (сетевая переменная n\_potok). Если один из датчиков наличия потока (in/out) в течении 10 секунд после включения вентилятора или в любое время в ходе работы вентилятора будет показывать отсутствие потока, то работа системы вентиляции прекращается, кроме аварийного проветривания помещения, пока не произведут замену фильтров и оператор не подтвердит с кнопки (zam) замена произведена. Для установки/сброса локальной переменной n\_potok используется SR-триггер, устанавливаемый сигналом, поступающим с таймера TON, который отслеживает сигнал с логического элемента ИЛИ в течение 10 секунд, и сбрасываемый сигналом с кнопки «ОК». На входы ИЛИ подается инверсные сигналы с in и out, а на вход EN поступает сигнал с двигателей приточной или вытяжной вентиляции, или с n\_potok, чтоб эта часть программы работала только при включении хотя бы одного вентилятора и при смене загрязненных фильтров и нажатии кнопки «ОК», переменная n\_potok сбросилась в ноль (элемент ИЛИ). Часть программы реализована на рисунке 3.11.

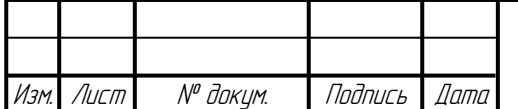

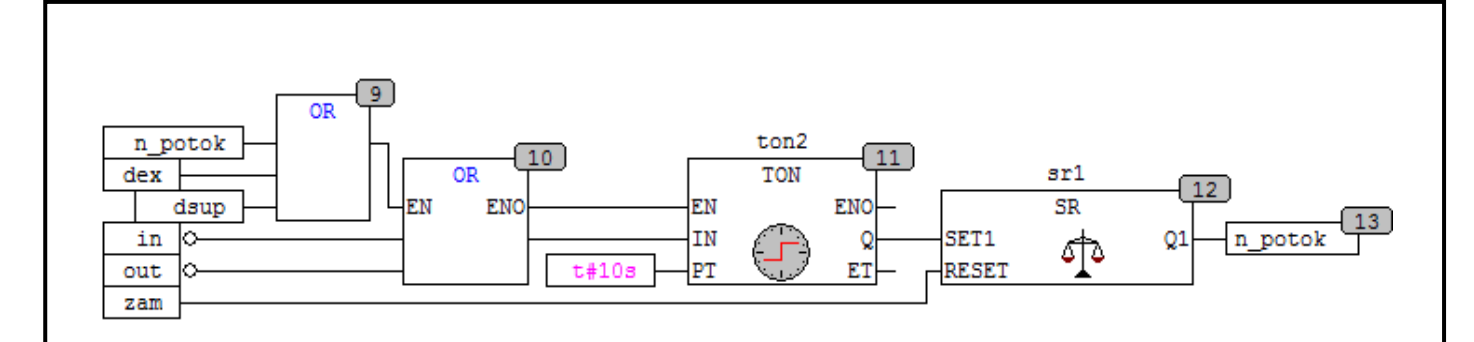

Рисунок 3.11 — Установка/сброс сетевой переменной n\_potok

Теперь реализуем ручной режим работы — локальные переменные man\_mode, man\_mode\_v, man\_mode\_pr (рисунок 3.12). Для этого воспользуемся тремя SR-триггерами (устанавливаемый и сбрасываемый согласно главе 3.1) и элементом ИЛИ. Чтоб система не работала в ручном режиме при аварии и при загрязненных фильтрах добавим вход EN, к которому подключим n\_potok и vkl\_vent с помощью логического элемента И.

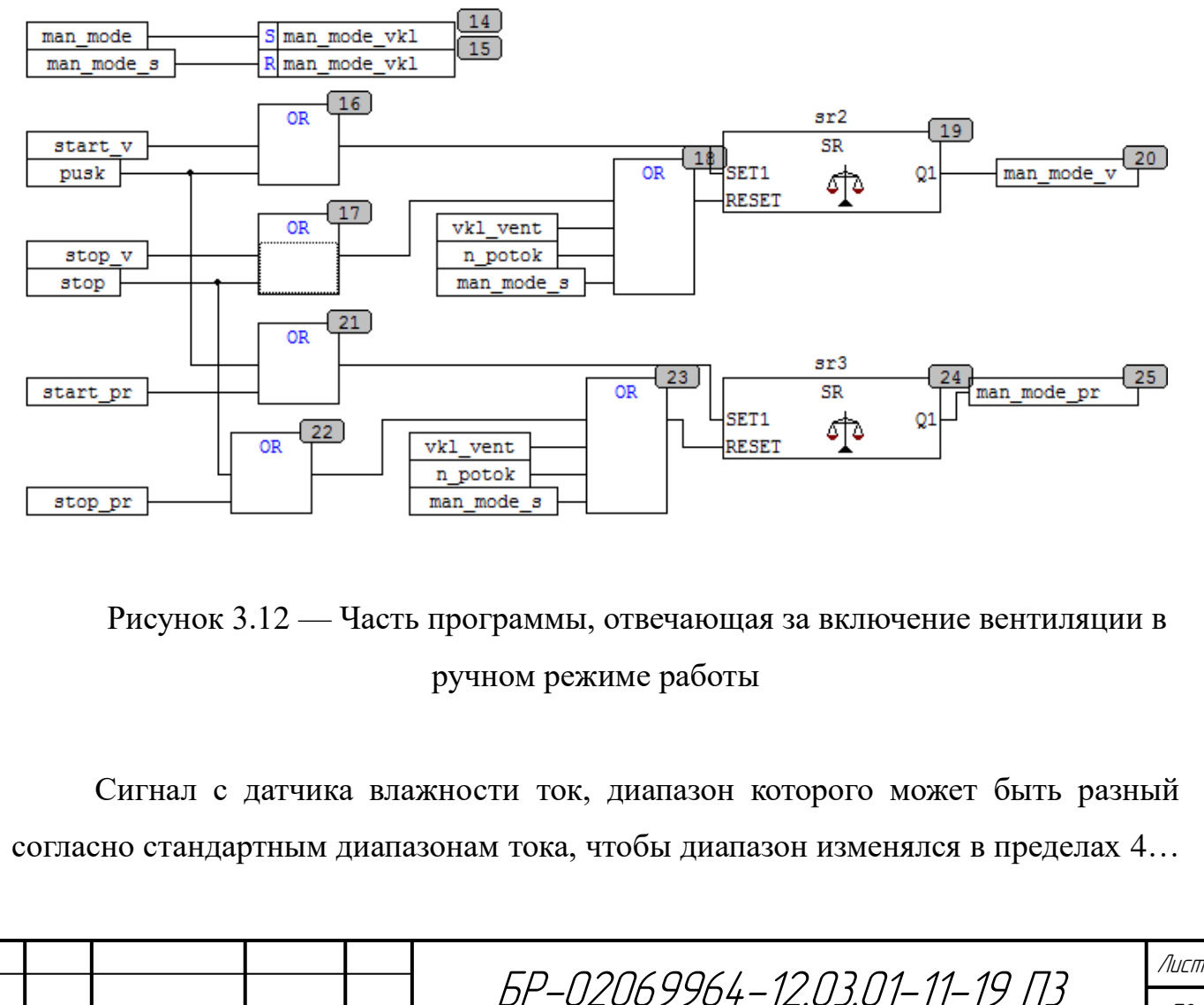

Изм. Лист № докум. Подпись Дата

20, умножим входное значение на масштабную погрешность pogr\_vl, так как влажность измеряется в  $\%$  (диапазон изменяется в пределах 0... 100  $\%$ ) необходимо произвести масштабирование, для этого воспользуемся элементами MUL (умножим на 16) и SUB (вычтем 4) [5]. Чтоб определить, что влажность в помещении более установленной (zad\_vl) используем элемент GE, на выходе которого получим дискретный сигнал pred. Длина сетевой переменной vlaj один регистр, а датчик аналогового входа два регистра воспользуемся оператором REAL TO WORD. Данная часть программы представлена на рисунке 3.13.

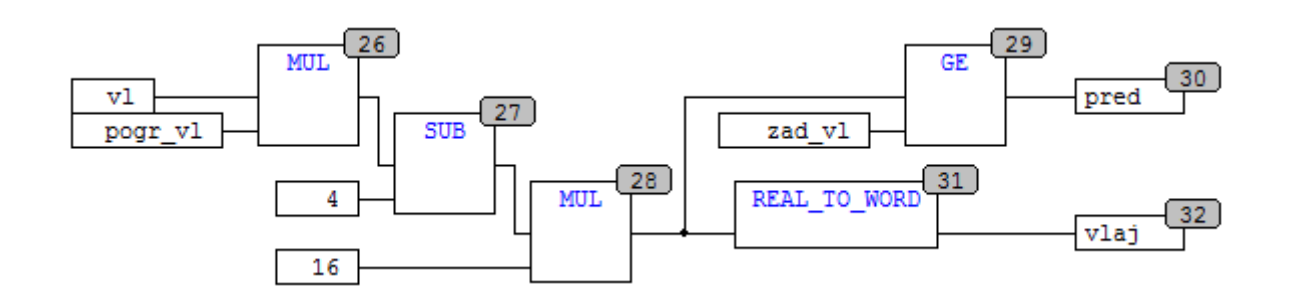

Рисунок 3.13 — Сравнение текущего значения влажности с заданным

Сигнал с датчика температуры ток, диапазон которого изменяется не всегда в пределах 4… 20 мА, поэтому необходимо избавиться от масштабной погрешности pogr\_temp, так же как с датчиком влажности. Затем его необходимо привести к диапазону установленному диапазону температур. Для этого отмасштабируем сигнал, используя такие элементы как MUL (умножение) и SUB (вычитание), и ADD (сложение). Так как длина сетевой переменной t\_gradus один регистр, а датчик аналогового входа два регистра воспользуемся оператором REAL\_TO\_WORD, тогда на выходе получили переменную t\_gradus. Часть программы, отвечающая за работу датчика температуры, представлена на рисунке 3.14.

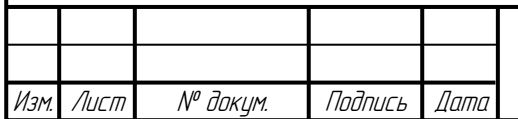

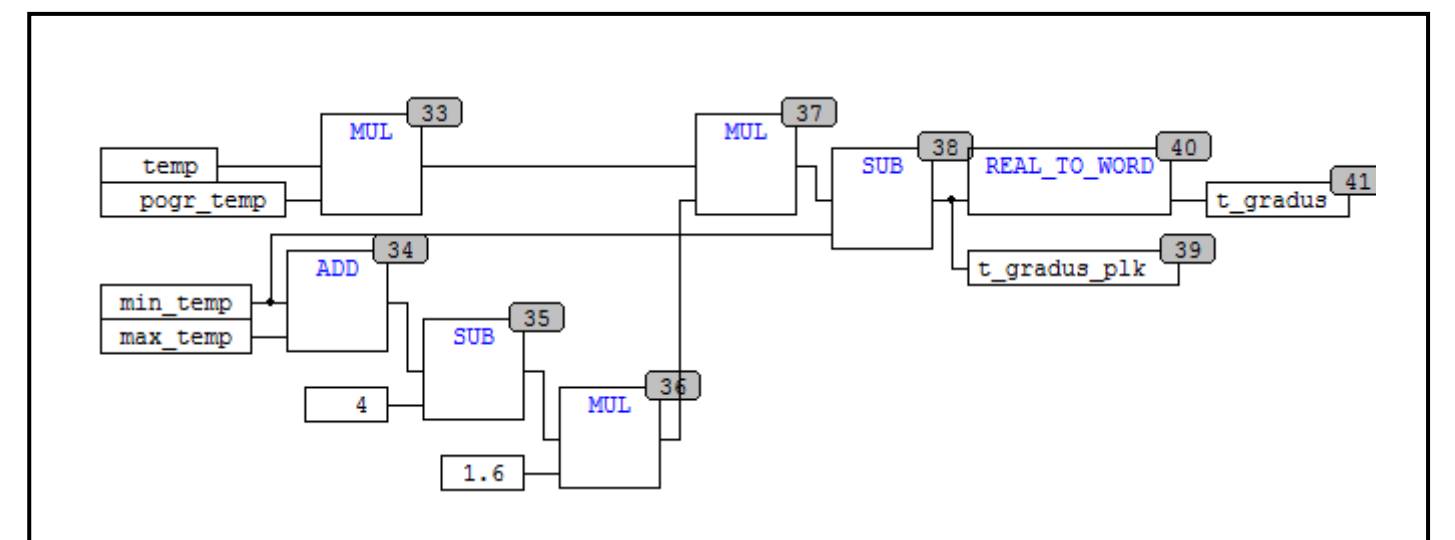

Рисунок 3.14 — Масштабирование сигнала с датчика температуры

Штатный режим работы. При достижения установленной влажности (pred), как и при температуре выше верхнего предела необходимо включить всю систему вентиляции, однако при этом исключить работу в ручном, аварийном режимах, а также при загрязнении фильтра. Для этого используем элементы И, ИЛИ и элемент сравнения GT. На выходе получим локальную переменную on\_vent — включение вентиляции (рисунок 3.15).

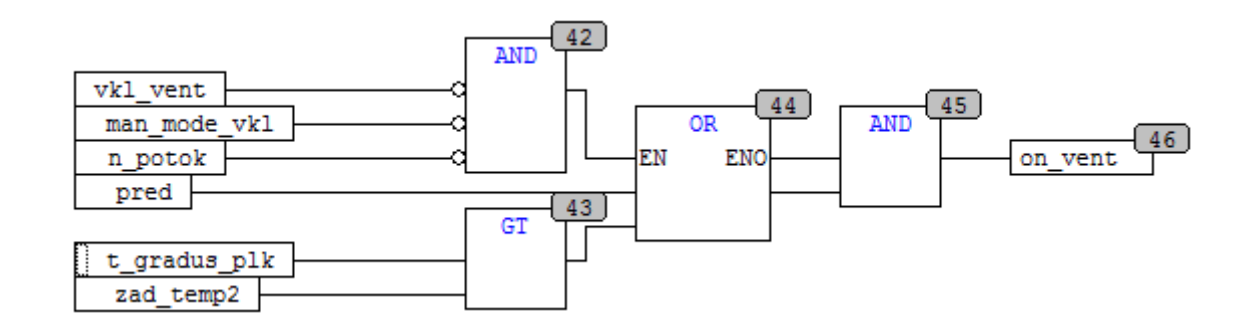

## Рисунок 3.15 — Часть программы, отвечающая за включение вентиляции в штатном режиме работы

По заданию при температуре больше нижнего предела включается приточная вентиляция (sup). Для сравнения используем блок GT с разрешающим входом EN, на который приходит информация: нет аварии, есть поток в системе вентиляции, ручной режим выключен, влажность меньше установленной

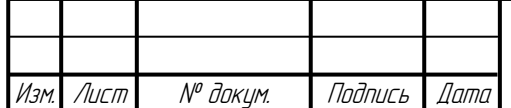

на операторной панели и температура менее верхнего предела. Часть программы представлена на рисунке 3.16.

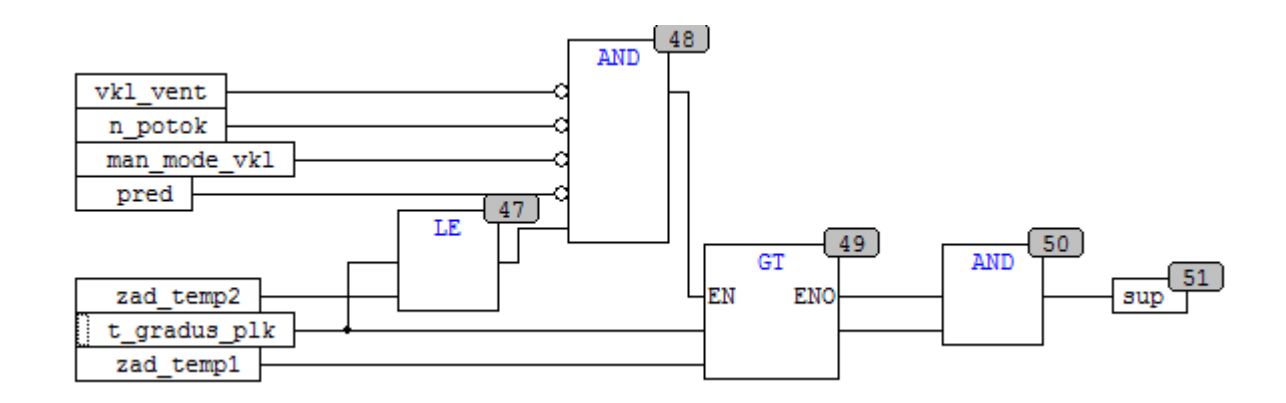

Рисунок 3.16 — Слежение за изменением температуры выше нижнего предела

Осталось лишь согласовать работу приточной и вытяжной систем вентиляции с выходами ПЛК. Реализуем это через два логических элемента ИЛИ, на входы которых поступают значения с vkl\_vent, man\_mode\_v, on\_vent, man mode pr и sup. Часть программы для управления выходами ПЛК представлена на рисунке 3.17.

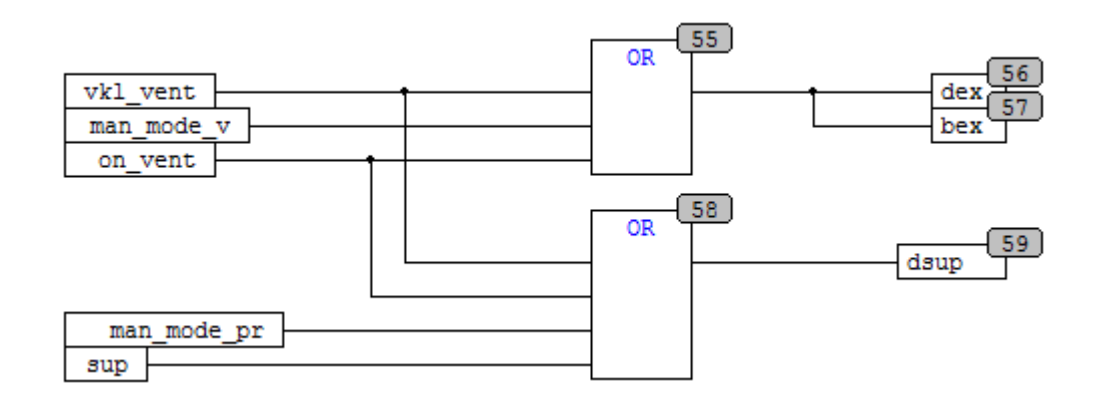

Рисунок 3.17 — Управление жалюзи и двигателями вентиляции

Рассмотрим функциональный блок date\_pr, который в данной курсовой работе используется для определения зимнего и летнего времени. Этот блок преобразовывает полученное значение дня и числового значения месяца

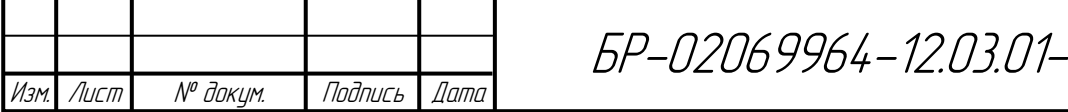

Лист

 $11 - 19$   $73$ 

с операторной панели [6]. Локальные переменные приведены на рисунке 3.18. Сам же функциональный блок на рисунке 3.19.

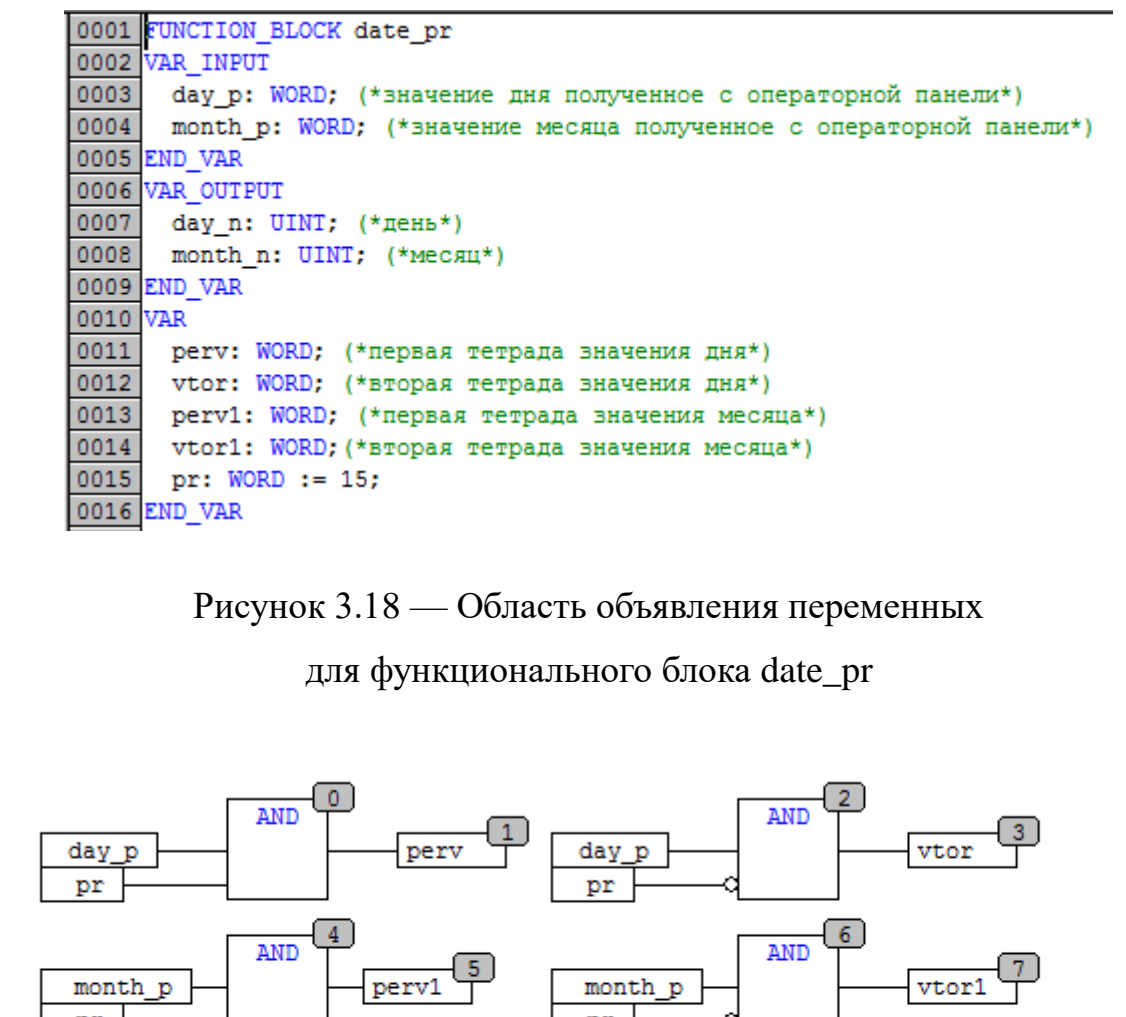

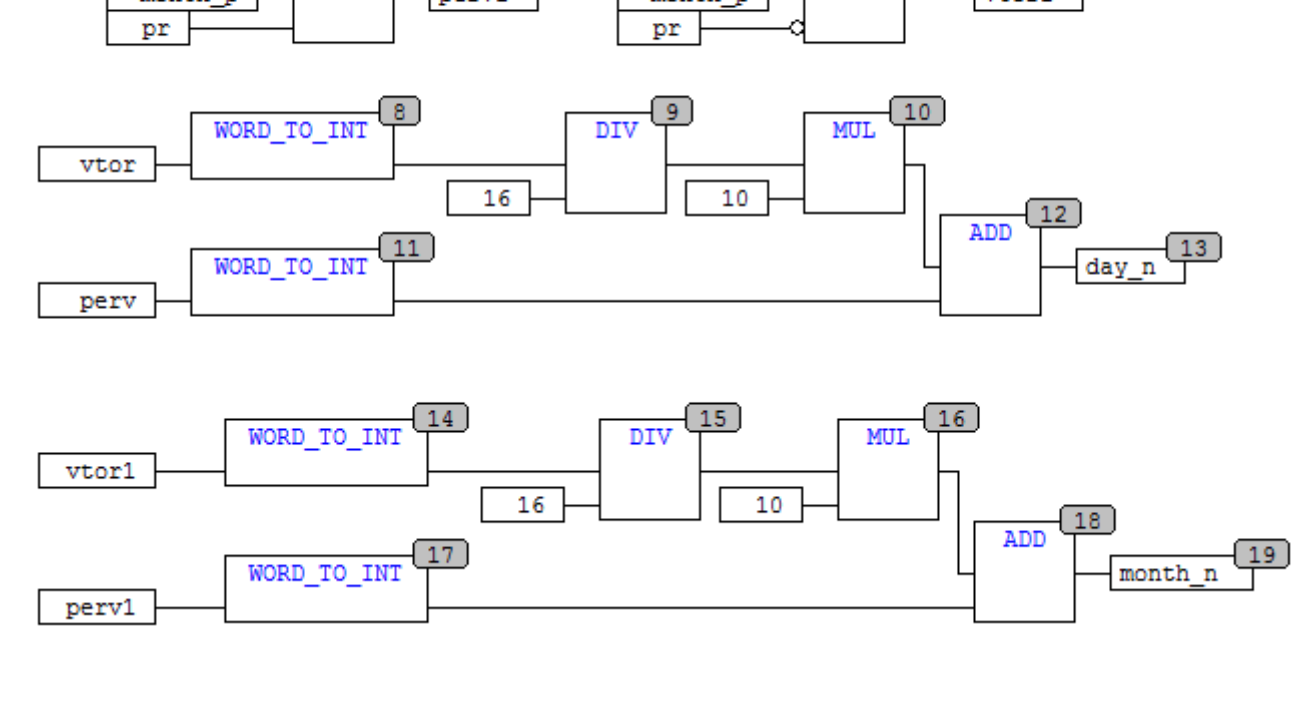

Рисунок 3.19 — Функциональный блок date\_pr

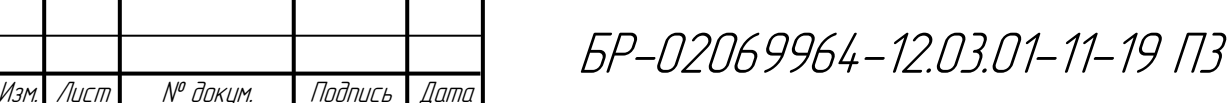

В программе этот функциональный блок используется для преобразования сетевых переменных month, day в целочисленные значения месяца (mesyc) и дня (den). Он необходим для организации системы управления в летний (начинается с 31 марта и заканчивается 31 октября) и зимний периоды (рисунок 3.20).

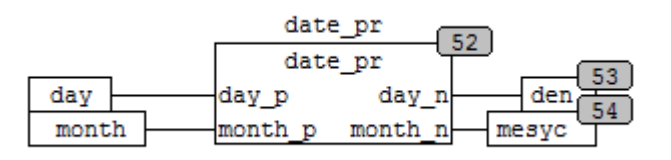

Рисунок 3.20 — Получение числового значения дня и месяца

Для простоты реализации воспользуемся элементом LIMITALARM из библиотеки Util.lib. Данный элемент имеет три целочисленных входа IN, HIGH, LOW и три дискретных выхода O, U, IL. На O поступает лог. 1, когда значение на входе IN превышает значение HIGH. На U поступает лог. 1, когда значение на входе IN ниже значения LOW. На IL лог. 1 при нахождении IN в диапазоне значений от LOW до HIGH [7].

Так как летнее время начинается с 31 марта (третий месяц) и заканчивается последним днем в октябре (десятый месяц), то на вход IN подадим локальную переменную mesyc, а на HIGH и LOW соответственно 10 и 4. Осталось осуществить работу 31 марта, для этого локальную переменную den подключим к элементу EQ. Выходной сигнал этого элемента будет разрешающим сигналом для второго EQ, к входу которого подключена локальная переменная mesyc. Как итог в летнее время на выходе IL или элемента EQ формируется лог. 1, которая подается на выход ПЛК bsup через SR-триггер (так как летом при любой температуре и влажности всегда открыта жалюзи приточной вентиляции). Это часть программы представлена на рисунке 3.21.

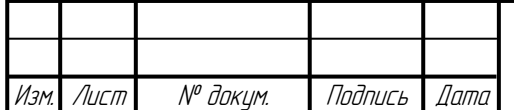

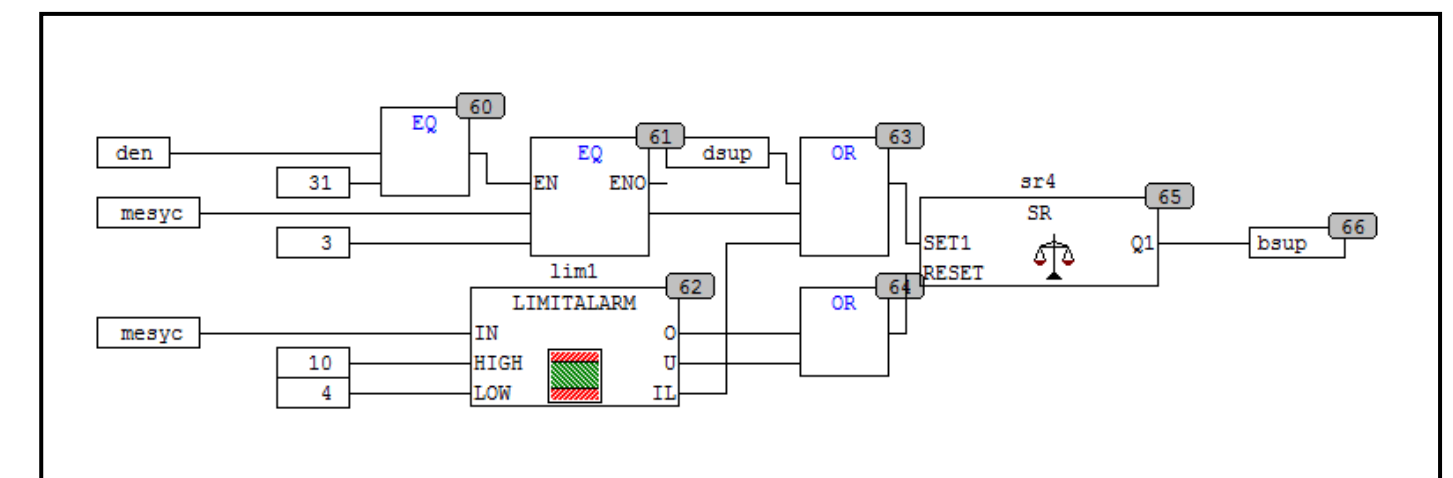

Рисунок 3.21 — Определение зимнего и летнего времени

Данные с дискретных датчиков и выходов ПЛК передаем по сети в операторную панель. ПЛК работает с именами переменных, поэтому сетевым переменным присваиваем соответствующие данные с дискретных входов и выходов (рисунок 3.22).

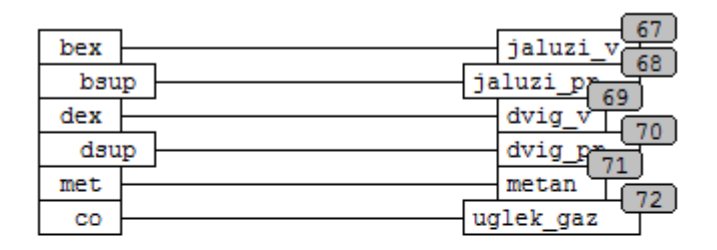

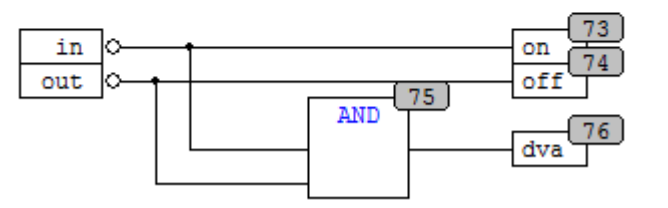

Рисунок 3.22 — Присваивание сетевым переменным значения с цифровых входов и выходов

Список локальных переменных и функциональных блоков, получившихся в ходе разработки системы управления приточной и вытяжной вентиляцией представлен на рисунке 3.23.

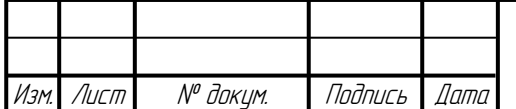

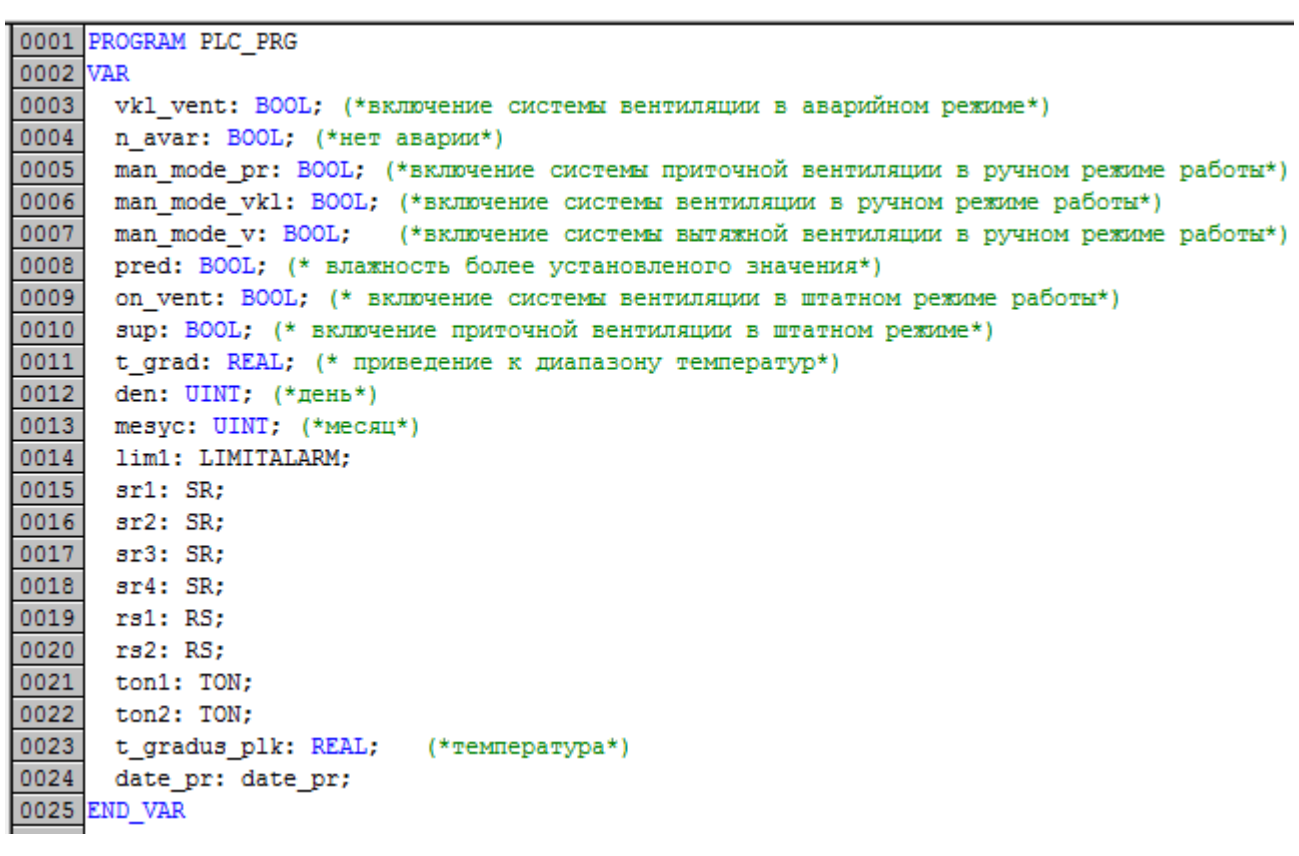

Рисунок 3.23 — Область объявления переменных

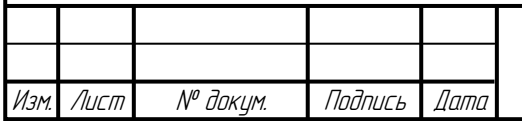

# **4 Организация управления системой вентиляции с помощью операторной панели**

#### **4.1 Реализация обмена с операторной панелью**

Проект будет создаваться в среде программирования Конфигуратор СП300, он одинаков для случаев «локальная СУПВВ» и «распределенная СУПВВ».

Для осуществления обмена с операторной панелью необходимо настроить режим работы Modbus RTU RS-485 интерфейс на прием/передачу данных. Скорость передачи данных 115200, количество бит данных 8, количество стоп-бит 1, бит паритета отсутствует (рисунок 4.1) [8].

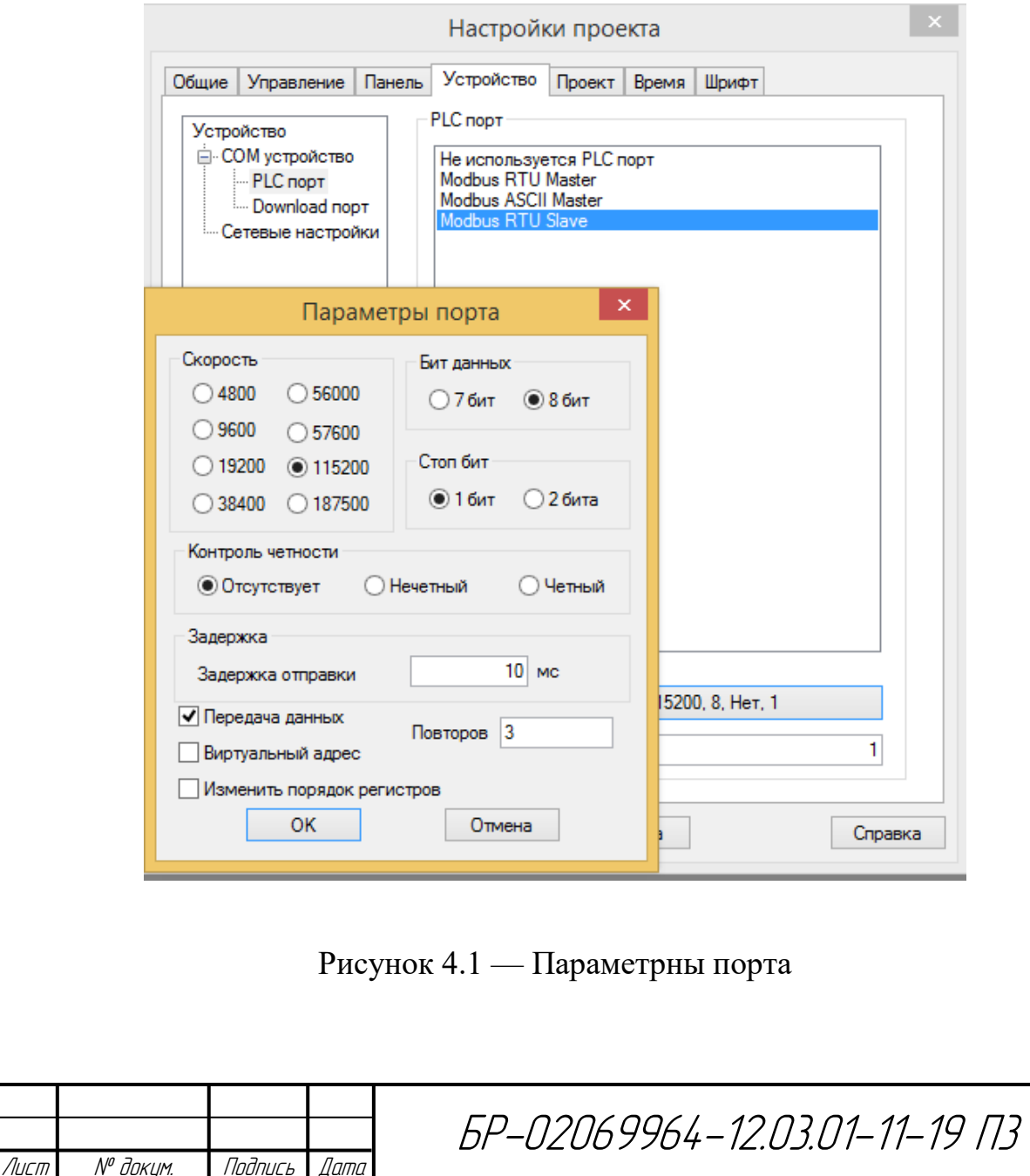

Общее поле памяти структурировано, то есть разделено на адресуемые ячейки по битам и регистрам (два байта). Поле памяти протокола определено в третьей главе. Операторная панель работает только с номерами ячеек памяти, где фиксируются переменные.

При создании файла указывается режим работы Modbus RTU slave и настраивается последовательный PLC порт на прием данных

#### **4.2 Разработка экранных форм и окон операторной панели**

В данном проекте реализовано разделение, согласно разработанным эскизам, которые представлены во второй главе, на два экрана «Автоматический режим», «Ручной режим» и на несколько окон (рисунок 4.2).

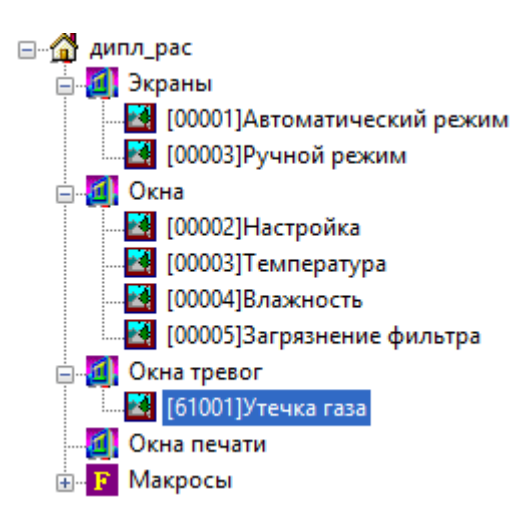

Рисунок 4.2 — Древо проекта визуализации

На всех экранах предусмотрим возможность настроить текущее время, дату, температурный диапазон, нижний и верхний предел температуры, предел влажности, а также поправку масштабной погрешности всех аналоговых датчиков. Для открытия окна настройки параметров необходимо нажать на кнопку «Настройки». В окне «Настройки» выбирается нужный раздел, если необходимо закрыть данное окно предусмотрим кнопку «Выход» (рисунок 4.3).

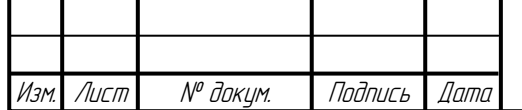

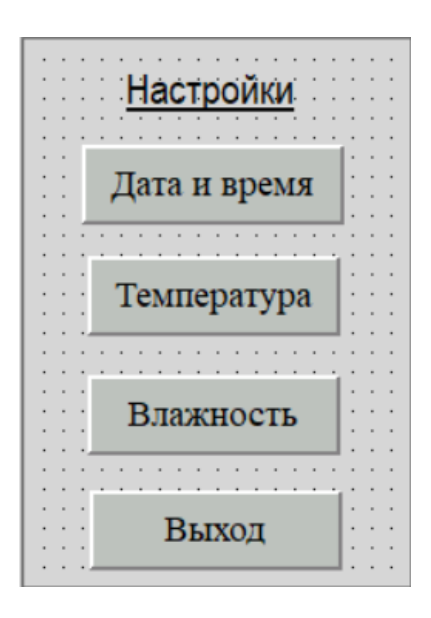

Рисунок 4.3 — Окно «Настройки»

По нажатию кнопки «Дата и время» будет открываться стандартное окно СП307 [8]. На котором путем ввода с сенсорной клавиатуры устанавливается текущее время и дата, если необходимо закрыть данное окно предусмотрим кнопка «Выход» (рисунок 4.4).

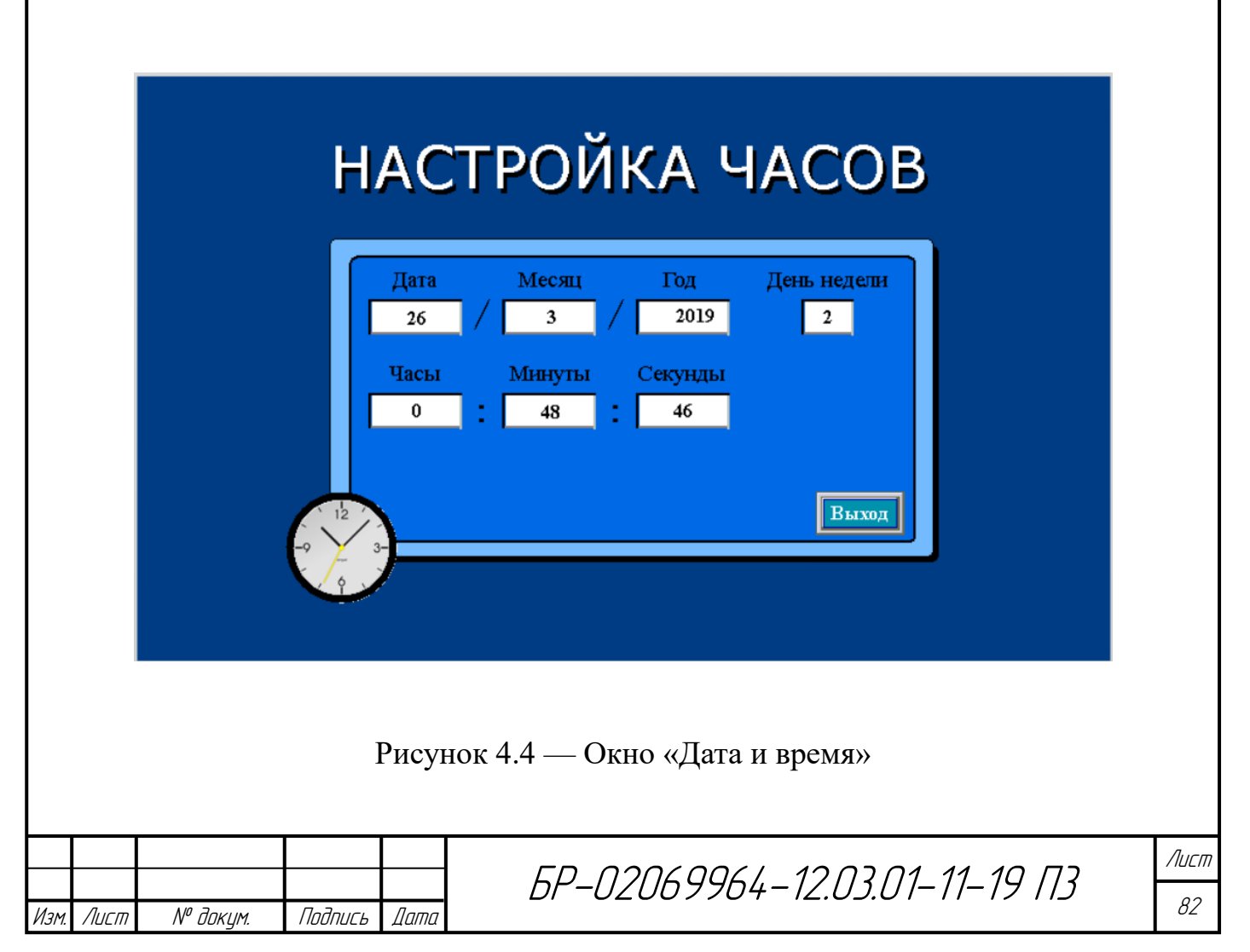

По нажатию кнопки «Температура» будет открываться окно, представленное на рисунке 4.5, в котором нужно задать необходимые параметры датчика температуры, а также нижний и верхний пределы, согласно которым по заданию включается вентиляция. Если необходимо закрыть данное окно предусмотрена кнопка «Выход».

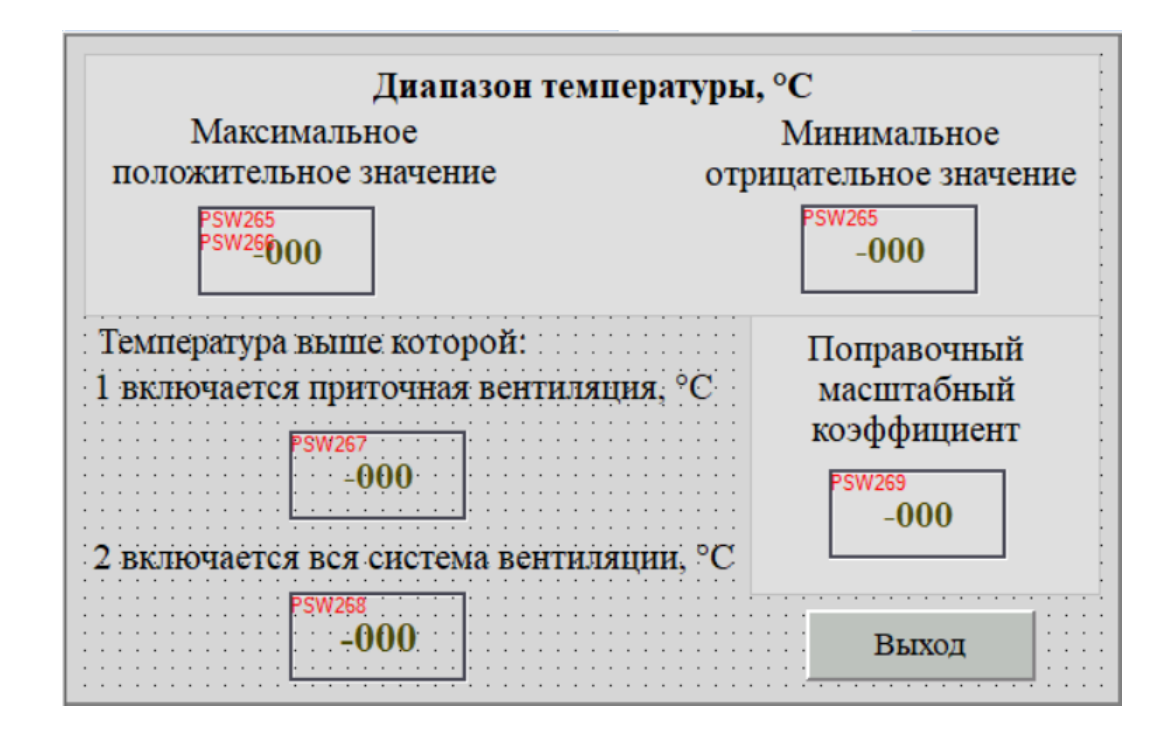

Рисунок 4.5 — Окно «Температура»

По нажатию кнопки «Влажность» откроется окно (рисунок 4.6), в котором нужно задать поправку масштабной погрешности датчика влажности, а также предел, согласно которому по техническому заданию должна включается вся система вентиляции. Если необходимо закрыть данное окно предусмотрим кнопку «Выход».

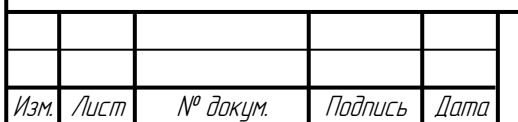

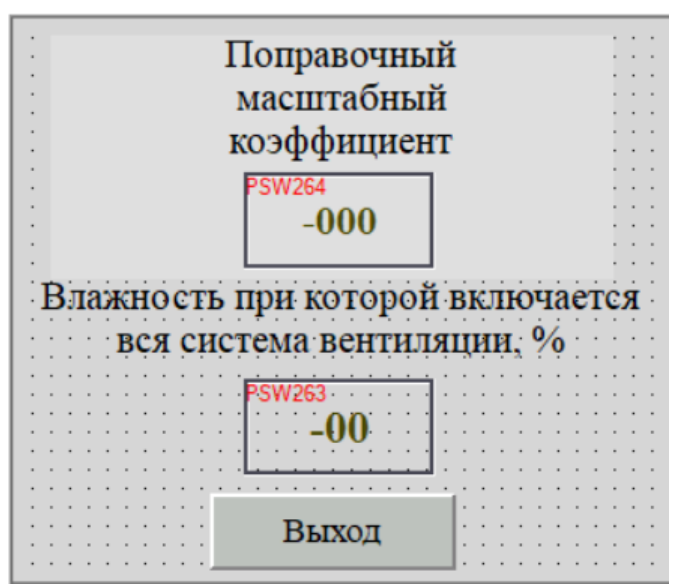

Рисунок 4.6 — Окно «Влажность»

Для информативности на экранах и в окне тревог «Аварийный режим» выведены данные о текущей влажности и температуре.

Согласно эскизам, разработаем экраны «Ручной режим» и «Автоматический режим».

На экране «Ручной режим» будут располагаться две кнопки «Пуск», две кнопки «Стоп» для включения и выключения приточной и вытяжной системы вентиляции и кнопка «Переход к автомат. режиму». Будет присутствовать индикация состояния цифровых выходов ПЛК.

На экранной форме «Автоматический режим» будут отображаться параметры объекта управления. Этот экран является основным. В нижней части экрана будет располагаться кнопка «Переход к ручному режиму».

Экран «Ручной режим» представлен на рисунке 4.7.

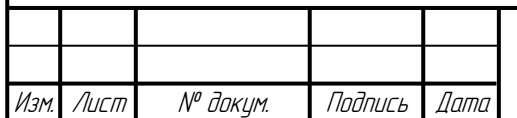

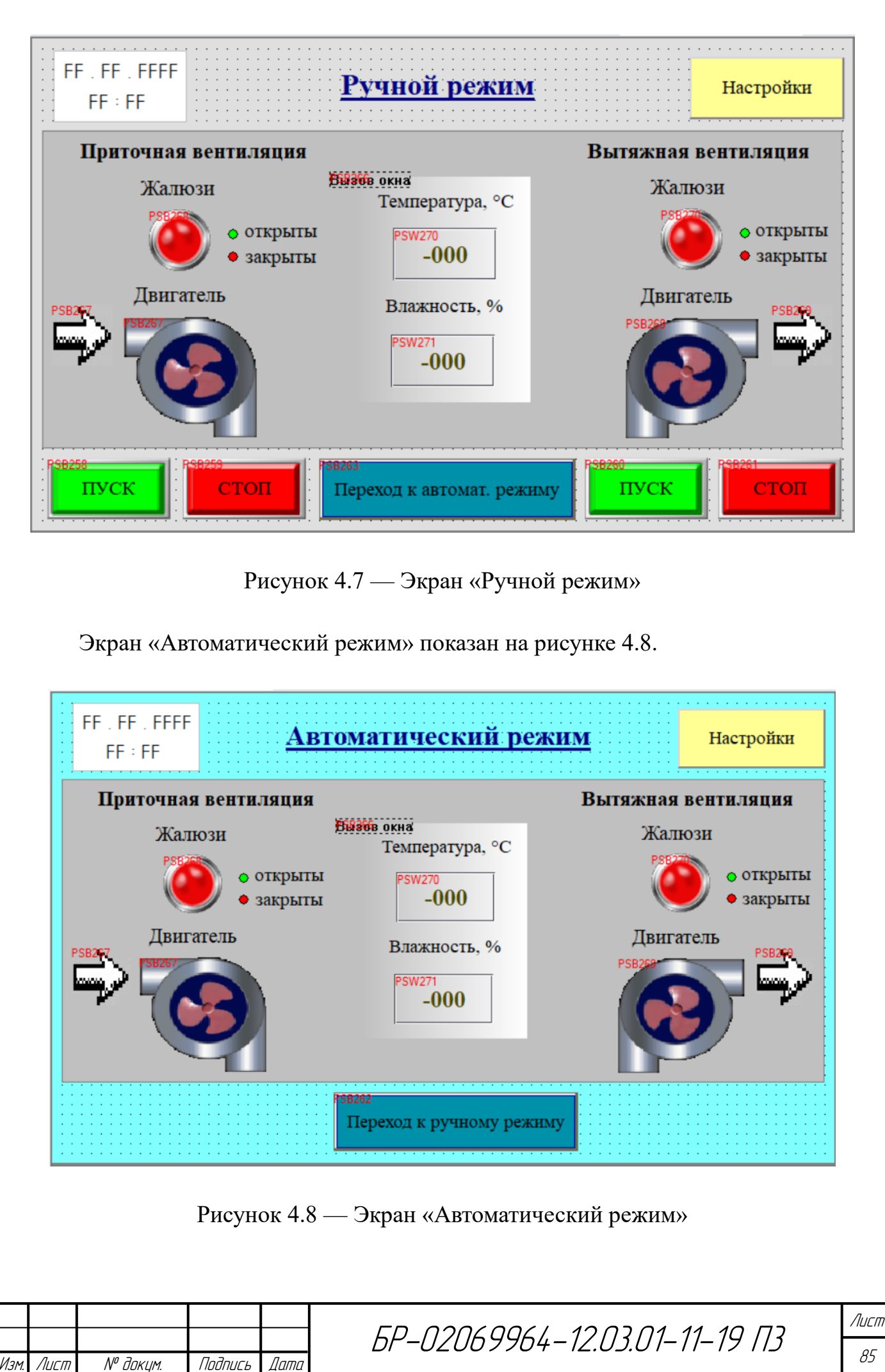

Согласно второй главе сообщение о утечки газа является окном тревог (рисунок 4.9). В этом окне предусмотрим отображение состояния всех цифровых выходов, датчиков газа, температуры, влажности, даты и время, а также кнопку принудительного выключения аварийного проветривания помещения «Стоп». Окно появится при установлении логической единицы в бите 271.

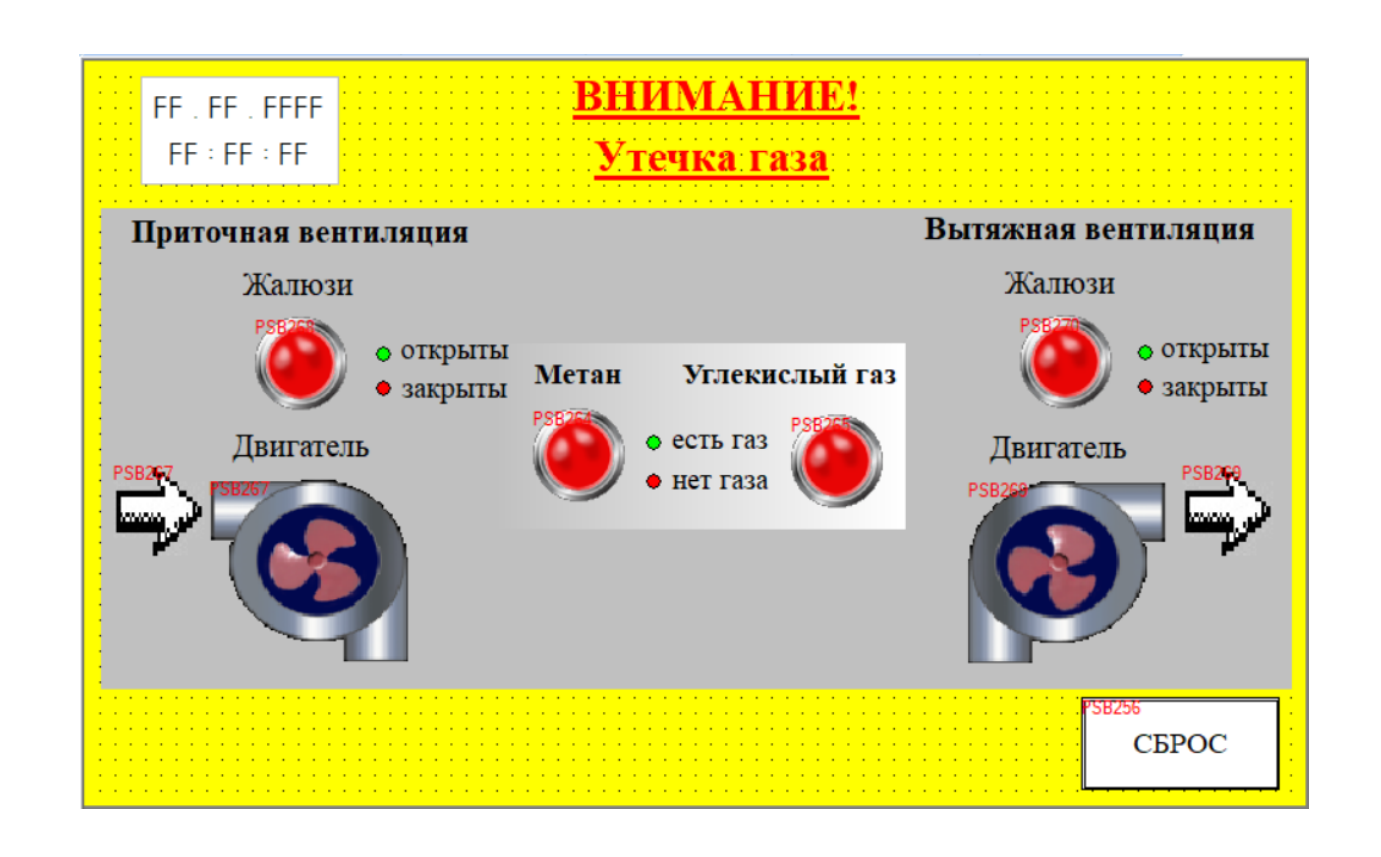

Рисунок 4.9 — Окно «Утечка газа»

При загрязнении фильтра/фильтров оператор увидит на экране сообщение о том, какой именно фильтр необходимо поменять, для этого воспользуемся вариационным текстом (динамический, изменяющейся в зависимости от значения переменной, текст) [8]. Текст меняется в зависимости от значений бит 272, 273 и 274, то есть будет меняться в зависимости от того какой фильтр загрязнен («смените входной фильтр», «смените выходной фильтр», «смените оба фильтра»), а при устранении загрязнения, путем смены фильтра, будет уведомлять, что «загрязнение устранено». Согласно второй главе, это сообщение

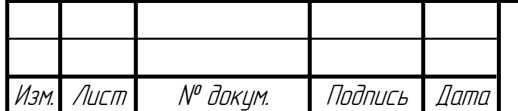

окно, а вызов его сделаем на экране по биту 266 (сетевая переменная n\_potok). Для инициализации включения системы управления вентиляции в автоматическом режиме, при устранении загрязнения фильтра, и закрытия окна необходимо нажать кнопку «ОК». Окно, уведомляющее оператора о загрязнение фильтра, представлено на рисунке 4.10.

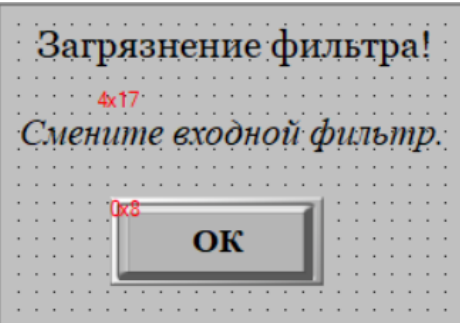

Рисунок 4.10 — Окно «Загрязнение фильтра»

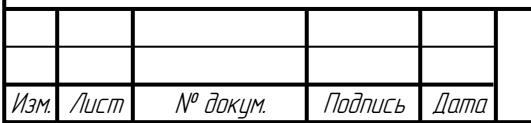

## **5 Конструктивная разработка электрических шкафов системы управления вентиляцией**

Разработка СУПВВ подразумевает не только разработку программного обеспечения системы управления и принципиальную схему соединения компонентов системы, но и разработку конструктивной реализации СУПВВ.

Вся система представляет собой четыре шкафа управления:

- ШУВ;
- ШДВ;
- ШАВ;
- ШУ.

В ШУВ размещаются ПЛК, операторная панель, блок питания, кнопки, предохранитель и клеммники.

Габариты каждого компонента ШУВ приведены в таблице 5.1.

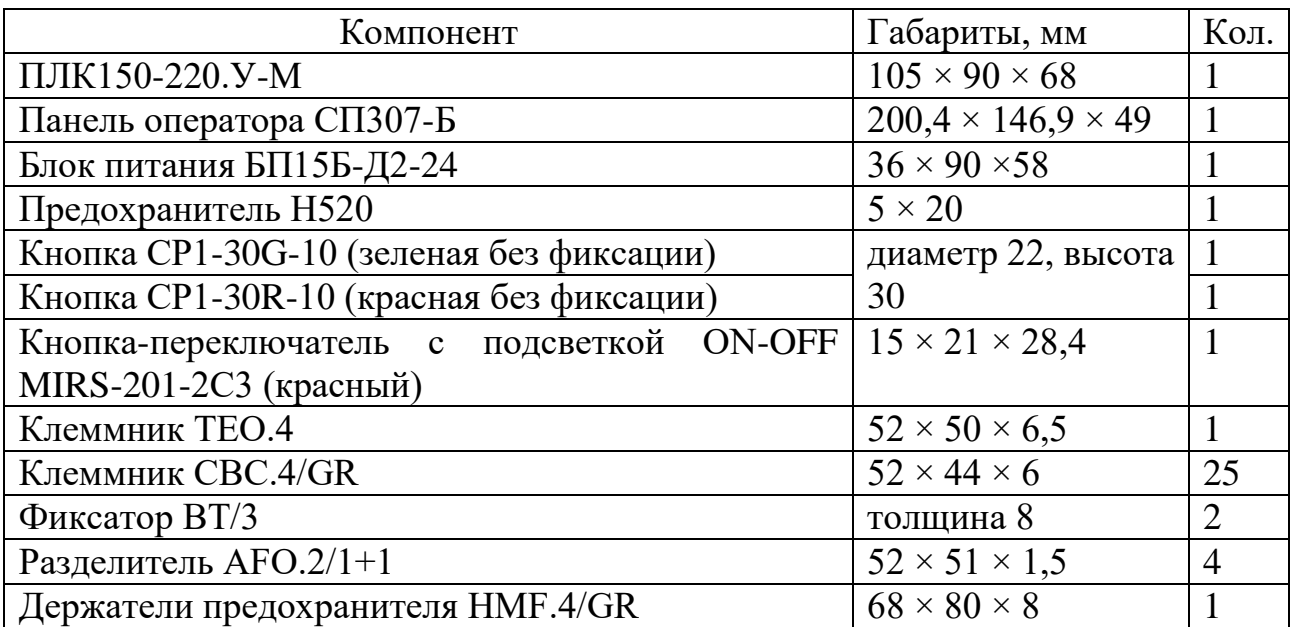

Таблица 5.1 — Габариты компонентов шкафа управления вентиляцией

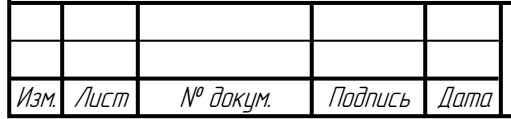

В шкафу управления вентиляцией на одной DIN-рейке будут размещаться ПЛК и блок питания, на другой клеммники, фиксаторы, разделители и держатель предохранителя с предохранителем.

Учитывая габаритные размеры компонентов подберем металлический электрический шкаф. Зазор между элементами ШУВ и корпусом шкафа возьмем 2 см. Возьмём среднее значение ширины кабельного организатора 20 мм. Компоненты, которые будут крепится на DIN-рейку, будут располагаться вплотную друг к другу. Минимальный размер шкафа в высоту 275 мм, в ширину 221 мм и в глубину 137 мм. Все компоненты ШУВ будут монтироваться в металлическом шкафу ЩМП-3.2.1-0 74 У2 IP54 (габаритные размеры  $300 \times 250 \times 150$  мм).

В дверце шкафа необходимо прорезать отверстия для крепления операторной панели СП307 и двух кнопок. Кнопка включения питания будет располагаться на правой стенке шкафа. ПЛК, блок питания, предохранитель и клеммники установлены на DIN-рейке в корпусе шкафа.

Размещение элементов внутри шкафа управления вентиляцией показано на рисунке 5.1.

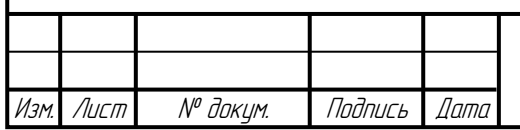

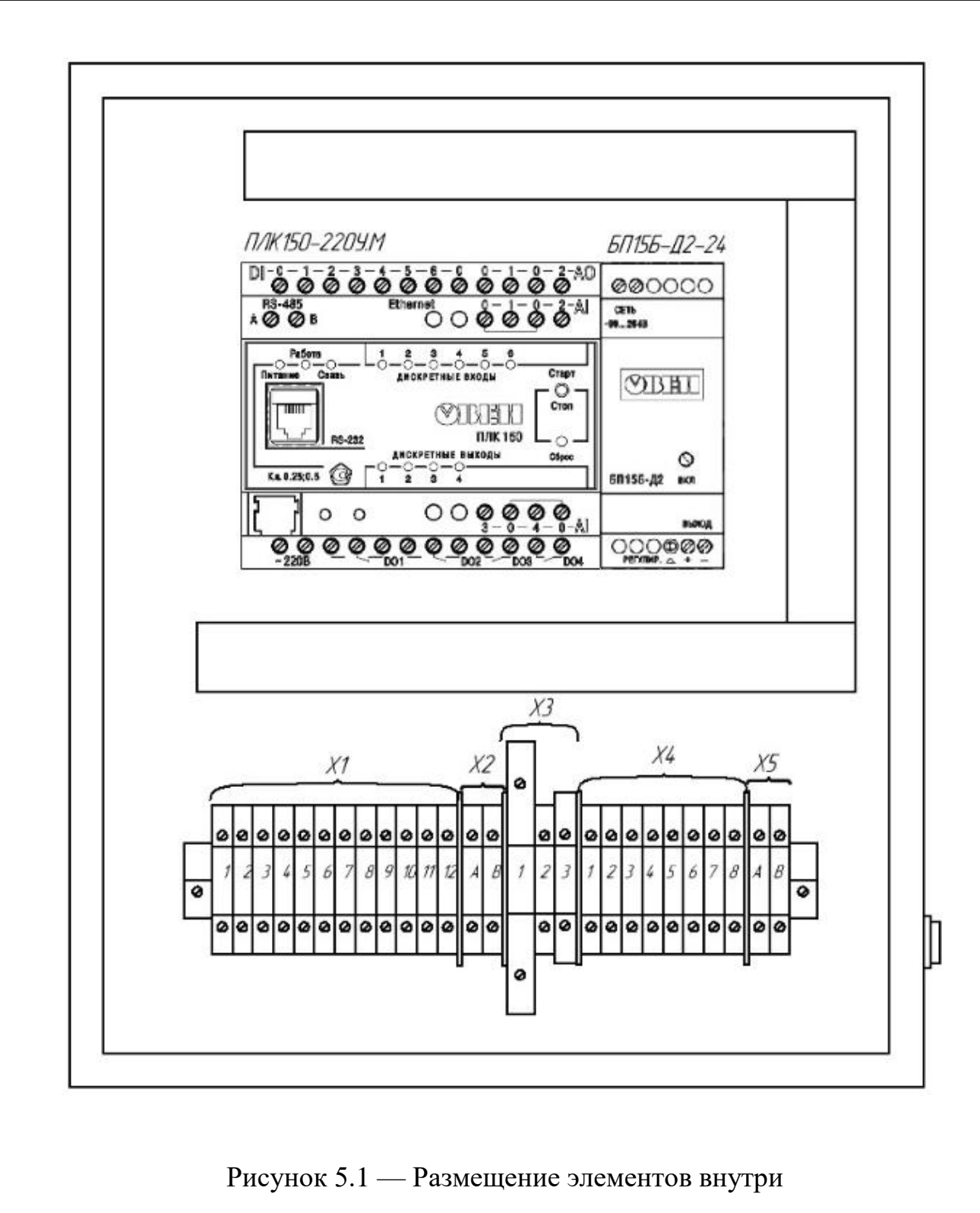

шкафа управления вентиляцией

Операторная панель и кнопки управления, объединенные в панель управления, размещаются на дверце шкафа. Размещение элементов снаружи дверцы шкафа управления вентиляцией показано на рисунке 5.2.

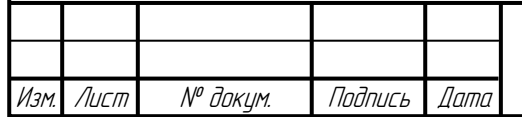

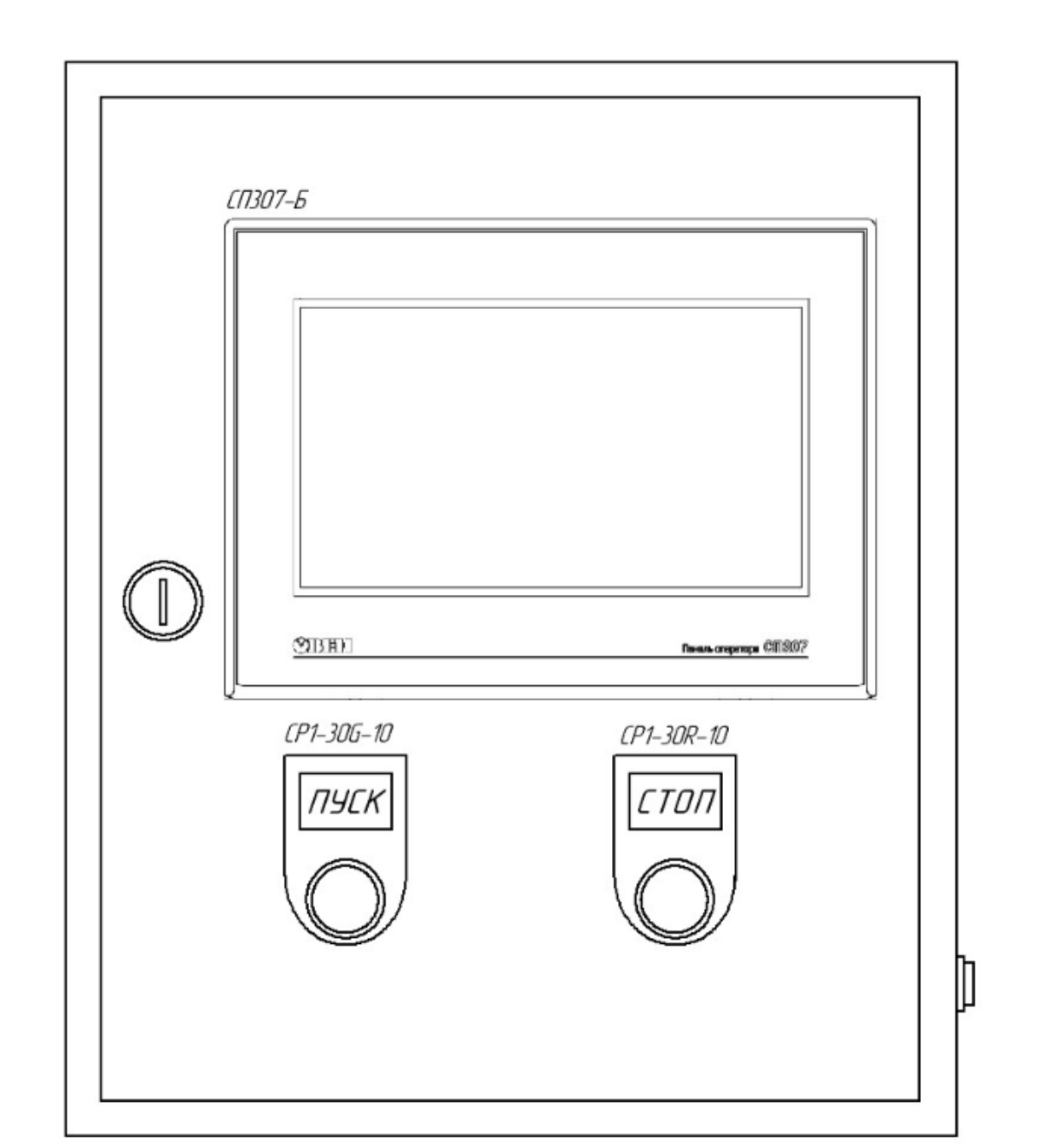

Рисунок 5.2 — Шкаф управления вентиляцией. Вид спереди

Кнопка включения размещается на боковой стенке шкафа. Размещение элементов снаружи со стороны правой стенки шкафа управления вентиляцией показано на рисунке 5.3.

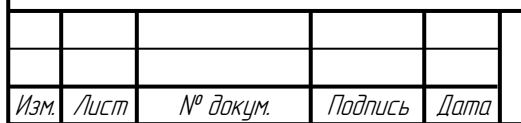

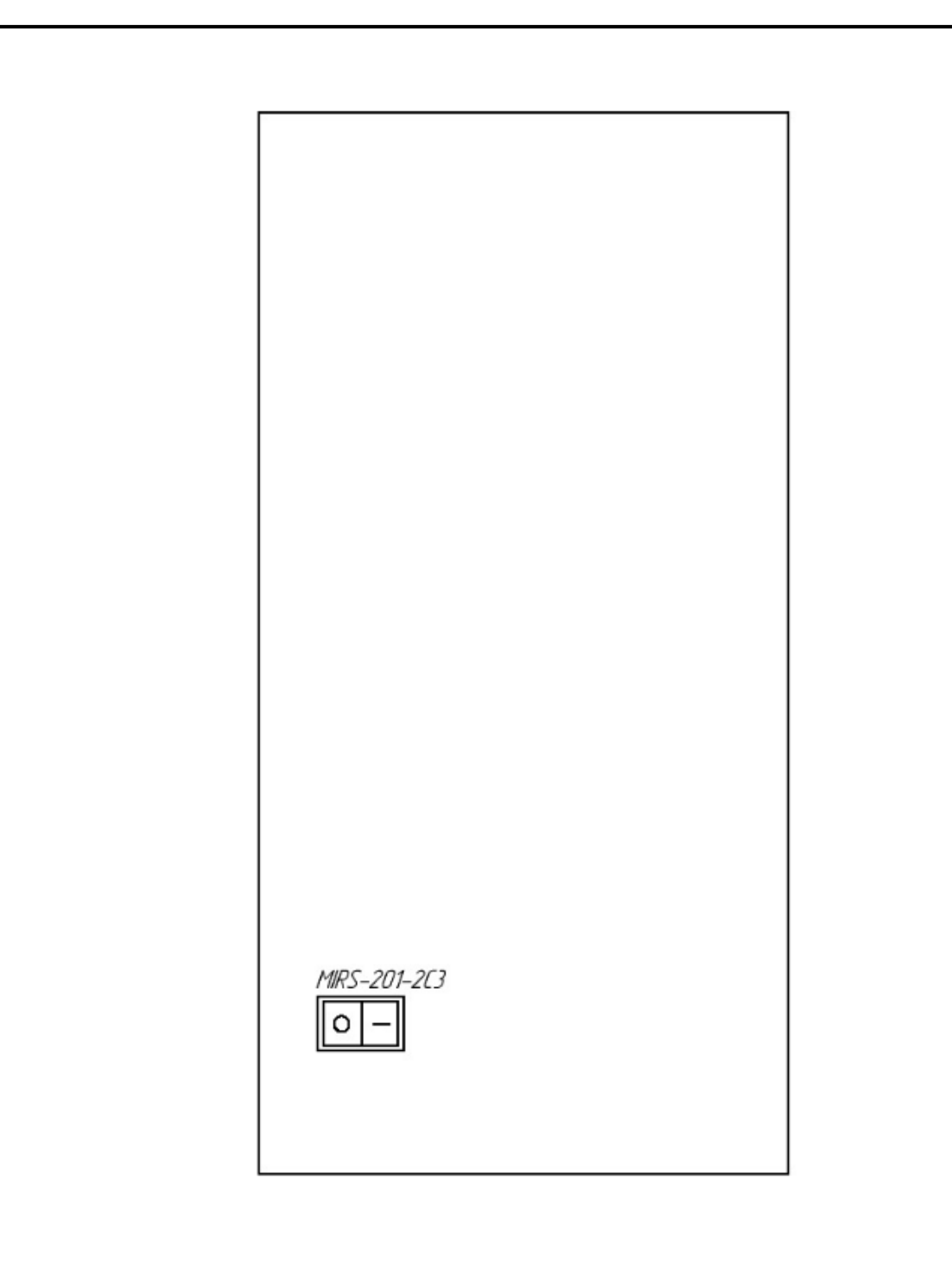

Рисунок 5.3 — Шкаф управления вентиляцией. Вид справа

В ШДВ размещаются модуль дискретного ввода, кнопка, предохранитель и клеммники.

Габариты каждого компонента ШДВ приведены в таблице 5.2.

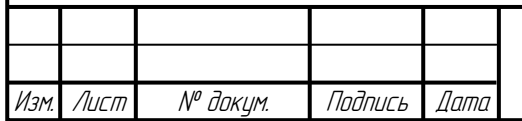

| Компонент                                                             | Габариты, мм              | Кол.           |
|-----------------------------------------------------------------------|---------------------------|----------------|
| Модуль дискретного ввода МВ110-224.8ДФ                                | $63 \times 110 \times 75$ |                |
| Предохранитель Н520                                                   | $5 \times 20$             |                |
| Кнопка-переключатель с подсветкой ON-OFF 15 $\times$ 21 $\times$ 28,4 |                           |                |
| MIRS-201-2С3 (красный)                                                |                           |                |
| Клеммник ТЕО.4                                                        | $52 \times 50 \times 6,5$ |                |
| Клеммник CBC.4/GR                                                     | $52 \times 44 \times 6$   | 13             |
| Фиксатор ВТ/3                                                         | толщина 8                 | $\overline{2}$ |
| Разделитель АFO.2/1+1                                                 | $52 \times 51 \times 1,5$ | 3              |
| Держатели предохранителя HMF.4/GR                                     | $68 \times 80 \times 8$   |                |

Таблица 5.2 — Габариты компонентов шкафа дискретного ввода

В шкафу дискретного ввода на одной DIN-рейке будет размещаться модуль дискретного ввода, на другой клеммники, фиксаторы, разделители и держатель предохранителя с предохранителем.

Учитывая габаритные размеры компонентов минимальный размер шкафа в высоту 295 мм, в ширину 145 мм и в глубину 95 мм. Все компоненты ШДВ будут монтироваться в металлическом шкафу ЩМП-3.2.1-0 74 У2 IP54 (габаритные размеры  $300 \times 250 \times 150$  мм).

Кнопка включения питания будет располагаться на правой стенке шкафа. Модуль дискретного ввода, предохранитель и клеммники установлены на DINрейке в корпусе шкафа.

Размещение элементов внутри шкафа дискретного ввода показано на рисунке 5.4.

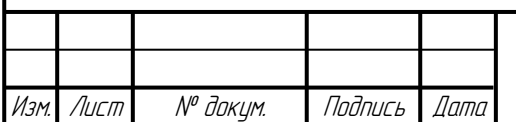

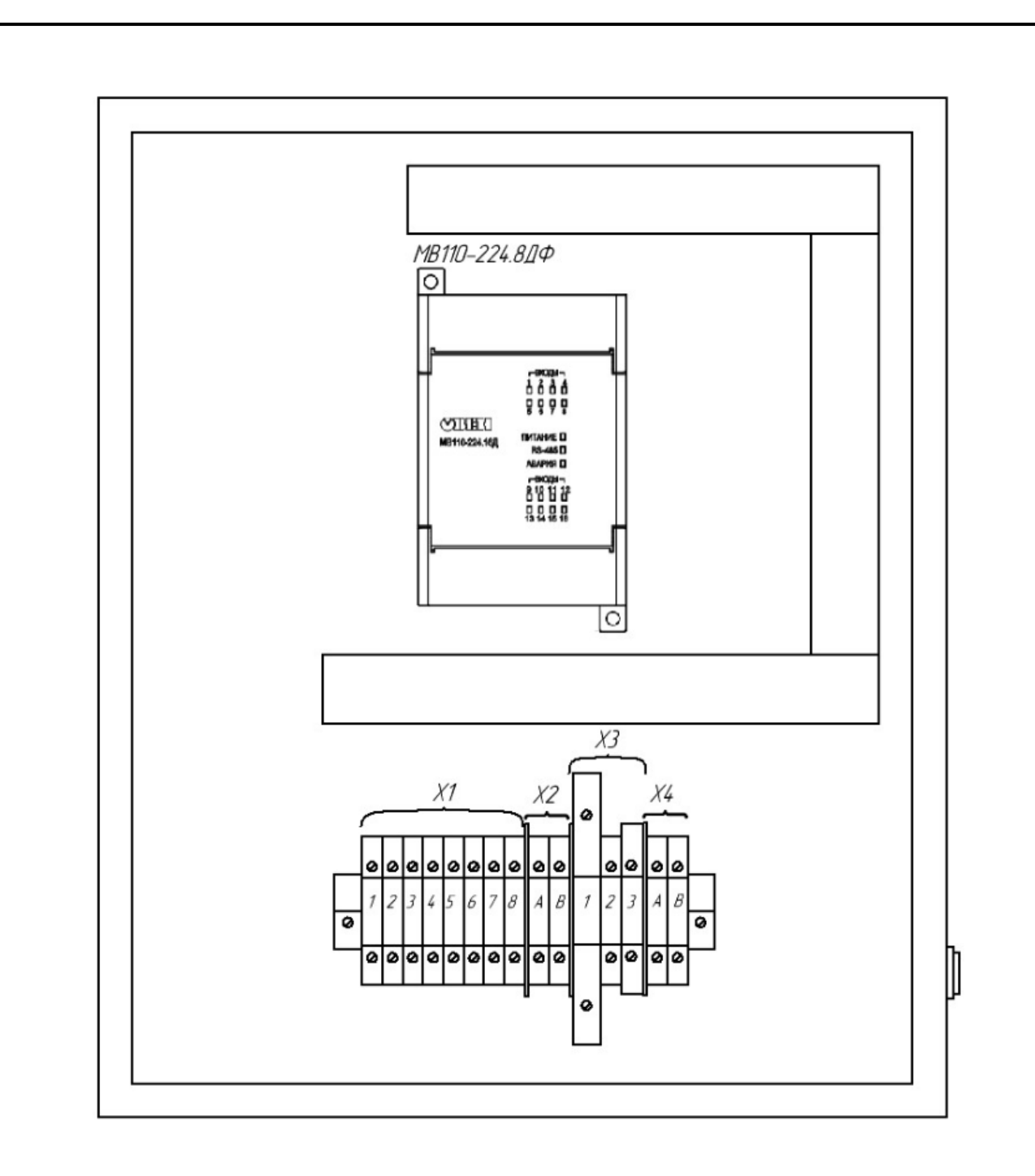

Рисунок 5.4 — Внутреннее устройство шкафа дискретного ввода

Кнопка включения размещается на боковой стенке шкафа. Размещение элементов снаружи со стороны правой стенки шкафа дискретного ввода показано на рисунке 5.5.

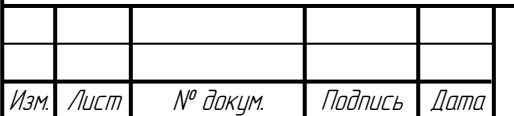

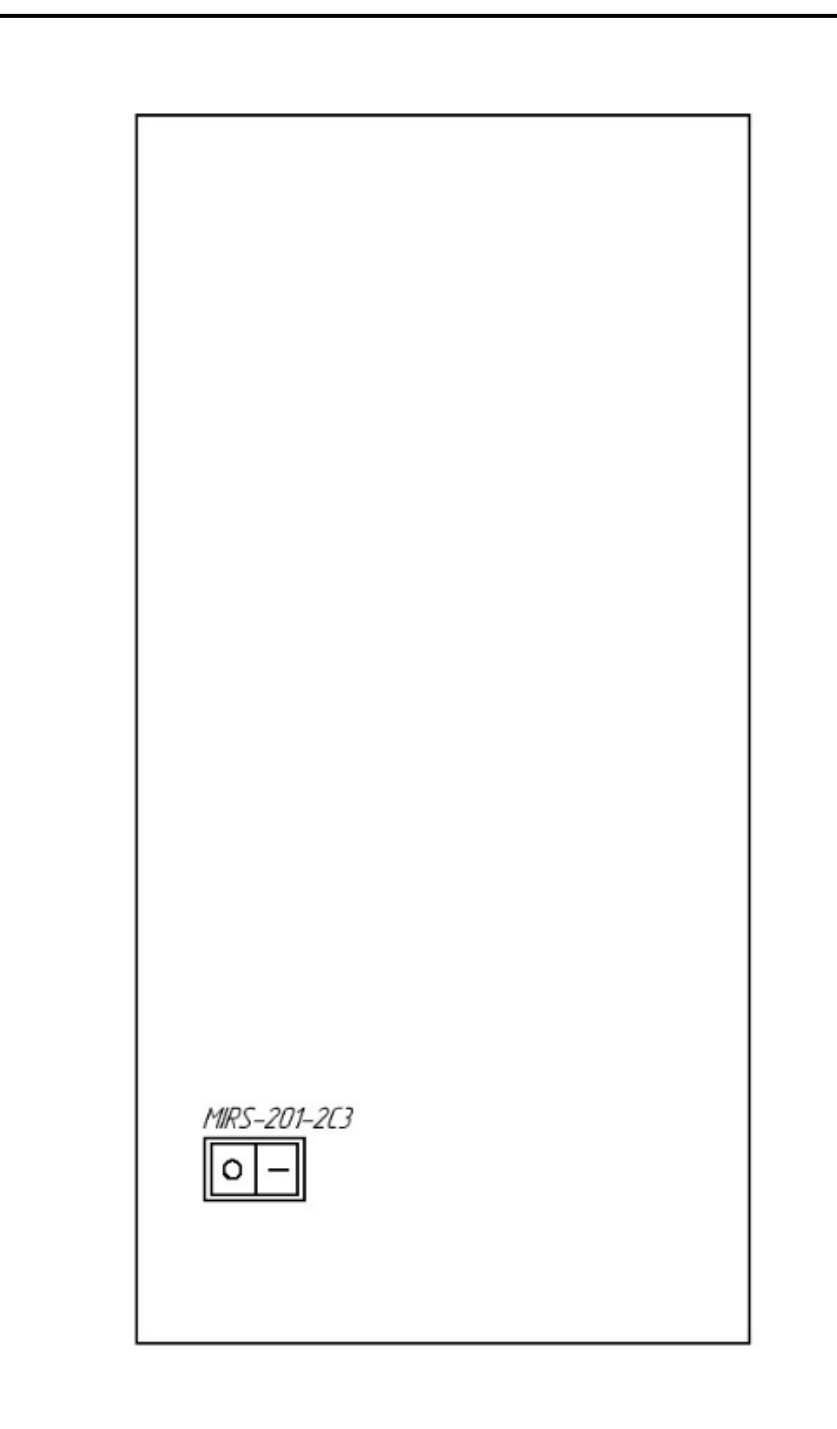

### Рисунок 5.5 — Внешний вид стенки шкафа

дискретного ввода

В ШАВ размещаются модуль аналогового ввода, кнопка, предохранитель и клеммники.

Габариты каждого компонента ШАВ приведены в таблице 5.3.

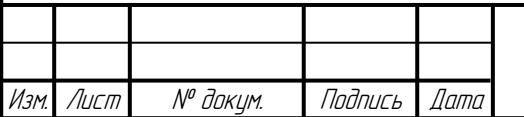

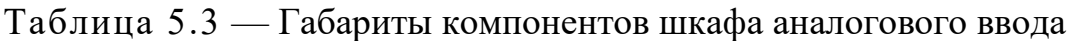

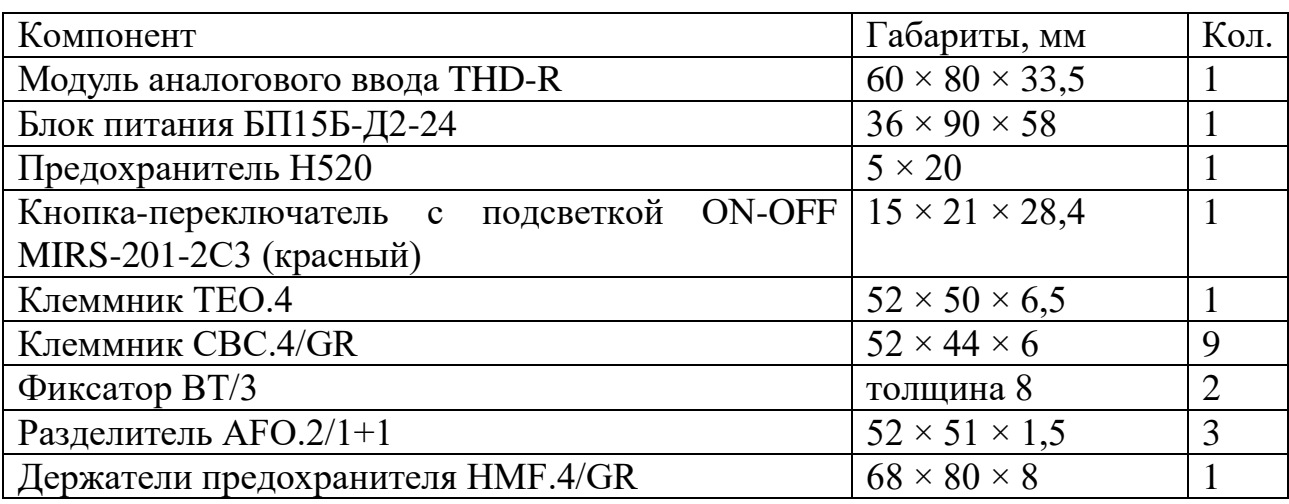

В шкафу аналогового ввода на одной DIN-рейке будут размещаться модуль аналогового ввода и блок питания, на другой клеммники, фиксаторы, разделители и держатель предохранителя с предохранителем.

Учитывая габаритные размеры компонентов минимальный размер шкафа в высоту 260 мм, в ширину 121 мм и в глубину 78 мм. Все компоненты ШАВ будут монтироваться в металлическом шкафу ЩМП-2.3.1-0 74 У2 IP54 (габаритные размеры 300 × 250 × 150 мм).

Кнопка включения питания будет располагаться на правой стенке шкафа. Модуль аналогового ввода, предохранитель и клеммники установлены на DINрейке в корпусе шкафа.

Размещение элементов внутри шкафа аналогового ввода показано на рисунке 5.6.

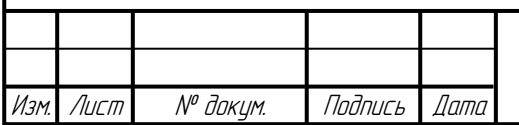

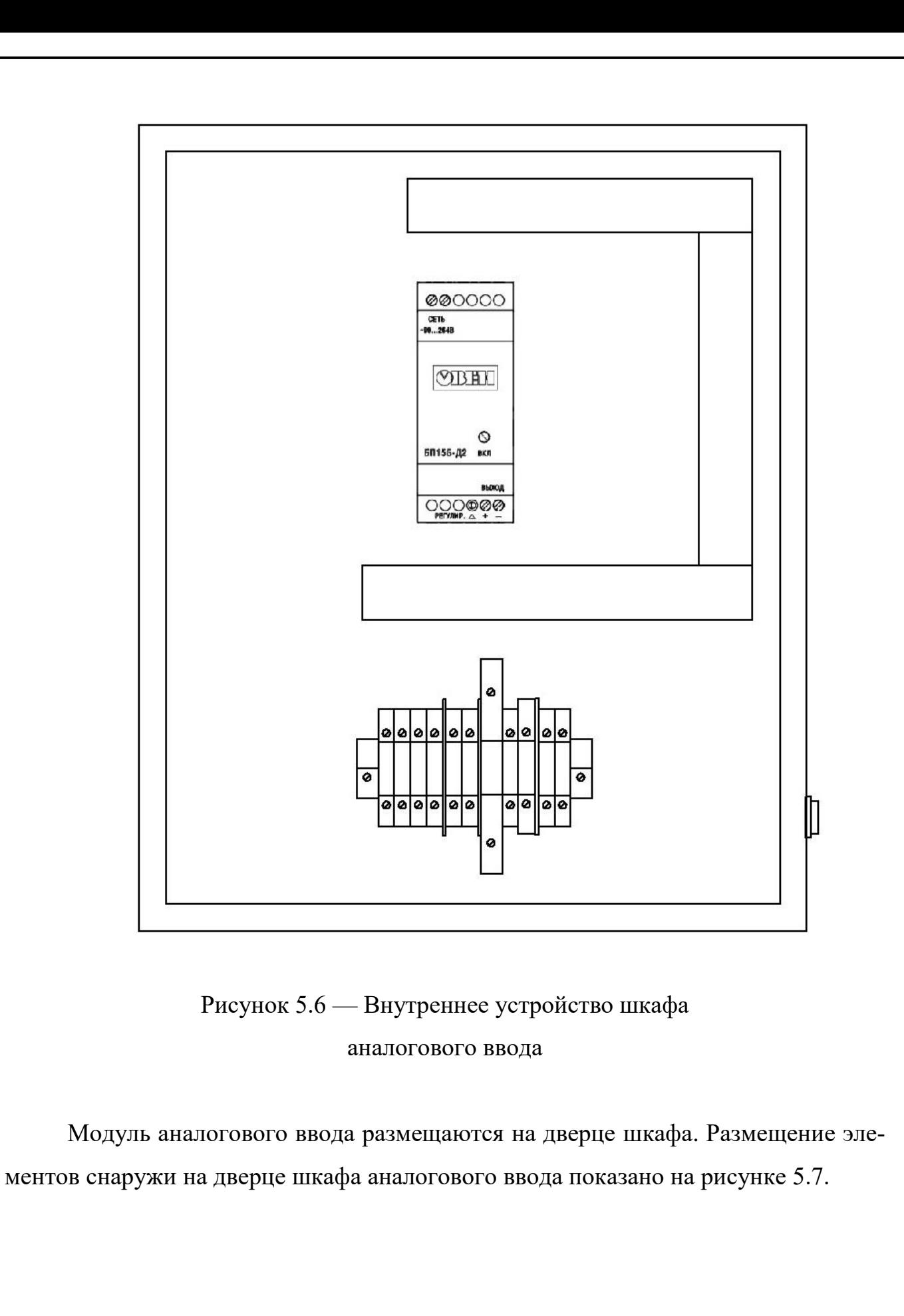

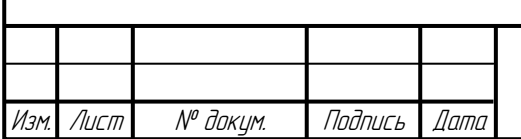

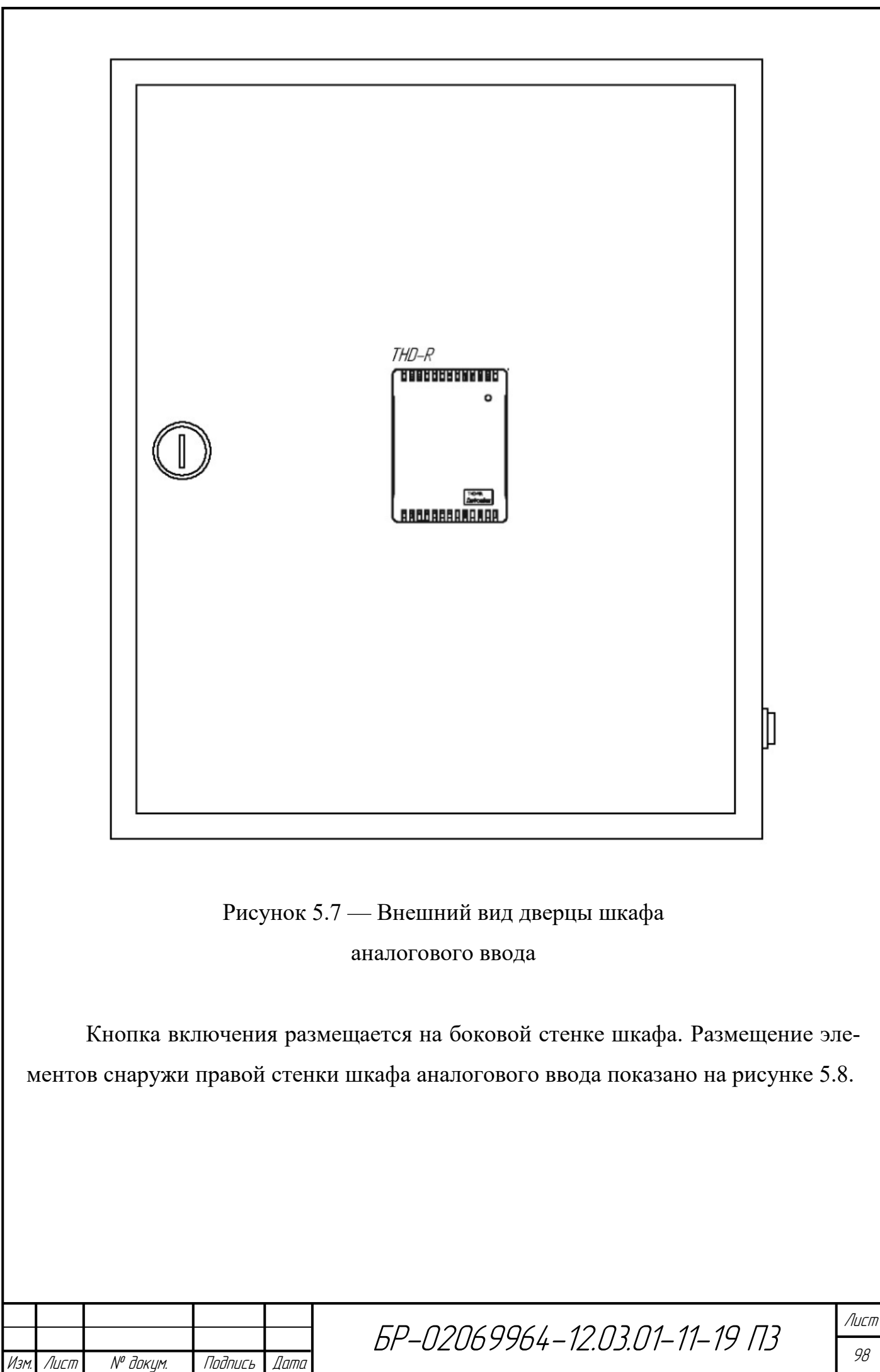

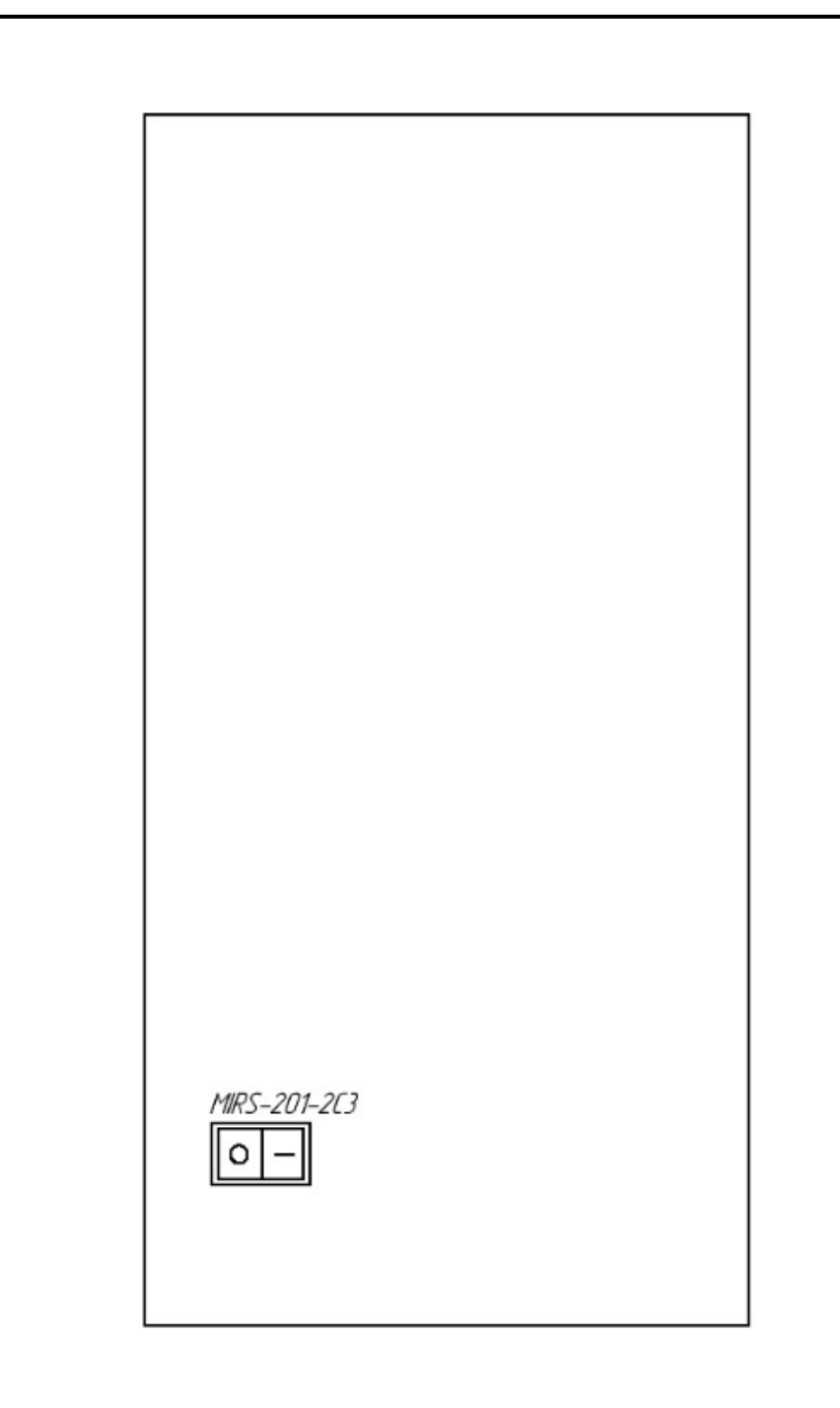

### Рисунок 5.8 — Внешний вид стенки шкафа

аналогового ввода

В ШУ размещаются модуль дискретного вывода, кнопка, предохранитель и

клеммники.

Габариты каждого компонента ШУ приведены в таблице 5.4.

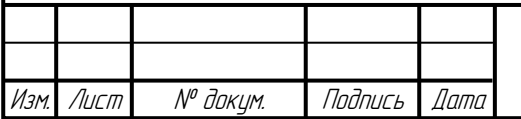

| Компонент                                                             | Габариты, мм              | Кол.           |
|-----------------------------------------------------------------------|---------------------------|----------------|
| Модуль дискретного вывода МУ110-224.8Р                                | $63 \times 94 \times 73$  |                |
| Предохранитель Н520                                                   | $5 \times 20$             |                |
| Кнопка-переключатель с подсветкой ON-OFF   $15 \times 21 \times 28.4$ |                           |                |
| MIRS-201-2С3 (красный)                                                |                           |                |
| Клеммник ТЕО.4                                                        | $52 \times 50 \times 6,5$ |                |
| Клеммник CBC.4/GR                                                     | $52 \times 44 \times 6$   | 13             |
| Фиксатор ВТ/3                                                         | толщина 8                 | $\overline{2}$ |
| Разделитель АFO.2/1+1                                                 | $52 \times 51 \times 1,5$ | 3              |
| Держатели предохранителя HMF.4/GR                                     | $68 \times 80 \times 8$   |                |

Таблица 5.4 — Габариты компонентов шкафа управления

В шкафу управления на одной DIN-рейке будет размещаться модуль дискретного вывода, на другой клеммники, фиксаторы, разделители и держатель предохранителя с предохранителем.

Учитывая габаритные размеры компонентов минимальный размер шкафа в высоту 295 мм, в ширину 145 мм и в глубину 95 мм. Все компоненты ШУ будут монтироваться в металлическом шкафу ЩМП-3.2.1-0 74 У2 IP54 (габаритные размеры  $300 \times 250 \times 150$  мм).

Кнопка включения питания будет располагаться на правой стенке шкафа. Модуль дискретного ввода, предохранитель и клеммники установлены на DINрейке в корпусе шкафа.

Размещение элементов внутри шкафа управления показано на рисунке 5.9.

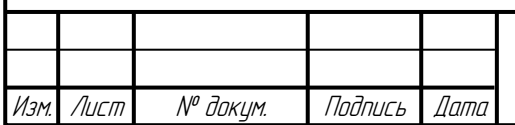

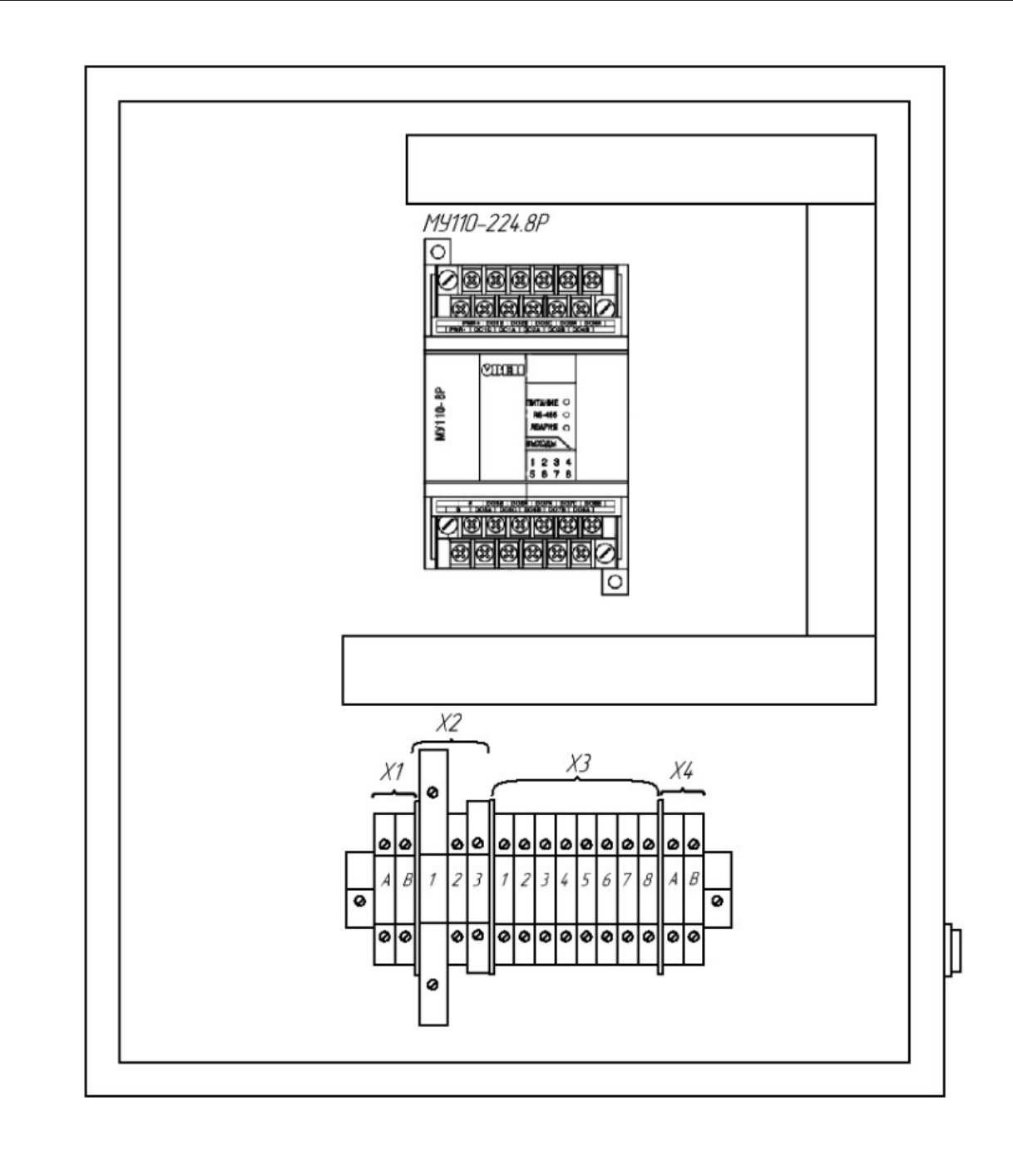

Рисунок 5.9 — Внутреннее устройство шкафа управления

Кнопка включения размещается на боковой стенке шкафа. Размещение элементов снаружи со стороны правой стенки шкафа управления показано на рисунке 5.10.

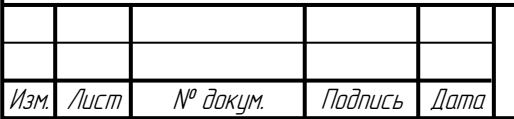

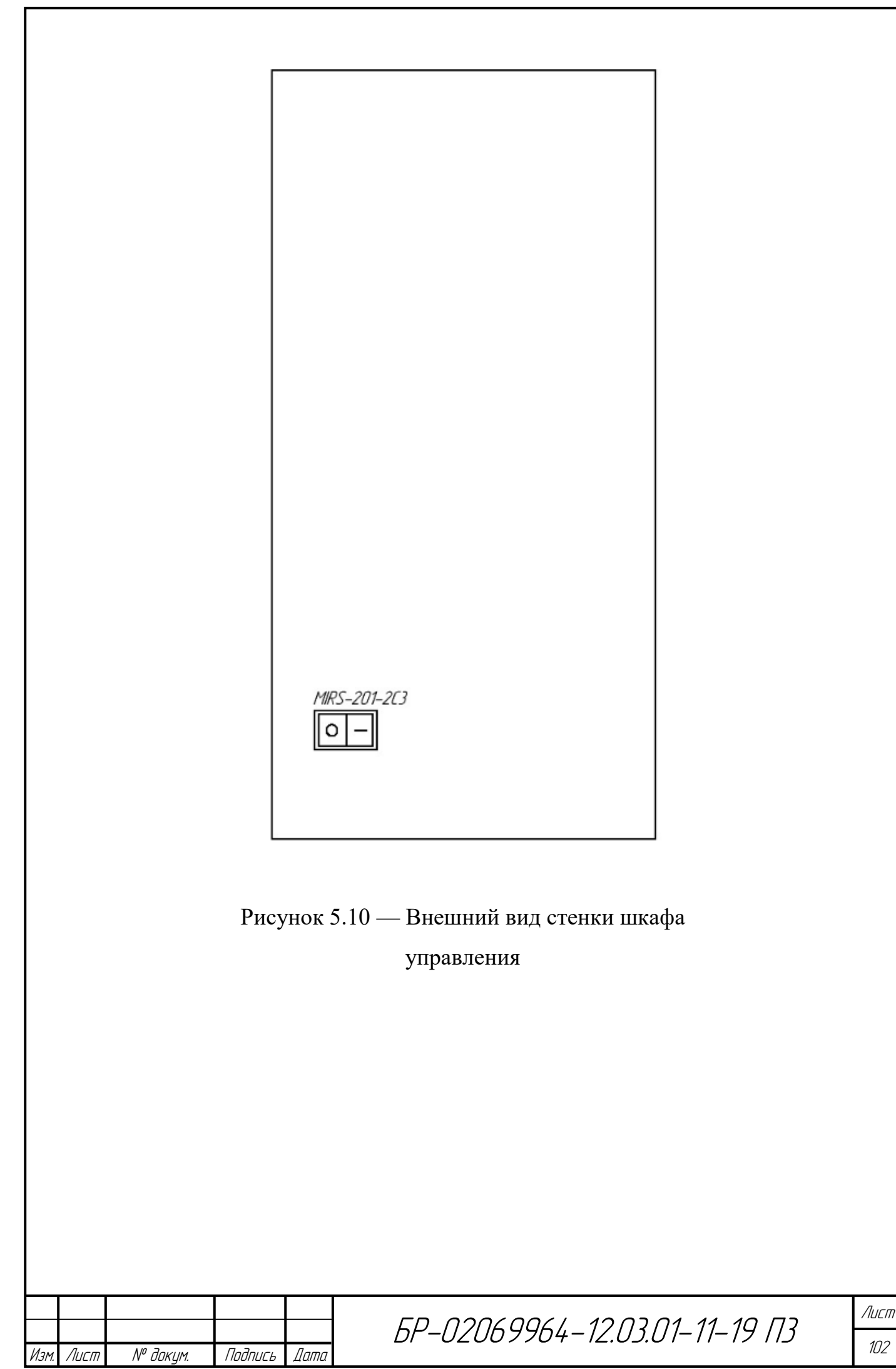

### **ЗАКЛЮЧЕНИЕ**

В результате проведенной работы определены подходы к реализации автоматизированной системы управления вентиляцией, выбраны средства ее реализации. Разработаны принципиальная схема системы управления на базе программно-технических средств компании ОВЕН. Её базовыми компонентами стали программно-логический контроллер ОВЕН ПЛК150, операторная панель ОВЕН СП307.

Созданная система визуализации позволяет отслеживать состояние системы вентиляции, а в случае необходимости вносить изменения в настройках ее параметров.

Предложена конструктивная реализация автоматизированной системы управления вентиляцией для локального и распределенного варианта структурного построения.

Система управления вентиляцией полностью готова к внедрению.

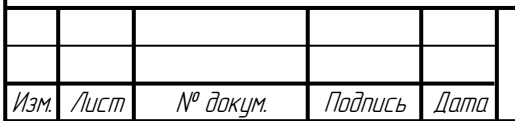

Лист

### **СПИСОК ИСПОЛЬЗОВАННЫХ ИСТОЧНИКОВ**

1 Конфигурирование области ввода/вывода ПЛК100/ПЛК150/ПЛК154 : рук-во пользователя // Рег №25. — М. : 2016. — 122 с.

2 Кузьмин М. С. Вытяжные и воздухораспределительные устройства / М. С. Кузьмин, Овчинников П. А. — М.: Стройиздат. 1987. — 168 с.: ил.

3 Мирский Г. Я. Микропроцессоры в измерительных приборах / Г. Я. Мирский. — М.: Радио и связь, 1984. — 160 с.

4 Оборудование для автоматизации [Электронный ресурс]: // ОВЕН: [сайт инжиниринговой компании] — Режим доступа: http://owen.ru/.

5 Петров И. В. Программируемые контроллеры. Стандартные языки и приемы прикладного проектирования / И. В. Петров, под ред. проф. В. П. Дьяконова — М. : СОЛОН-Пресс, 2004. — 256 с.

6 Родионов В. Д. Технические средства АСУТП / В. Д. Родионов, В. А. Терехов, В. Б. Яковлев. — М.: Высшая школа, 1989. — 263 с.

7 Руководство пользователя по программированию ПЛК в CoDeSys v2.3 [Электронный ресурс] // ПК Пролог — Смоленск. Режим доступа: http://www.kipshop**.**[ru/CoDeSys/steps/codesys\\_v23\\_ru.pdf.](http://www.kipshop.ru/CoDeSys/steps/codesys_v23_ru.pdf)

8 Руководство пользователя СП3ХХ [Электронный ресурс] // ОВЕН регуляторы, измерители, контроллеры, датчики: версия 1.5 (2018). Режим доступа: https://www.owen.ru/uploads/83/sp3xx\_rp\_1.5.pdf.

9 Туманов М. П. Технические средства автоматизации и управления: цифровые средства обработки информации и программное обеспечение: учебное пособие / М. П. Туманов, А. Ф. Каперко. — МГИЭМ. М. : 2005. — 71 с.

10 Шишов О. В. Программируемые контроллеры в системах промышленной автоматизации: учебник / О. В. Шишов. — Инфра-М — М. : 2016. — 368 с.

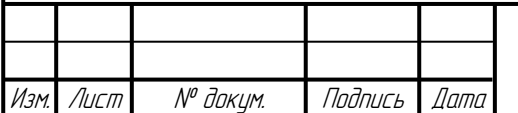

## **ПРИЛОЖЕНИЕ А**

**(обязательное)**

## **Листинг программы работы контроллера**

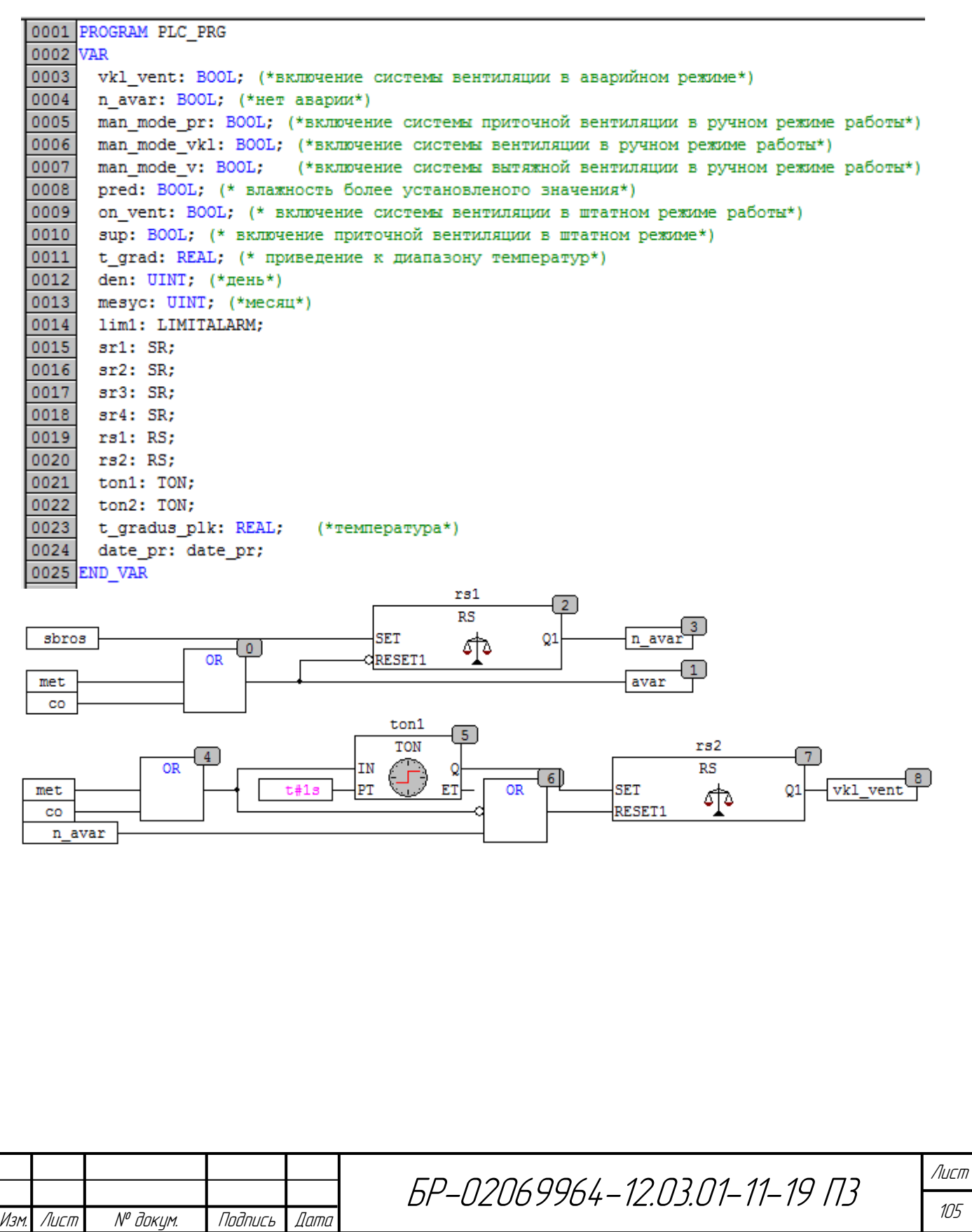
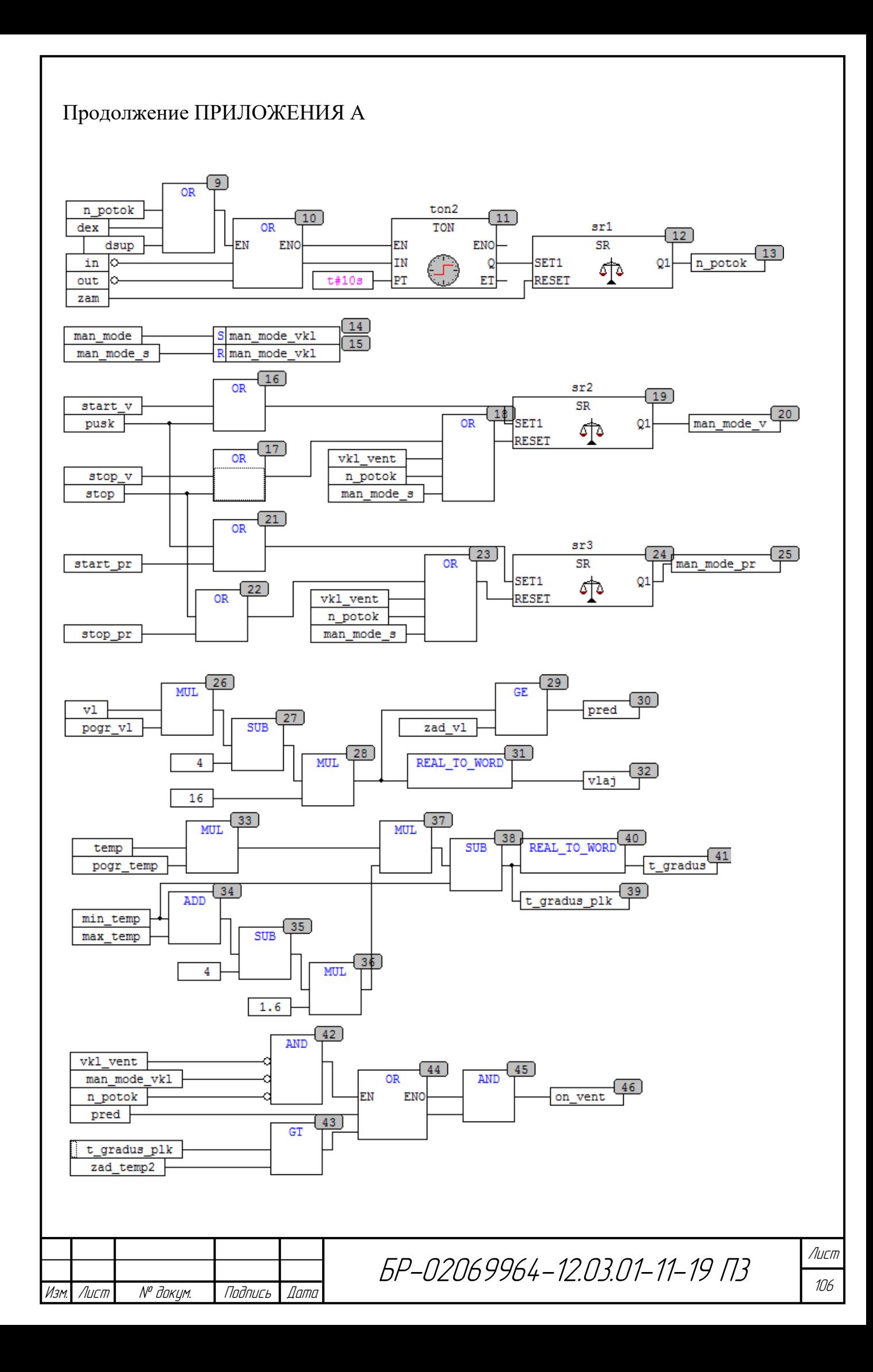

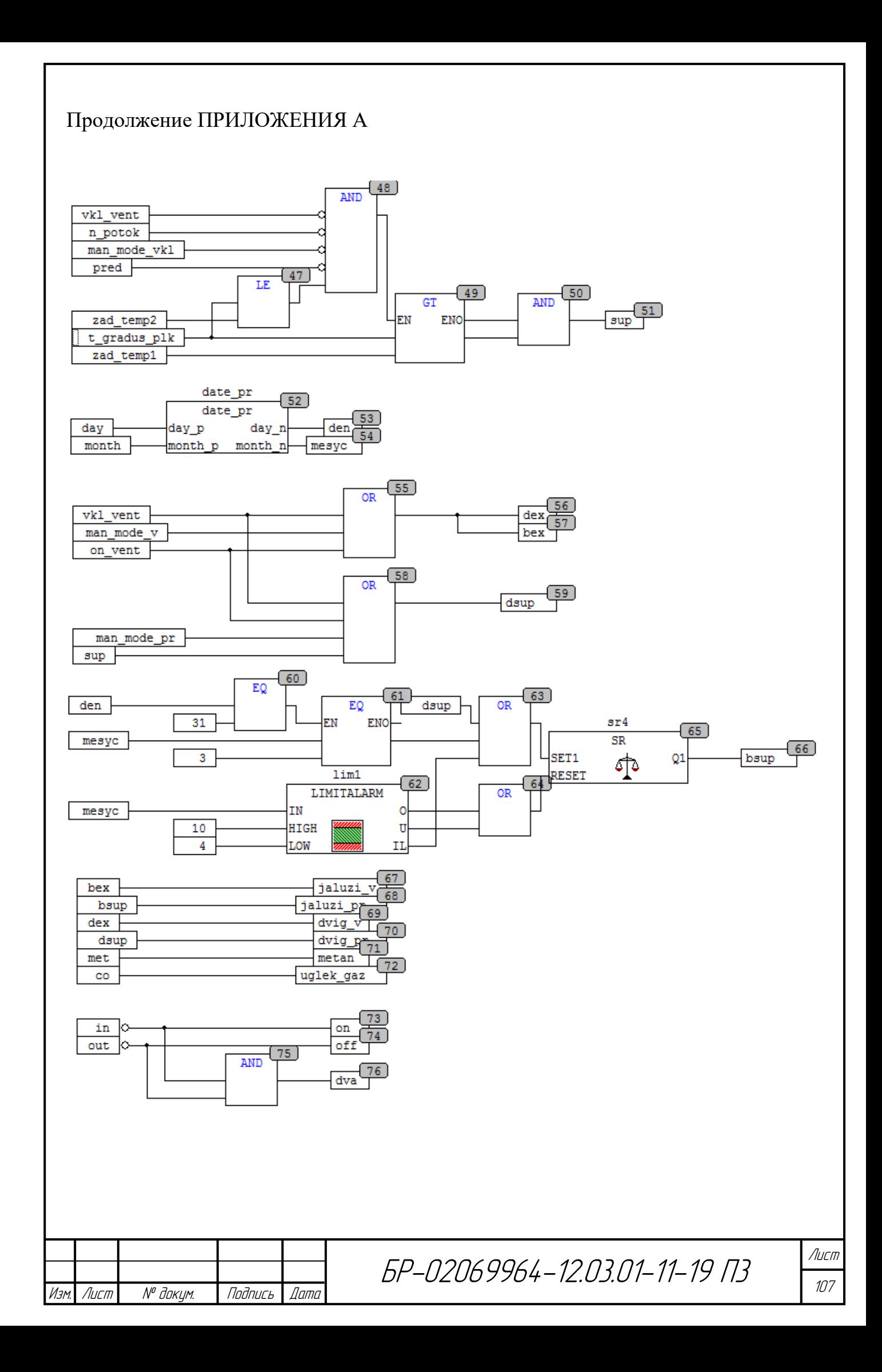

## Окончание ПРИЛОЖЕНИЯ А

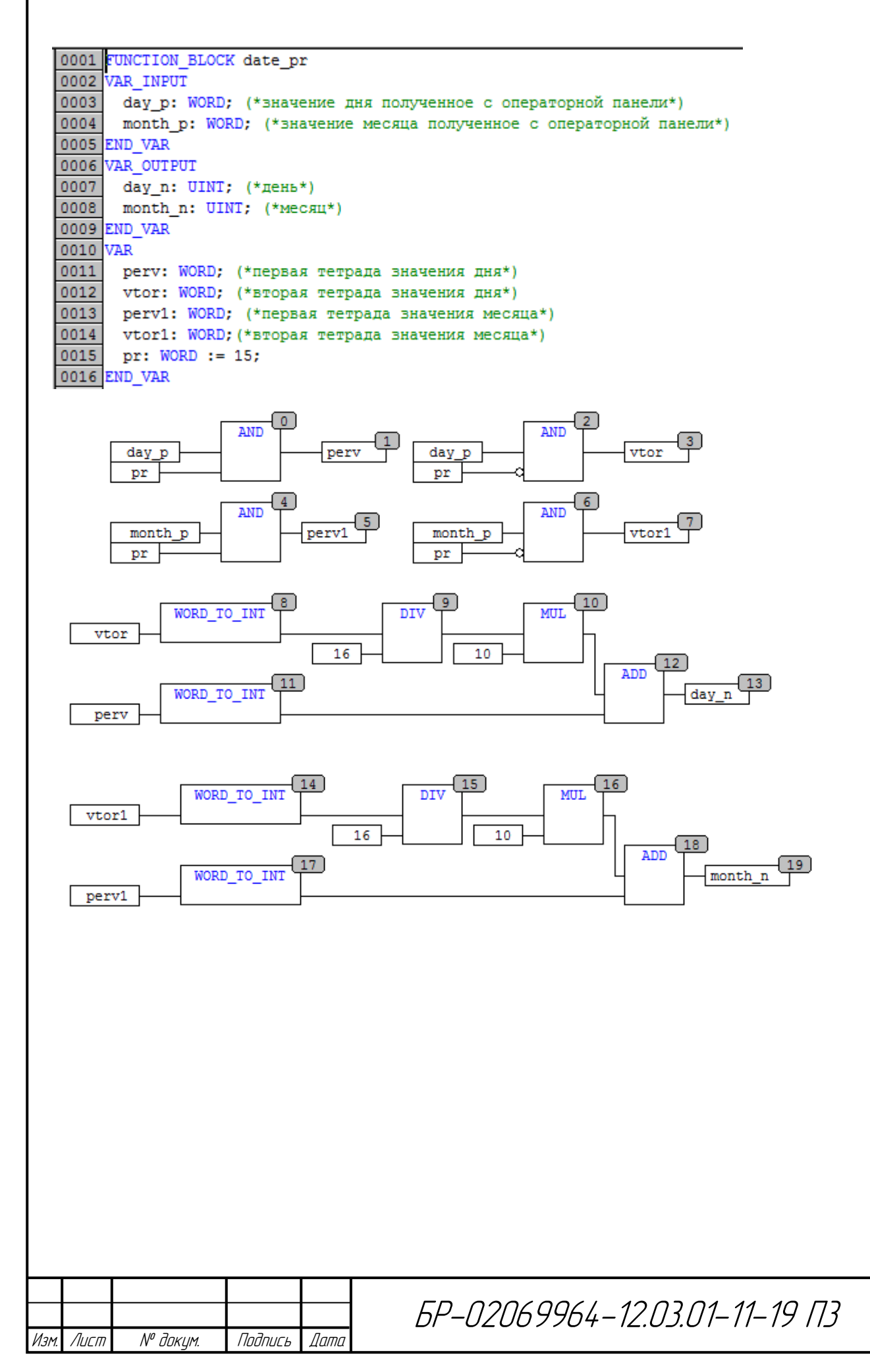

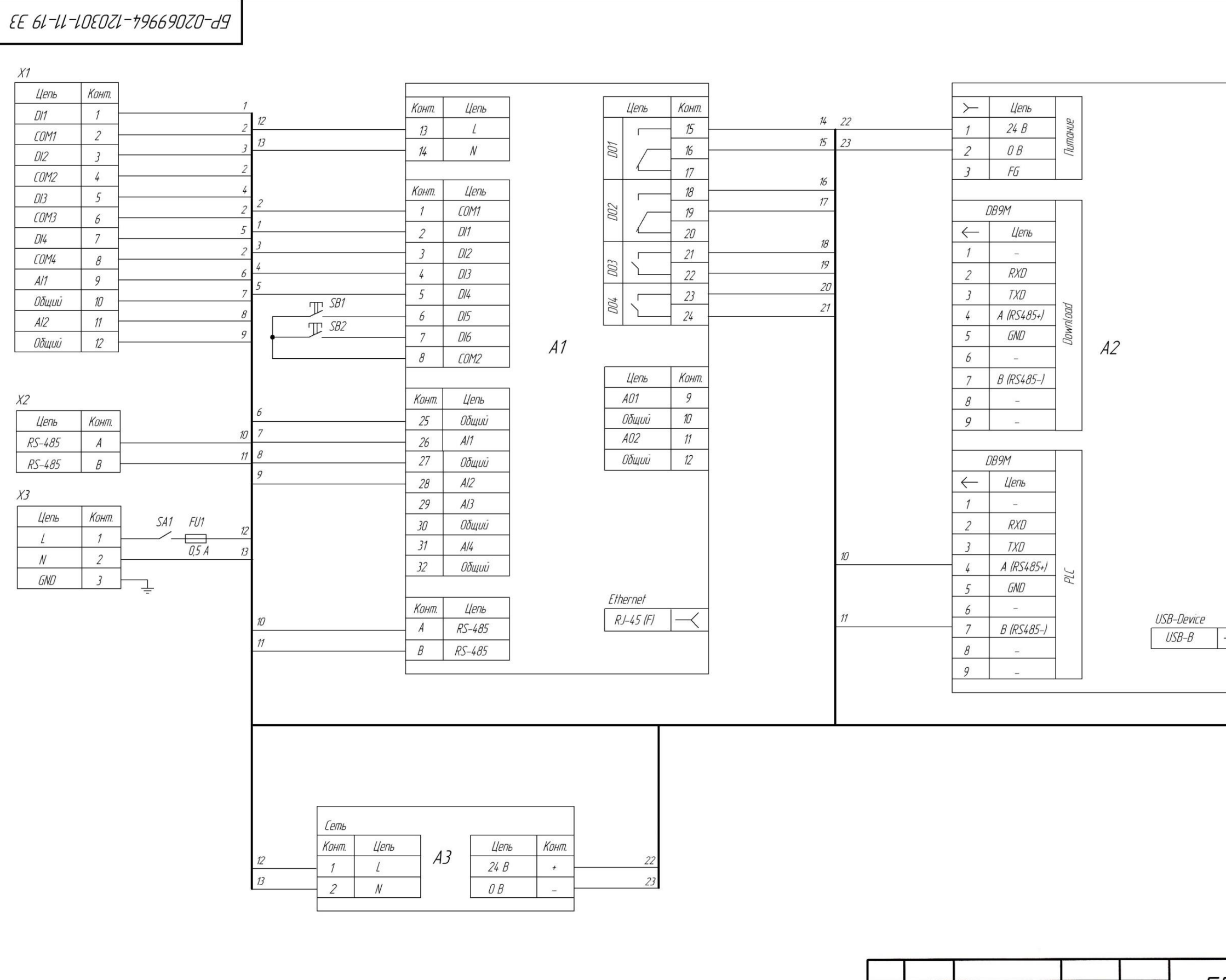

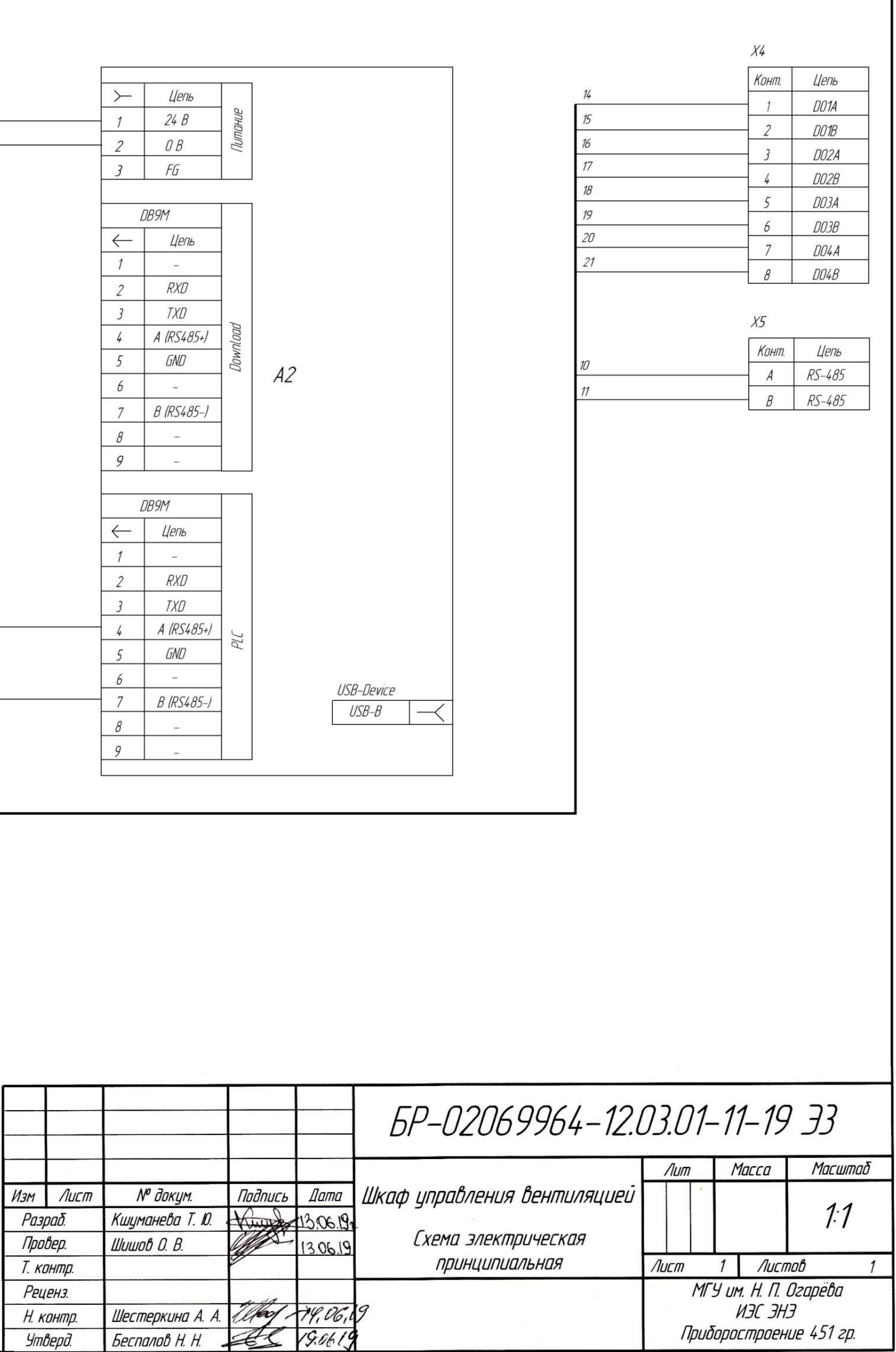

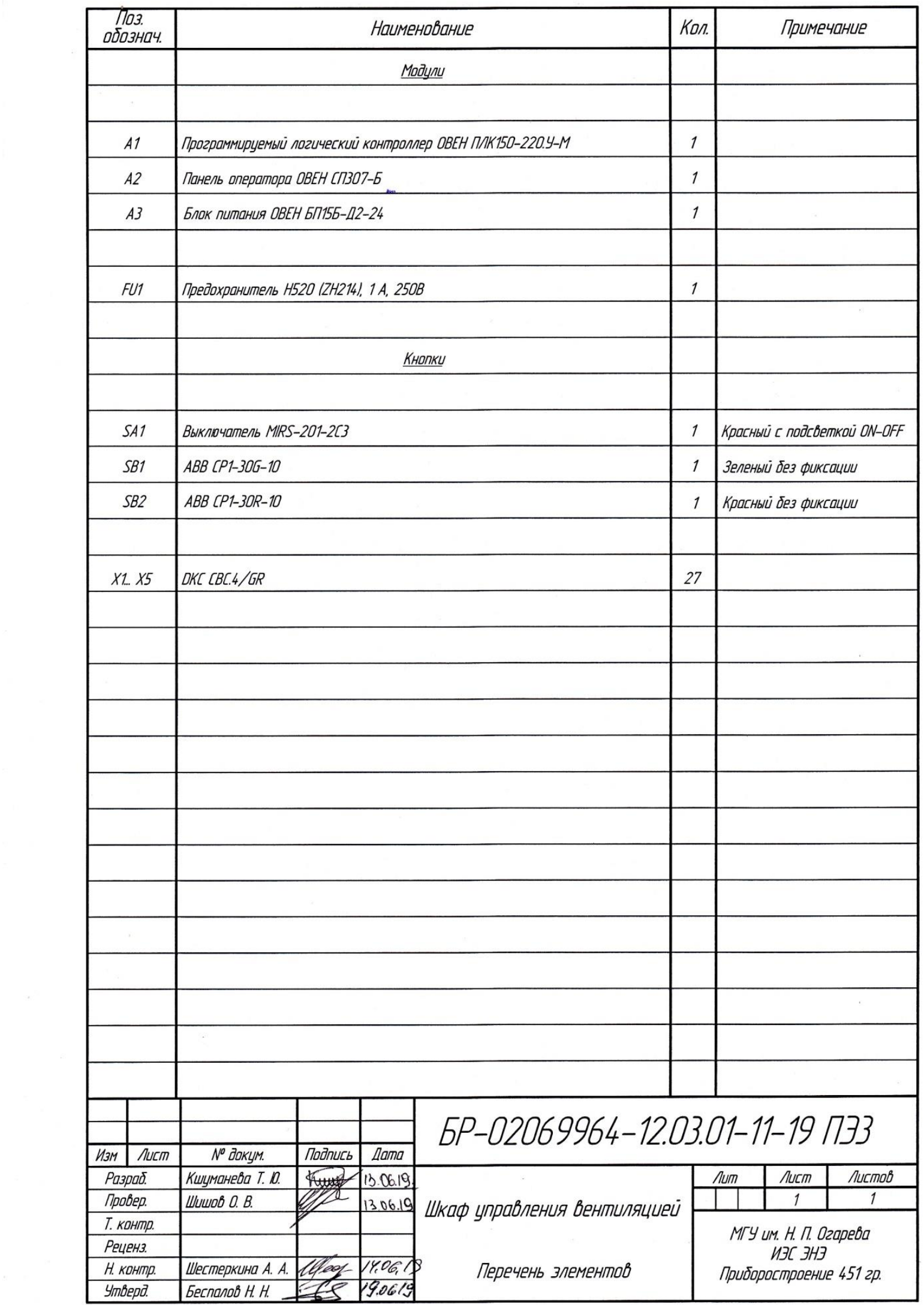

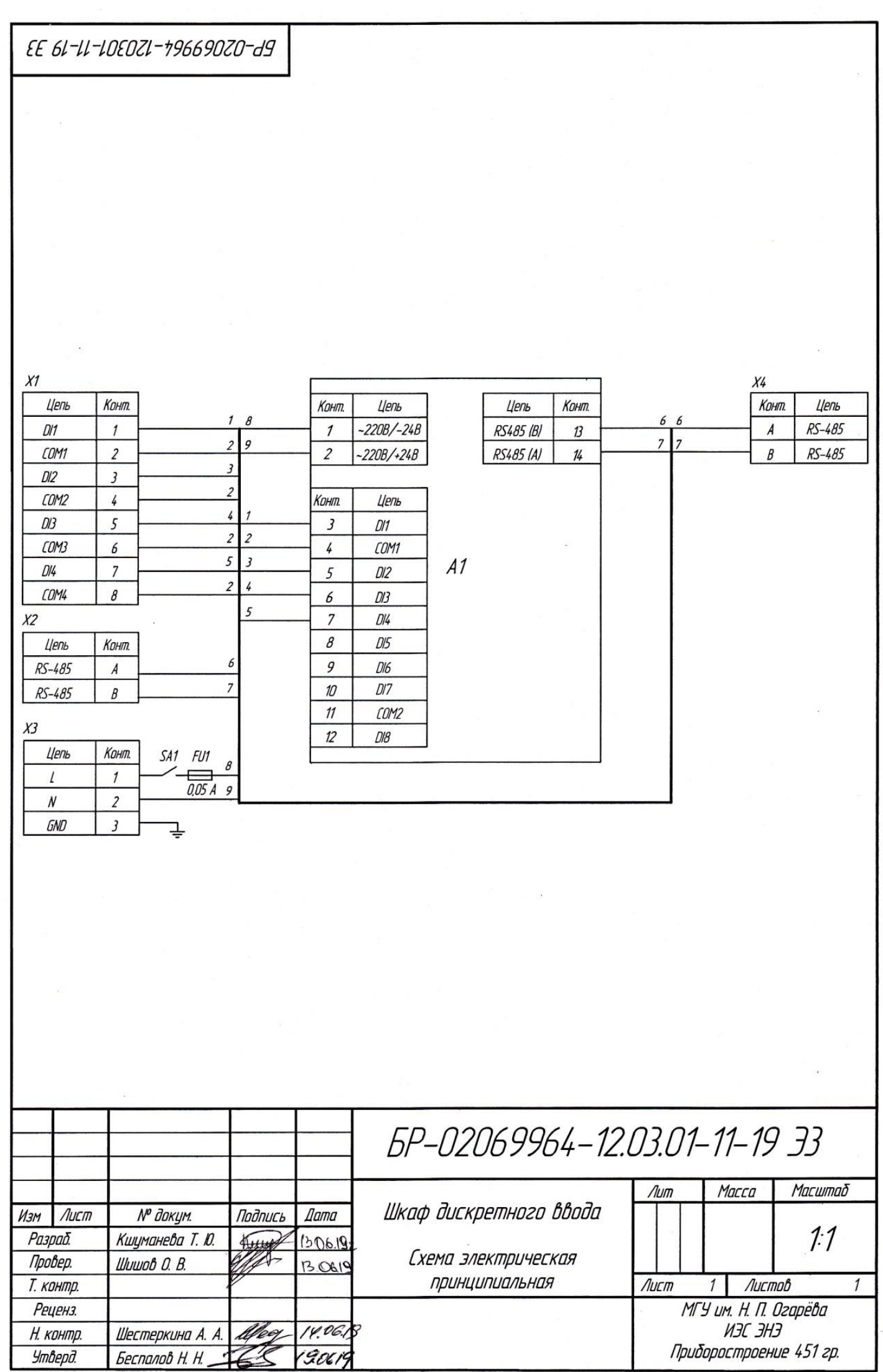

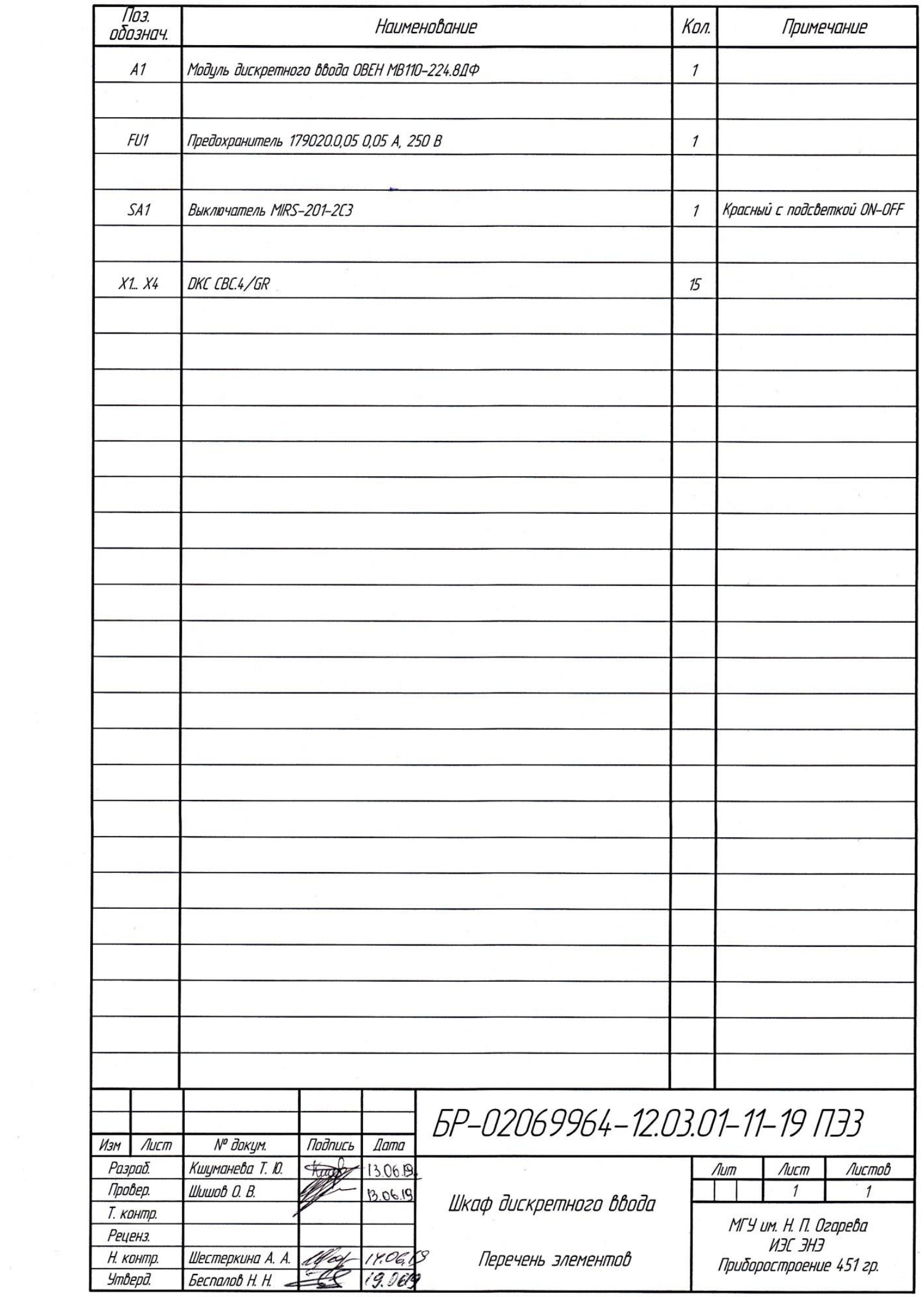

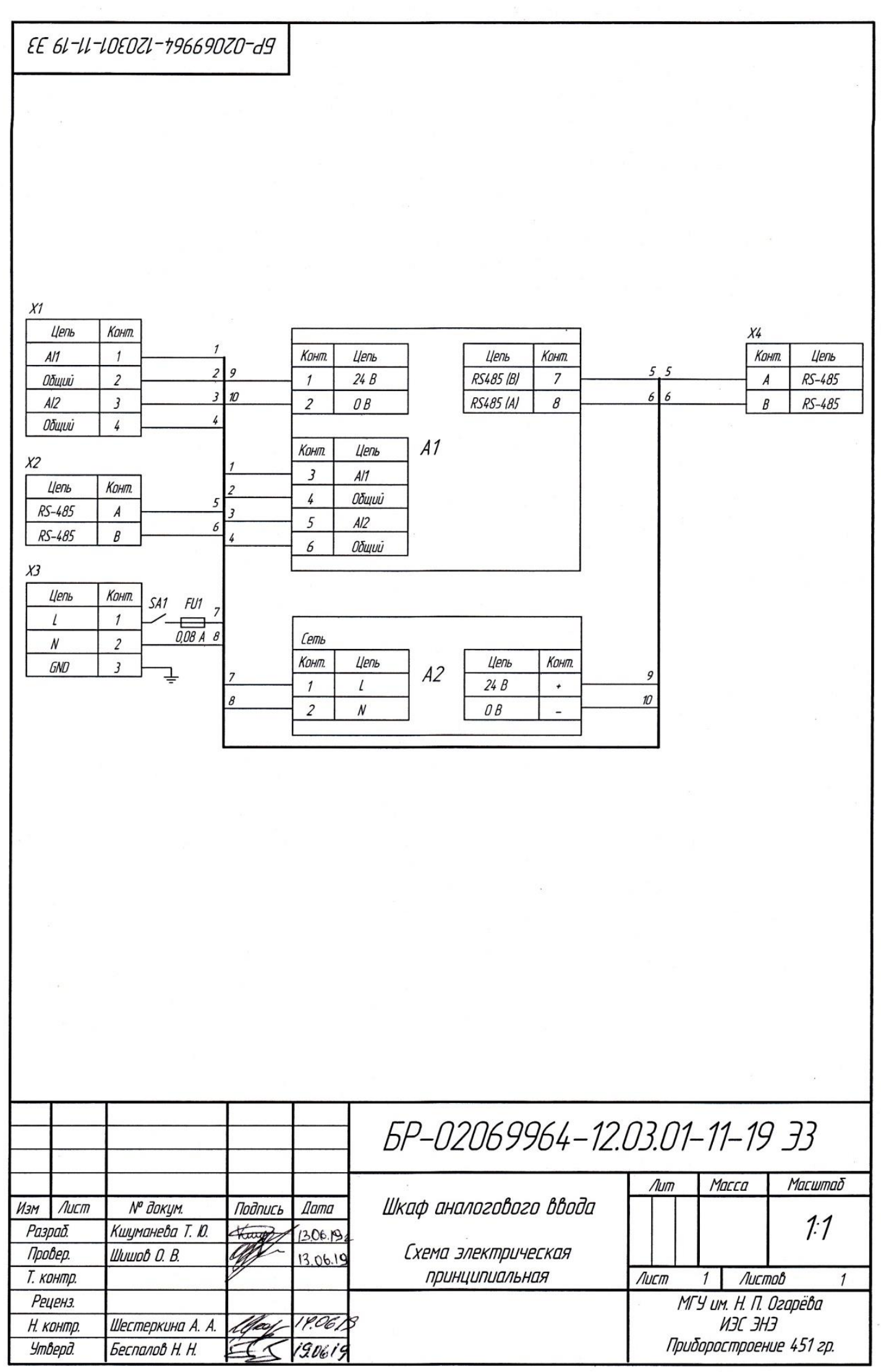

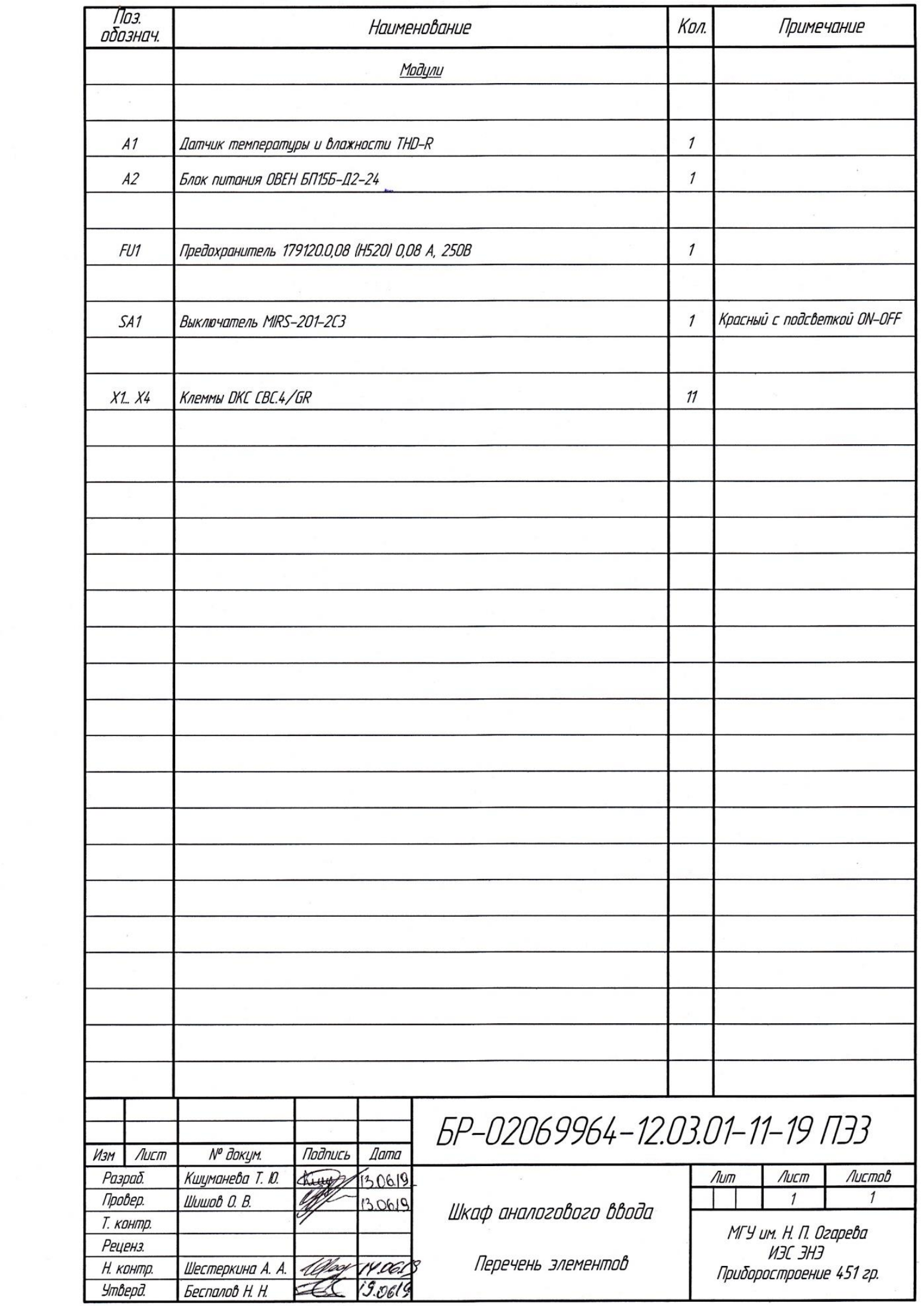

EE 61-11-10E0Z1-196690Z0-d9

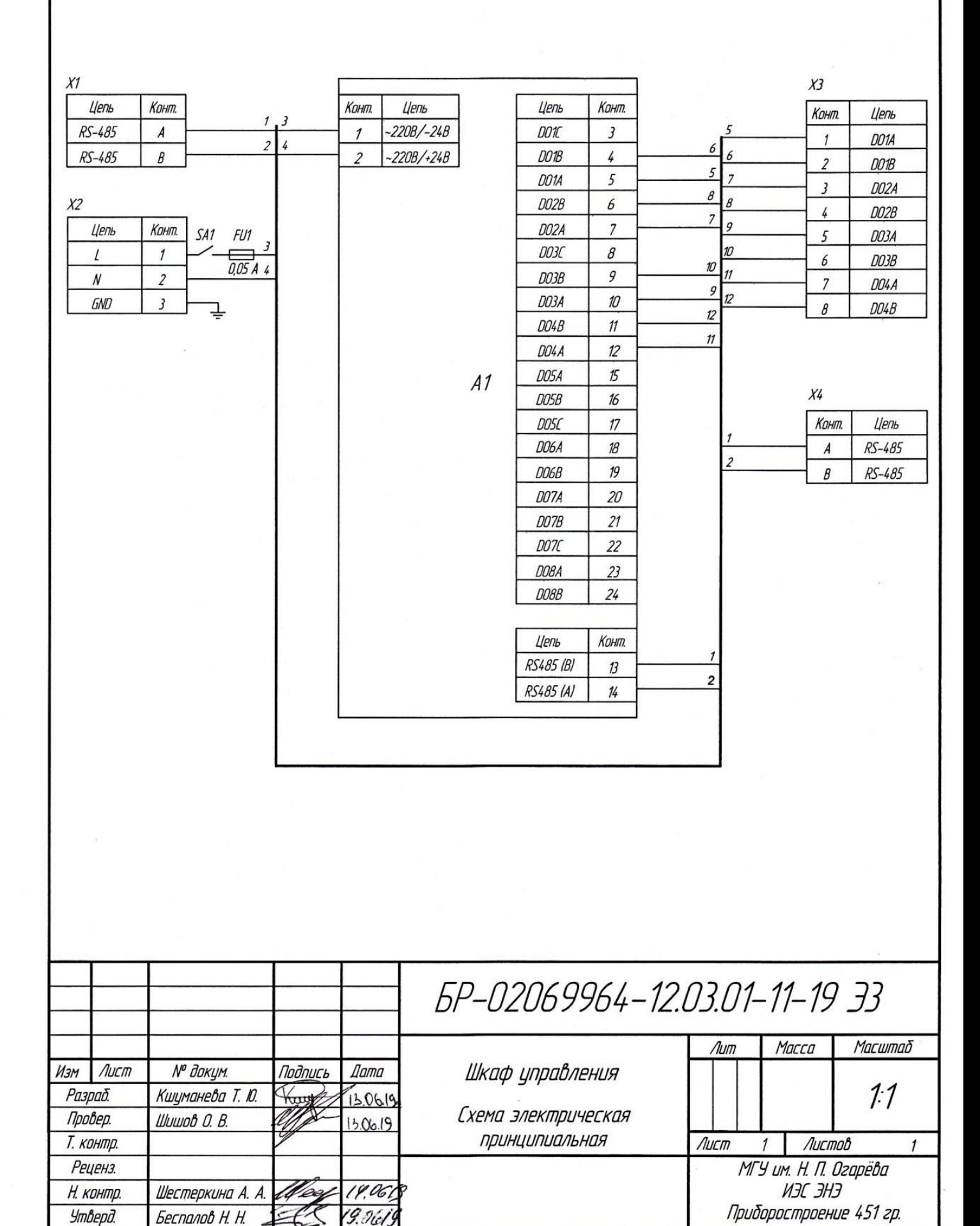

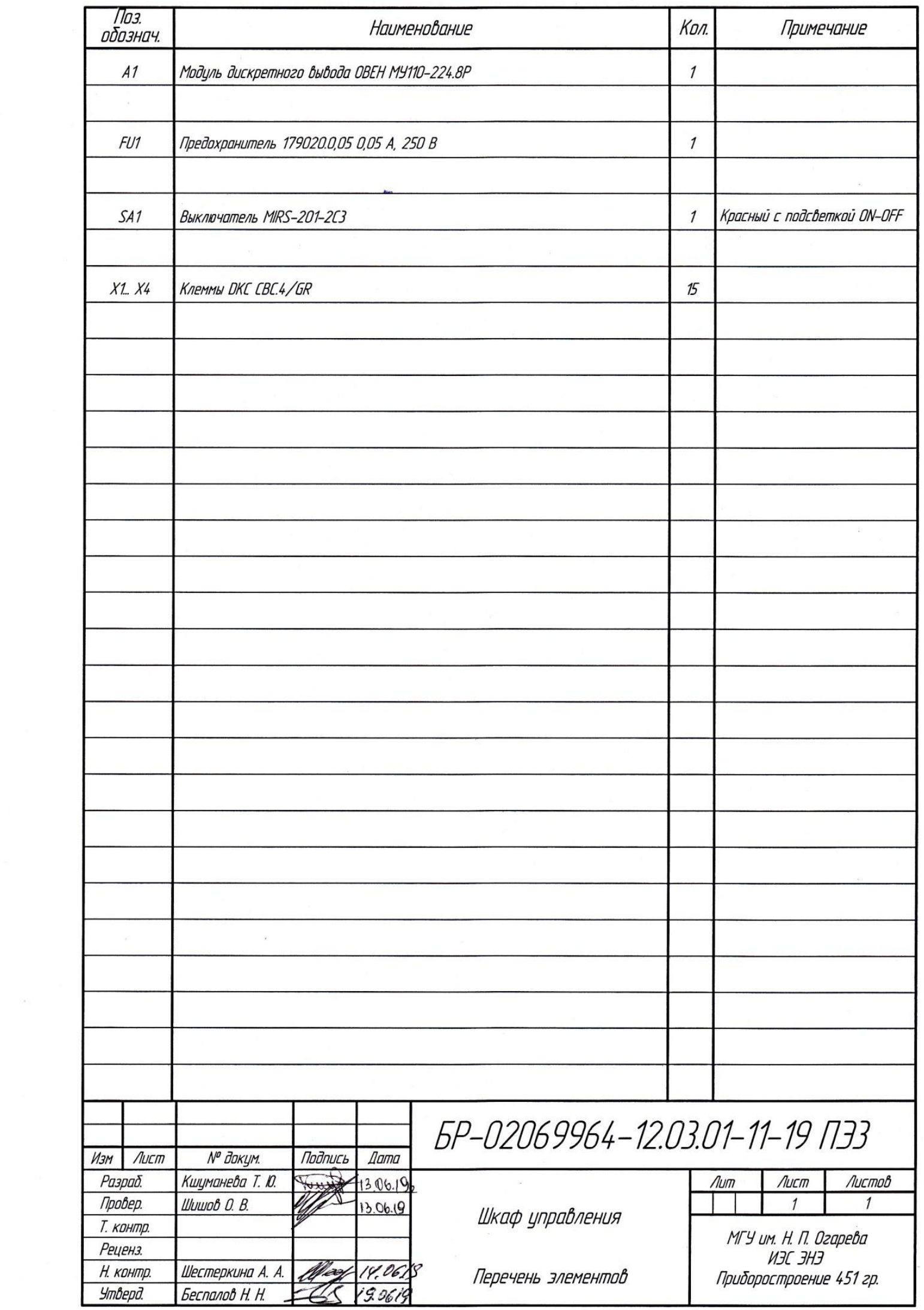

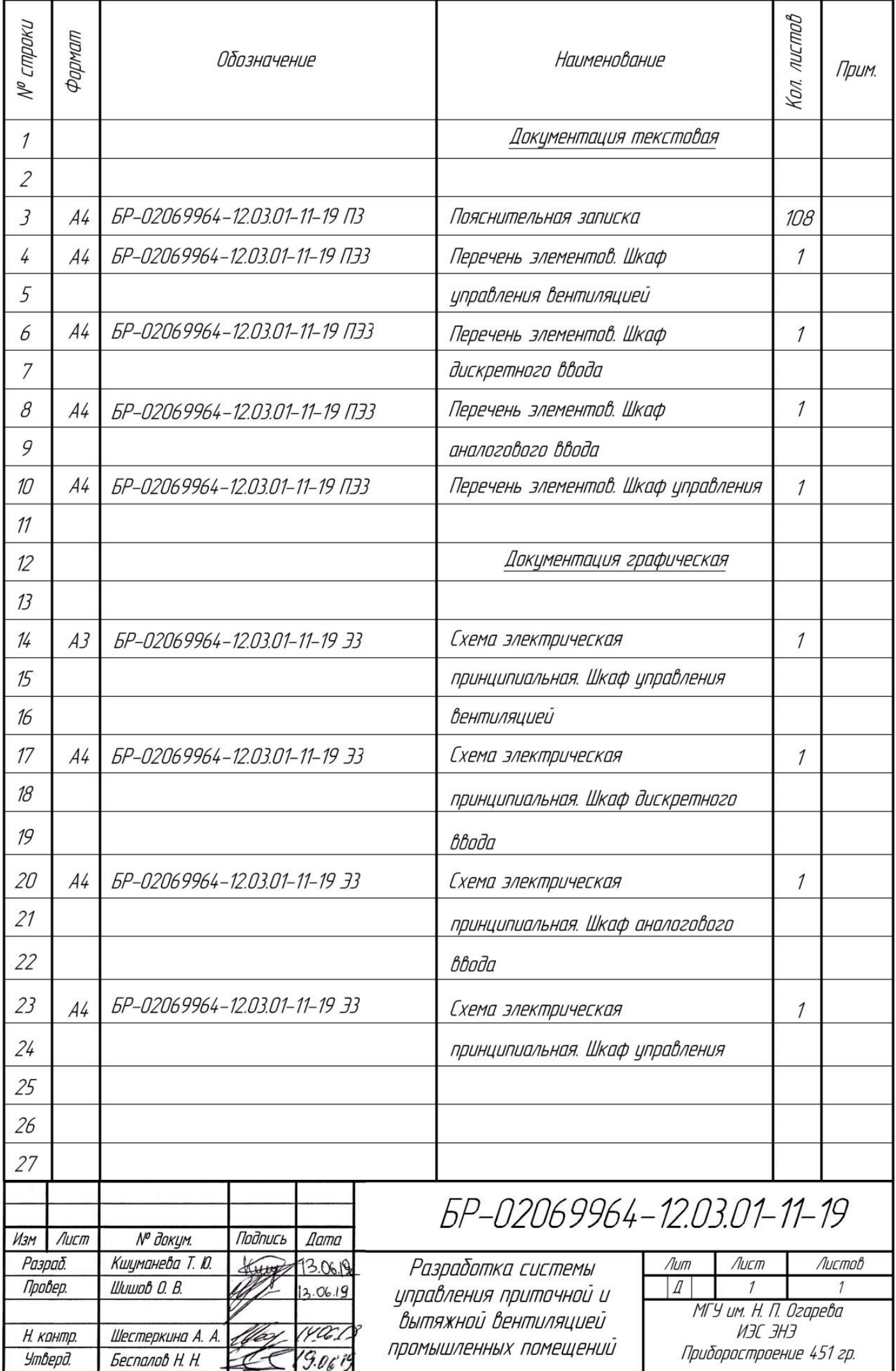